## **PURDUE UNIVERSITY GRADUATE SCHOOL Thesis/Dissertation Acceptance**

This is to certify that the thesis/dissertation prepared

# By Weijie Zhang

Entitled

Implementation of Re-usable, Configurable Systems Engineering Model using Product Lifecycle Management Platform

For the degree of Master of Science in Mechanical Engineering

Is approved by the final examining committee:

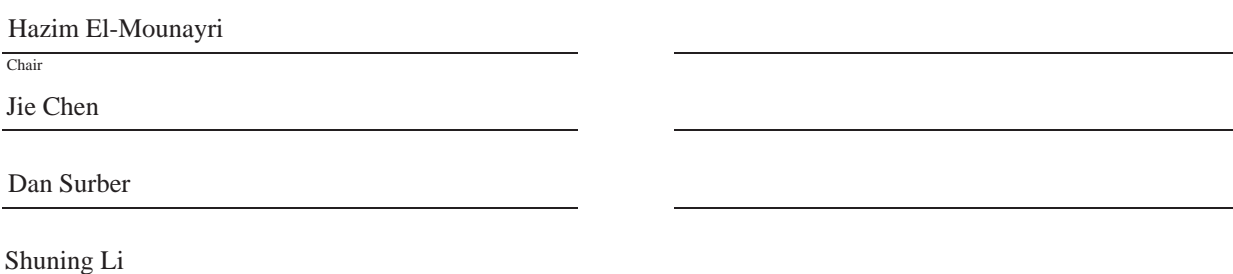

To the best of my knowledge and as understood by the student in the Thesis/Dissertation Agreement, Publication Delay, and Certification Disclaimer (Graduate School Form 32), this thesis/dissertation adheres to the provisions of Purdue University's "Policy of Integrity in Research" and the use of copyright material.

Approved by Major Professor(s): Hazim El-Mounayri

Approved by: Sohel Anwar 7/28/2015

Head of the Departmental Graduate Program Date

# IMPLEMENTATION OF RE-USABLE, CONFIGURABLE SYSTEMS ENGINEERING MODEL USING PRODUCT LIFECYCLE MANAGEMENT PLATFORM

A Thesis

Submitted to the Faculty

of

Purdue University

by

Weijie Zhang

In Partial Fulfillment of the

Requirements for the Degree

of

Master of Science in Mechanical Engineering

August 2015

Purdue University

Indianapolis, Indiana

#### ACKNOWLEDGMENTS

I would like to send my graduate committee chair with deepest gratitude, Dr. Hazim El-Mounayri, for his great guidance, advice, supervision and supports during the entire research process. I also would like to thank my committee members, Dr. Jie Chen, Dr. Dan Surber, and Dr. Shuning Li for serving on the committee and giving me abundant suggestions for my thesis work.

I would like to extend my special thanks to my collaborator from ICTT System Sciences, Mr. Bill Schindel and Mr. Jason Sherey for generously providing Systematica<sup>TM1</sup> Mapping Models, offering General Production Patterns, and assisting on Systems Engineering, Systematica Methodology, and Pattern Content. I am also grateful for meetings held with Mr. Schindel and Mr. Sherey.

I am grateful to my mentor, Dr. Shuning Li, for providing sufficient training and guidance on Siemens PLM software. Dr. Li shared with me her experience on using Siemens Teamcenter and constantly worked with me on trouble shooting the challenges in this research.

I acknowledge the IUPUI Mechanical Engineering Department for financial support in this research.

I would like to thank IPLI (Initiative for Product Lifecycle Innovation) and IN-COSE (International Council on Systems Engineering) for providing professional material support and monthly roundtable meeting discussions.

<sup>1</sup> systematic is a trademark of System Sciences,LLC

# TABLE OF CONTENTS

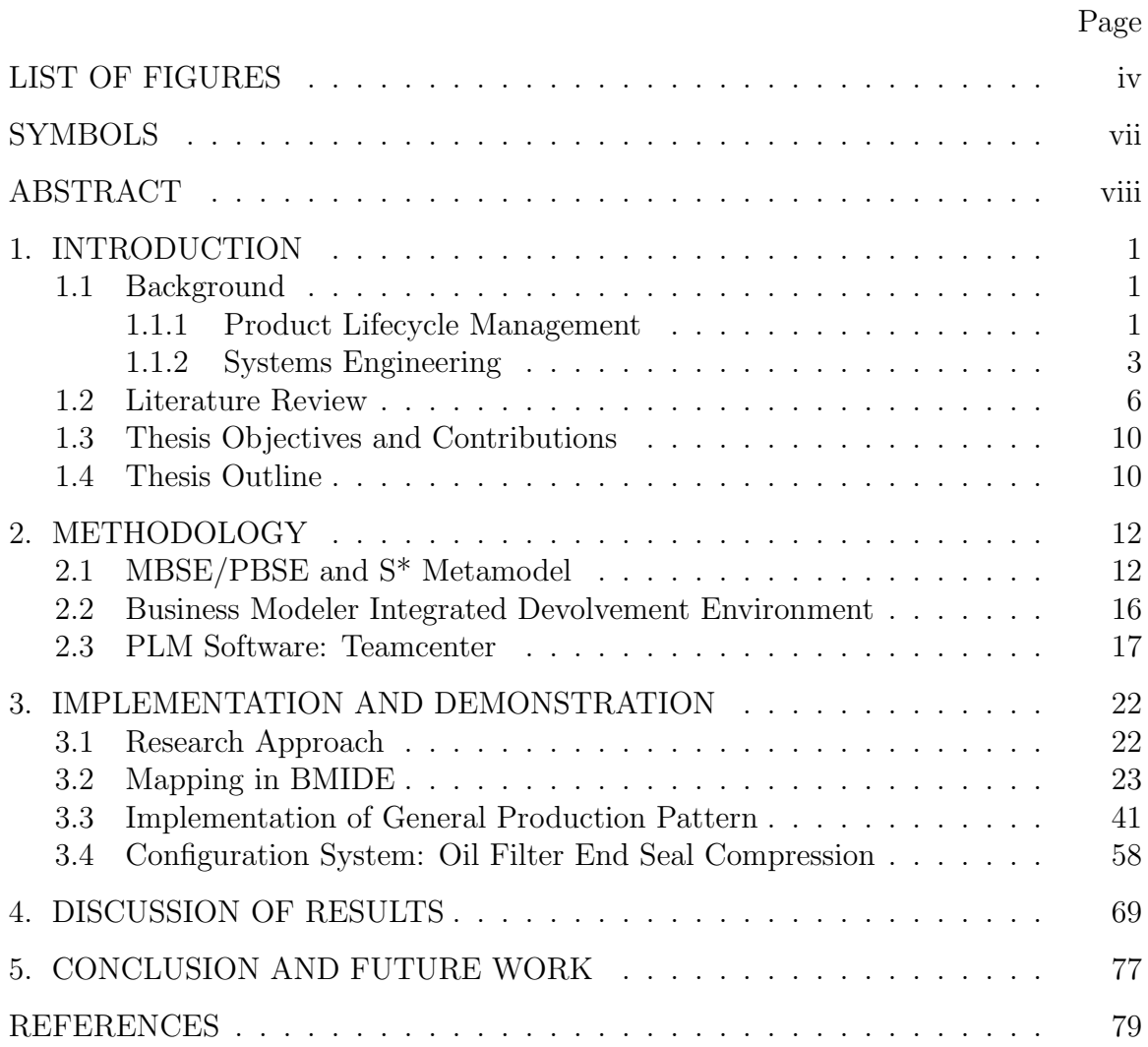

# LIST OF FIGURES

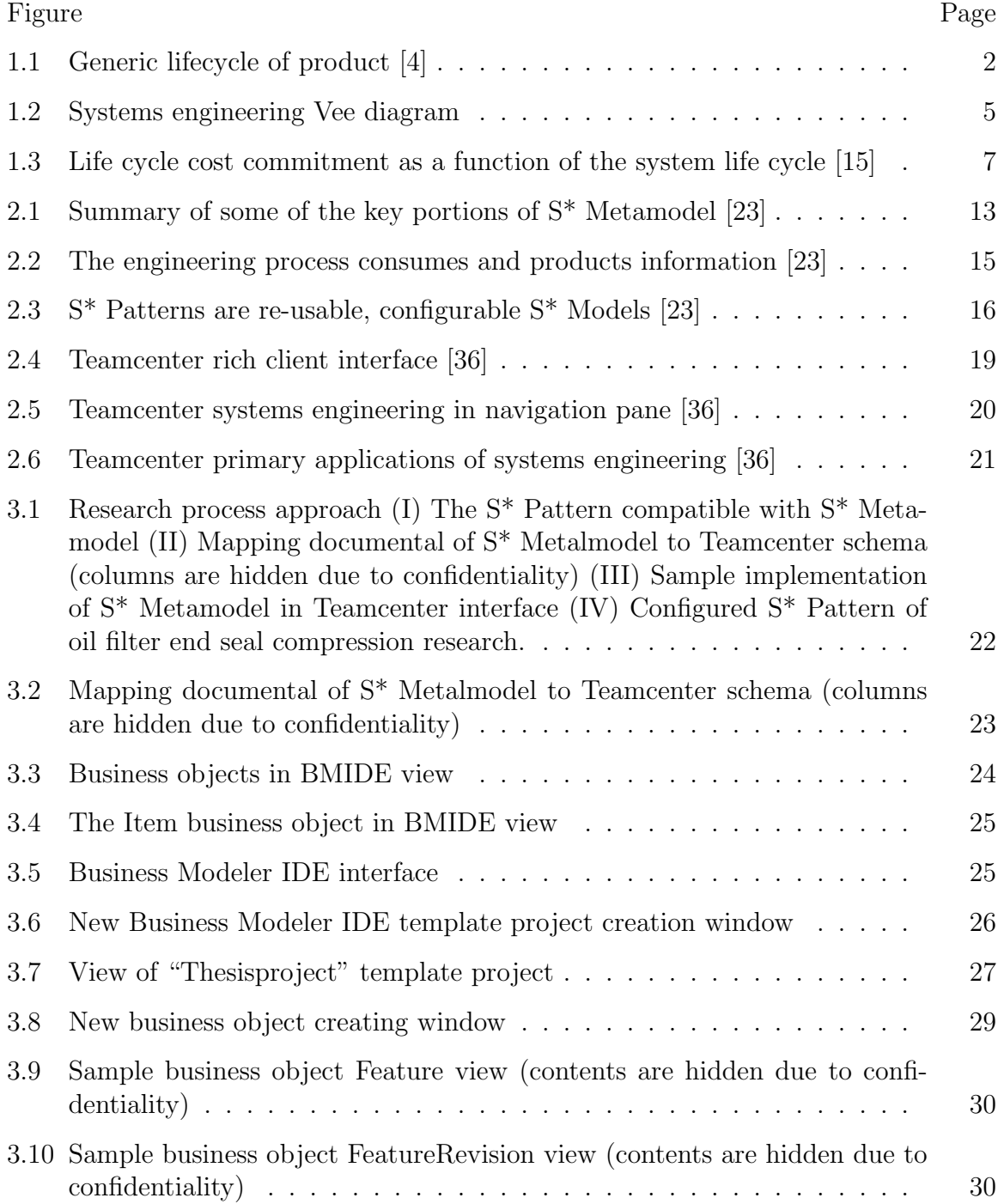

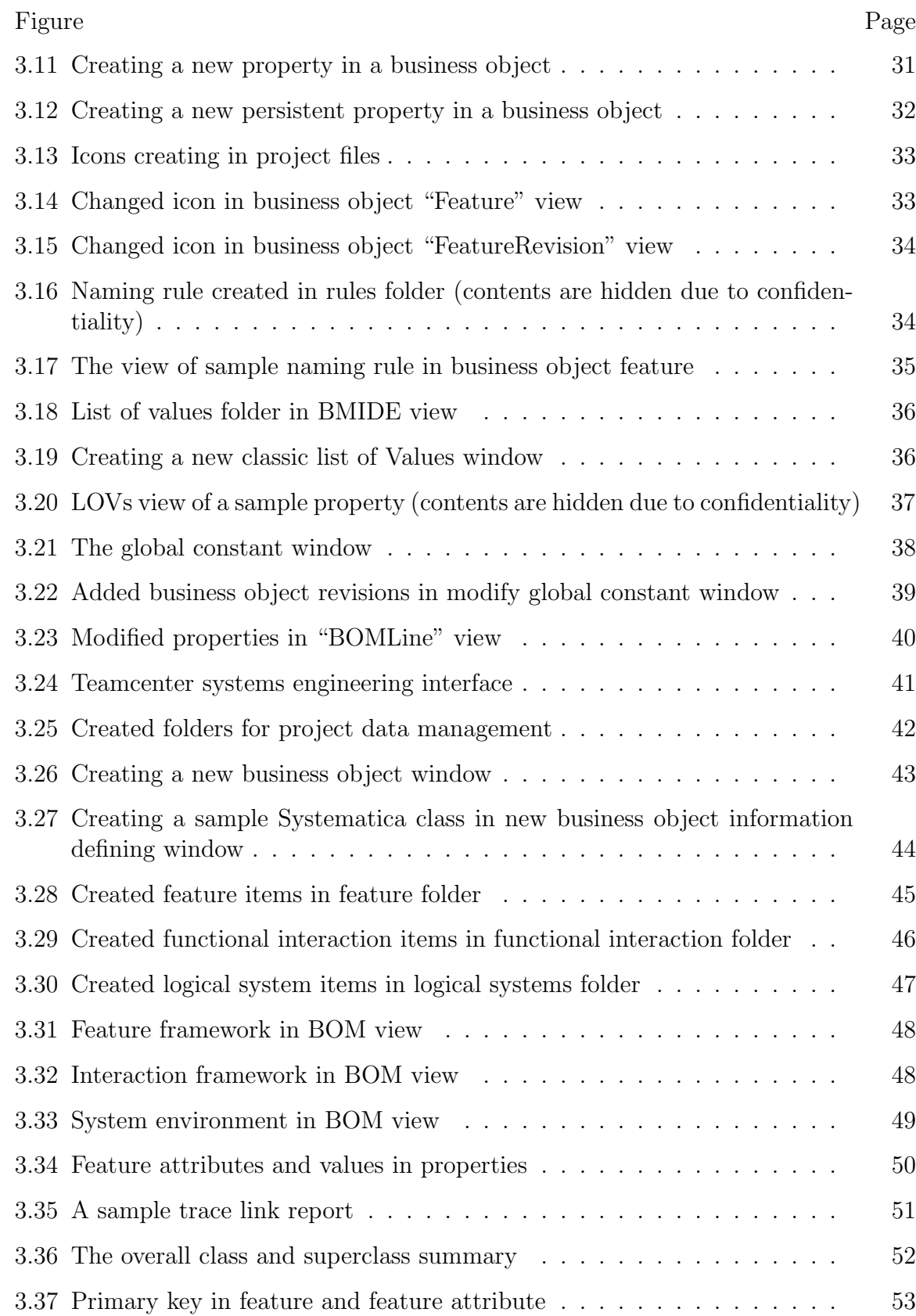

# Figure Page

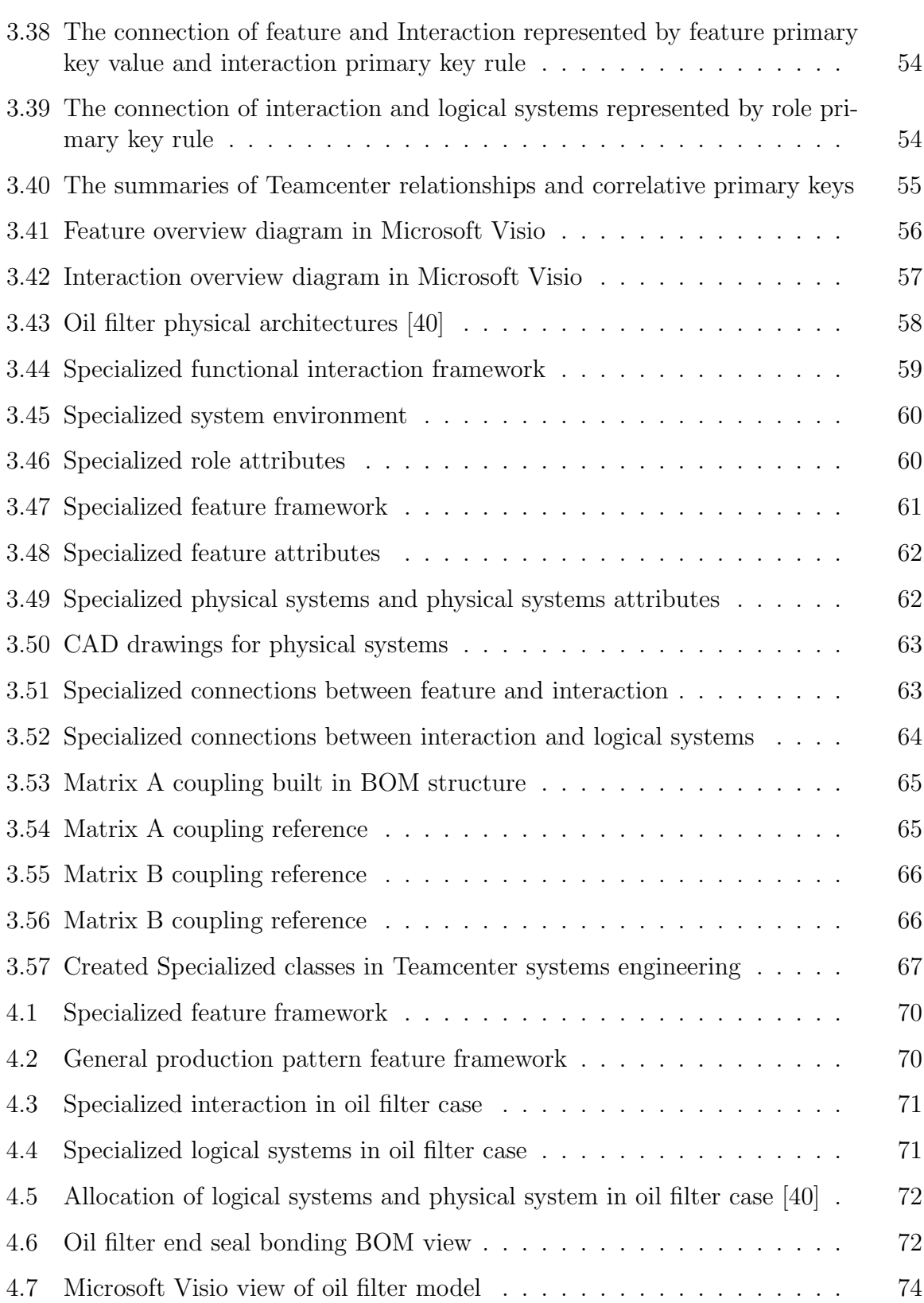

# SYMBOLS

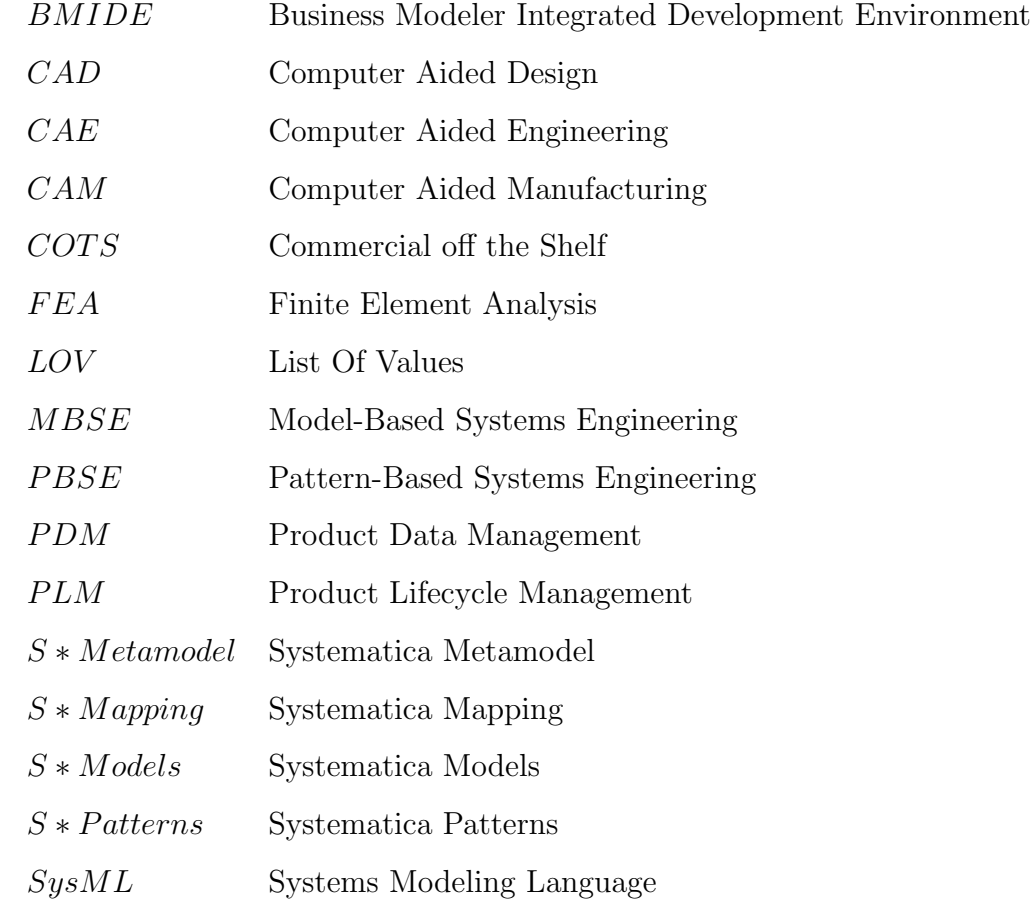

#### ABSTRACT

Zhang, Weijie. M.S.M.E., Purdue University, August 2015. Implementation of Reusable, Configurable Systems Engineering Model using Product Lifecycle Management Platform. Major Professor: Hazim El-Mounayri.

Industry is facing the challenge of increasing product complexity while at the same time reducing cost and time in a highly competitive global market. Product Lifecycle Management (PLM) and Systems Engineering have the potential to help companies avoid costly product development and launching, as well as failure during use; these two concepts not only share many common characteristics, but also complement each other. PLM provides an information management system that can seamlessly integrate enterprise data, business processes, business systems and, ultimately, people throughout all phases of the product lifecycle. Systems engineering is an interdisciplinary approach to designing, implementing, evaluating, and managing the complex human-made systems over their life cycle. The same underlying methods that improve management of products and services can be used to organize the framework in which PLM systems are implemented, integrated, and evolved. Though several studies have indicated that adopting Systems Engineering with PLM brings many benefits for industries, implementation of PLM based Systems Engineering with PLM has rarely been conducted.

Pattern-Based Systems Engineering (PBSE), a form of Model-Based Systems Engineering (MBSE) based on the use of Systematic Metamodel (S\* Metamodel), represents a family of manufacturing system, and is used in the life cycle processes of ISO 15288, was implemented here using TEAMCENTER®PLM software as the platform. More specifically, we have implemented the key portion of the General Production Pattern based on S\* Metamodel, and demonstrated the benefit through the manufacturing of oil filter case study. The above implementation have resulted in a powerful

systems engineering model in PLM that leverages the capabilities of Teamcenter, to enable an enhanced systems engineering approach. Benefits brought to systems engineering practice include: the ability to capture and reflect stakeholders' requirements and changes in product design process promptly and accurately; the ability of systems engineers to create models quickly and prevent mistakes during modeling; the ability of systems engineers to do their job much easily by using reusable and reconfigurable models; the ability to re-use of previous designs in a new process.

## 1. INTRODUCTION

#### 1.1 Background

#### 1.1.1 Product Lifecycle Management

Currently much attention is being placed on PLM in many industries, such as the automotive, pharmaceutical, aerospace, and military weapons industries. These industries share similar expectations for enhancing their competitive ability in a globalized economic environment. The impact of this globalization brings many positive effects and opportunities, but it also requires that global companies meet new international and domestic challenges. As a result of the increased pressure to both reduce cost and create high technology products rapidly, business managers are looking for an appropriate tool or strategy to help monitor research and development for their products, and help management teams make right decisions at the right time [1]. This task can be accomplished by using the PLM method.

The product lifecycle includes the following steps: the requirements and planning of a product, the concept and design, the manufacturing production, the sales and distribution, and managing the product throughout its operational life until disposal and recycling [2]. In the product lifecycle, with the passage of each stage and process, products undergo a series of changes in functionality, performance, technical process, materials, supply, marketing, and other aspects of social resources [3]. The process produces a large amount of complex technical and business information. Under the pressure of globalization from market competition, product life cycles are being shortened, and new products must get to market faster. The only solution to keep products competitive is to quickly and correctly manage and use this information [3]. So, it is significant for an enterprise to rely on information to accelerate the process of enterprises to develop better products.

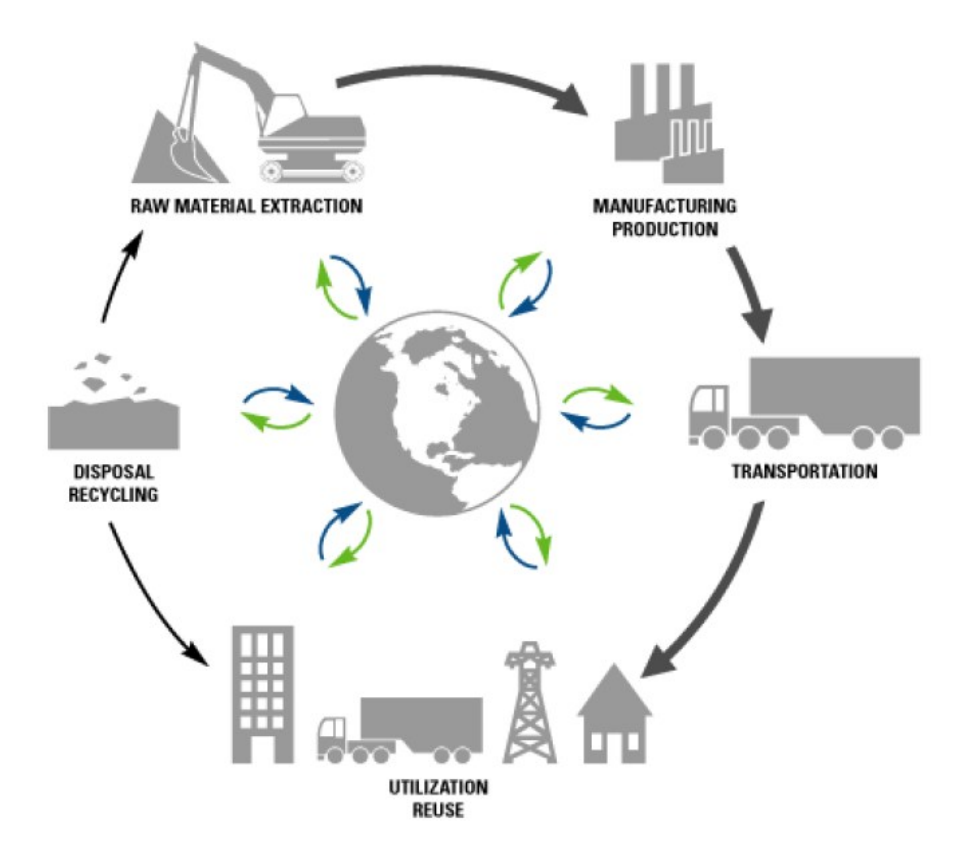

Figure 1.1. Generic lifecycle of product [4]

PLM is a concept with multiple interpretations, and the most common definition is "an information management system which allows the enterprise to integrate data, to integrate process, to integrate system, and to integrate people across the product lifecycle" [5]. PLM is also an advanced enterprise information strategy [6]. It makes people think about how to use the most effective methods to increase revenue and reduce costs. An efficient and comprehensive PLM solution enables companies to establish detailed, intuitive, and viable digital product information. It allows the collection of early comprehensive information from each participant and then enables the discovery and resolution of critical issues.

PLM was developed on the basis of Product Data Management(PDM), which is a file-based system to manage production data. PLM is database system used to manage processes [7]. PLM also refers to a type of software and process that uses Internet technology to make everyone involved in the entire life cycle of products cooperate in product development, manufacturing, and sales management.

Management (CRM), and Enterprise Resource Planning (ERP), are currently applied widely. PLM is an information system that shares and leverages information across all systems. This bi-directional information exchange between PLM and other systems is important to facilitate information flow between multi-functional groups [8].

#### 1.1.2 Systems Engineering

According to the research, "by using the Systems Engineering approach, project costs and timescales are managed and controlled more effectively by having greater control and awareness of the project requirements, interfaces and issues and the consequences of any changes. Research also indicates that effective use of systems engineering can save 10-20 percent or more of the project budget. [9]"

What is systems engineering? Systems engineering is an interdisciplinary approach to design, implement, evaluate, and manage the complex human-made systems over their life cycle [10]. It focuses on defining customer needs, functionality, and documenting requirements in the early stages of the development cycle, and then proceeds with design synthesis, allocation, evaluation, operation, and system validation [11]. The driving force pushing industries into adopting systems engineering is the increasing complexity of systems. Many systems cannot meet the needs of stakeholders in terms of development time, overall cost, and performance. The benefits of applying systems engineering concepts are: reduction in the total cost of ownership during the system's lifecycle, reduction in system acquisition time, and the reduction of risks within the product development phase of the system.

Systems can be classified as natural or human-made. Human-made systems are functional groups of hardware, software, and human interface that work together to meet the mission need [12]. In many cases, a system is not independent. If one system consists of two or more hierarchical levels, lower levels are conveniently called subsystems. A system-of-systems is a group of dissimilar systems that collaborate to achieve a mission purpose which none of them can perform alone. Building the right system and building the system right is the top priority for a product development team, and can be enabled through use of a system engineer. With the purpose of this goal, a system engineer has the responsibility to ensure that the development team makes decisions that ensure the stakeholders' needs are satisfied in a high quality, trustworthy, cost efficient, and schedule compliant manner throughout a system's entire life cycle.

Generally speaking, systems engineering is the high level view of a project. To achieve success in applying systems engineering, there are tasks that must be performed in a process. The first and foremost is stating the problem/understanding the problem. The problem should identify stakeholder and system boundaries, describe a mission statement, and provide a concept of operations or a description of the deficiency, etc. It is important to understand the problem by thinking about what must be done and how it must be accomplished [10].

The second task is investigating alternatives, especially for complex systems. Since no design can economically achieve "best" on all its figures of merit, investigating alternative designs must be redone while coping with the increasing amounts of design and analysis data [10]. For example, figures of merit should be computed in designing, model constructing, data analyzing, and prototype building processes. Alternative designs will reduce the risk and also help clarify the problem statement. Besides these, modeling the system is another task that has to be accomplished.

Systems engineers create many types of systems models, such as block diagrams, functional flow diagrams, etc., based on the best designs to help manage the systems development. Integration means bringing systems, people, and other interactions together. Launching the system, assessing performance, and re-evaluating are also very important tasks that are necessary for systems engineering.

Over the past few decades, several process models in systems engineering have become well known: "waterfall", "Vee", and "Spiral" [12]. Those system life cycle process models specify a series of steps to reflect systems engineering approach. The "Vee" diagram is the most famous and has been applied in many industries. It is no surprise that different "Vee" models have been seen, but they all derive from the same basic model.

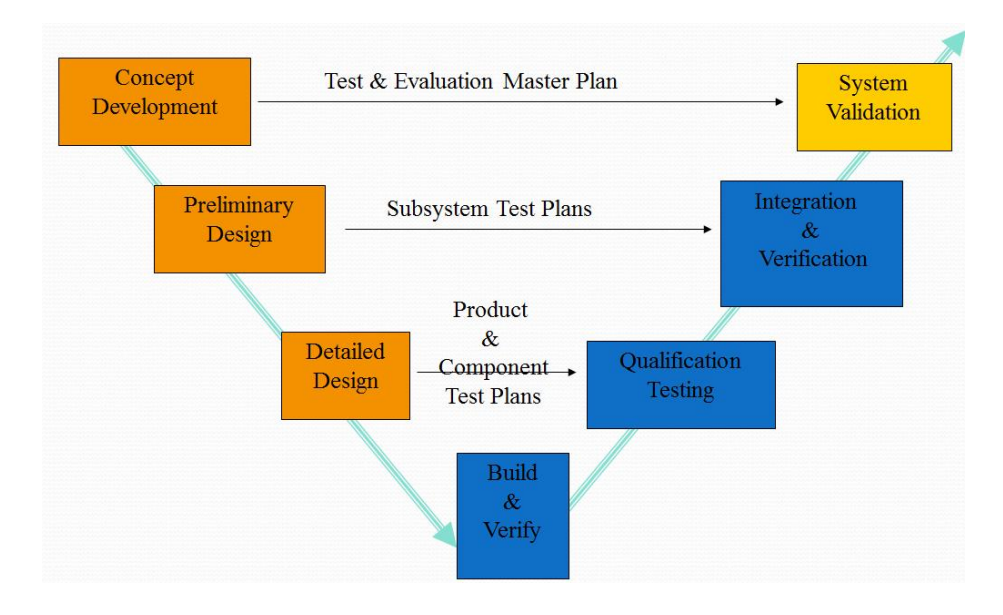

Figure 1.2. Systems engineering Vee diagram

The left side of the diagram demonstrates the decomposition and definition sequence; it resolves the architecture of a system and creates design details. The right side of the model illustrates the integration and verification sequence [12]. In it successively higher levels of subsystems are verified, with the sequence flowing up to the culminating system level. In the middle of the model, at each level of testing plan, requirements and specifications documents ensure that products, components, subsystems, and system meet all requirements and specifications.

To standardize these processes, ISO15288 was published by International Organization for Standardization. It is a common framework defining processes and terminology for describing life cycle of systems. ISO15288 can be applied to manage and

perform stages through the full system lifecycle by selecting sets of process [13]. In ISO15288, four groups of systems engineering processes are organized: Agreement, Enterprise, Project, and Technical [14]. Each process contains a purpose, activities, and outcomes. Concept, development, and production are some examples of stages in the life cycle that have been described in ISO5288. A critical part of this international standard is that it will not conflict with any organization's policy or procedure. This is due to each life cycle having no definitive order for use. Systems differ in their purpose, applications, domain, compliancy, time, location, and size etc., but ISO15288 describes the processes that comprise the development of any man-made system in a repeatable life cycle.

#### 1.2 Literature Review

In the past few years, systems engineering and PLM have become closely related. Systems engineering and PLM not only share many common characteristics, but also complement each other [15]. The product life cycle is covered through preliminary design, detail design, production or construction, product utilization, support phaseout, and disposal; those phases are based on understanding the application of systems engineering [16]. PLM requires management of the entire product process; it must meet the challenge of synchronizing disciplines involved in complex product systems during the production process. Systems engineering methodologies provide ways to synchronize disciplines during design, simulation, testing, verification, and validation based on multidisciplinary functions for an industrial company [15].

Currently, mass customization, small lot sizes, high variability of product types, and a changing product portfolio are characteristics of modern manufacturing systems during the life cycle [17]. A direct consequence of these characteristics is a more complex manufacturing system. This problem is especially serious in the aerospace and defense industry. According to a recent study of Government Accountability Office, growth in research and development costs and months' delay in delivering have been reported by defense acquisition programs [17]. In fact, due to complex manufacturing processes, most issues happening in production can be traced back to early architecture decisions, and those decisions directly or indirectly affect the efficiency of design. Figure 1.4 shows that 70 percent of cost is locked in the design concept and it is more expensive to make changes during later processes.

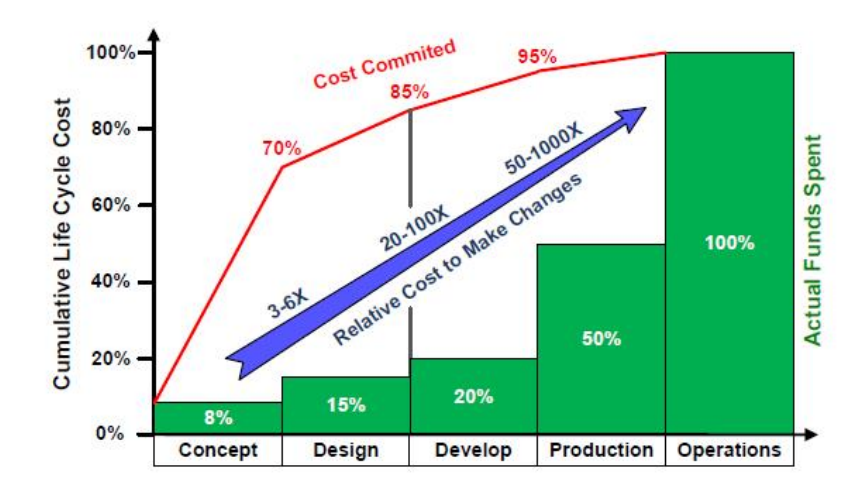

Figure 1.3. Life cycle cost commitment as a function of the system life cycle [15]

Systems engineering principles can alleviate manufacturing risks of serious challenges and issues. Involving systems engineering methodology is important to make adjustments in the manufacturing work flow process. Currently, many systems engineering methodologies have been applied to help make changes in manufacturing. One such method is called product and process development, integrated by Georgia Institute of Technology's aerospace system design laboratory [17]. This methodology comprises manufacturing process capability indices early in the design phase to ensure robust design concepts are being developed. In addition, "Manufacturing Systems Engineering" [18], "Factory Physics" [19], and "The Toyota Way: 14 Management Principles from the Worlds Greatest Manufacturer" [20] explore systems engineering methods to improve manufacturing process. Even though the traditional systems engineering methodology improves design process, many flaws still need to

be fixed. The traditional document-centric, text-based report and drawing format in traditional systems engineering is not flexible. Under this high-flux design environment, it requires a higher level of methodology to assist systems engineers to do their job [21, 22].

One should not think of systems engineering without thinking of Model-based Systems Engineering (MBSE). MBSE is shifting the design approach from documentcentric to model-based systems engineering by capturing information elements and relationships to support requirement, design, analysis, verification, and validation in life cycle. Compared to the traditional manufacturing process, applying MBSE will improve the communication among stakeholders, making it easier to manage systems in order to improve product quality, and improve the ability to learn the concepts of system. Currently, many MBSE methodologies are used by systems engineering communities: IBM Rational Harmony for Systems Engineering (Hoffmann 2011); INCOSE Object-Oriented Systems Engineering Method (INCOSE 2008) [13]; and Systematica Methodology for Pattern-Based Systems Engineering (ICTT System Sciences) [23–27].

As mentioned above, the general development of MBSE methodologies is helping systems engineers do a better job of adapting to the accelerated life cycles in product development. But, due to the increasing complexity of production and manufacturing processes and advancing in the computer-aided design technology, the traditional systems engineering tools no longer have enough capabilities to help systems engineers manage processes. The traditional systems engineering tools can be divided into three categories, which are system design tools, systems analysis tools, and systems control tools [28]. In each category, many methods and tools are involved to assist systems engineers in different processes. Most of the time, systems engineers use more than one system methods and tools to manage projects. For example, one of MBSE methodologies, Object-Oriented Systems Engineering Method (OOSEM), can be provided by SysML tools and associated with configuration management tools, performance modeling tools, and verification tools [29]. With the increased diversity of system tools, it is difficult for systems engineers to integrate tools and at the same time track the changes during processes.

MBSE methodology emphasis capturing elements and relationships in model and reusing then across multiple diagrams [13]. Most of the system tools do not provide a database for reusing legacy data in life cycle process.

Currently, researchers are trying to integrate PLM and systems engineering to overcome the weaknesses of traditional systems engineering tools and achieve the benefits of using PLM software; for instance, one company, called InterCax, have created a concept to build a bridge between MBSE and PLM. This concept called System Lifecycle Management (SLIM), which is deployed in Systems Modeling Language (SysML) environment, uses PLM software for specialization and configuration control [30]. This SLIM allows systems engineers to work directly in an SysML environment, in which the modeling language is most familiar to systems engineers. It also addresses the weaknesses of SysML. Another study conducted by Georgia Institution of Technology attempts to reduce cost and time by implementing a digitized systems engineering process into a PLM software [1]. InterCax [30] requires systems engineers to work in SysML environment instead of working in PLM environment; also, it does not use the full capabilities of PLM. On the other hand, the work by Georgia Institution of Technology does not include MBSE models, systems engineering implementation of Integrated Product and Process Design method in PLM software is used. The current work addresses the integration of PLM with systems engineering models to address the current limitations and advance the systems engineering practice. More specifically, we propose a new methodology for integrating Teamcenter PLM (an industry standard tool) with an advanced MBSE model, namely s\*pattern [23–27]. This is meant to achieve the full potential of implementing "a re-usable and configurable" systems engineering model on a powerful PLM platform that supports a comprehensive set of tools and functionalities.

#### 1.3 Thesis Objectives and Contributions

Implementing a MBSE model in Teamcenter PLM and then using the latters capabilities to improve systems engineering process is our approach to advance the systems engineering practice. In order to achieve this, a strong MBSE model and process that supports PLM systems engineering application and integration is needed; systematica methodology for PBSE has shown more advantages than other MBSE methods; PBSE has MBSE capabilities but simplifies the introduction of MBSE methods; it also reduces the recurring cost of modeling and shifting from "learn how to model to "learn the model. On the other hand, a strong PLM allowing integrating systems engineering model in its application tool is also required. Teamcenter provides a systems engineering application to integrate MBSE method in it.

In order to implement the merging of systems engineering with PLM in practice, the objectives of this research were as follows:

- Identify a targeted portion which is initially focused on Feature-Interactions-Functional Roles- Physical Systems trace of the General Production Pattern in S\* Metamodel [31], and implement it into Teamcenter data schema.
- Generate a specialized system from using General Production Pattern in a specific application.

The long-term goal of this research is implementing the entire General Production Pattern in S\*Metamodel into Siemens Teamcenter Systems Engineering data schema.

## 1.4 Thesis Outline

This thesis focuses on moving the key portion of General Production Pattern, which is a S\*Pattern data structure compatible with the S\*Metamodel, into a Siemens Teamcenter Systems Engineering data schema [21]. In Chapter 2, the details about the concept of MBSE and PBSE, the methodology of the S\*model and the S\*Metamodel are presented. In addition, the methodology of S\*Patterns is presented. Furthermore,

the data model configuring tool, Business Modeler Integrated Development Environment (BMIDE), is introduced. Last, the functionalities of Siemens Teamcenter software and systems engineering application are illustrated.

In Chapter 3 the procedure of creating and configuring S\* mapping classes in BMIDE are presented. Bill of materials (BOM) views for Feature Framework, Interaction Framework, and System Environment are created in the Teamcenter systems engineering application environment. The relationships between different classes are also created. Teamcenter is merged with Microsoft Visio 2010 professional to generate diagrams for reviews. An oil filter S\* Model specialized from General Production Pattern is applied to demonstrate the use of the General Production Pattern in Teamcenter platform.

Chapter 4 discusses the results of this thesis.

In Chapters 5 and 6 conclusions and future work are presented.

## 2. METHODOLOGY

# 2.1 MBSE/PBSE and S\* Metamodel

ICTT System Sciences, a systems engineering company devoted to solving complex systems problems for enterprises, institutions and industries, has implemented Systematica systems engineering methodology [23] which is a specific MBSE methodology, through the use of S\* Model. Leveraging the power of MBSE, a PBSE methodology, which is re-usable, configurable S\* Models based on the use of S\*Metamodel [31],is created. Re-usable, configurable S\*Models are also called S\* Patterns [23, 24, 27]. As mentioned earlier, the International Council of Systems Engineering defines MBSE a "formalized application of modeling to support system requirements, design, analysis, verification and validation activities in the system development life cycle" [32]. MBSE is a paradigm that emphasizes the common visual modeling principles' application and best practice involved in systems engineering activities. One of the visual modeling languages is SysML, which is in response to Unified Modeling Language (UML) for systems engineering  $[33]$ . The S<sup>\*</sup> Model is an MBSE model which is based on the S\* Metamodel. The practical S\* Models are not limited in whatever modeling languages and tools are represented. Throughout the development of MBSE methodologies, the vast number of MBSE methodologies and system representation standards have proved that many elements are needed to build the "smallest model" framework of the S\* Metamodel [24]. This is why S\* Metamodel as the smallest set of information sufficient describes a system for systems engineering purpose, in any modeling language.

The Figure 2.1 depict key element of the S\* Metamodel, where different colors represent different related classes [23]. In this research, the trace of Feature, Functional Interaction, Functional Role, and Design Component is being focused.

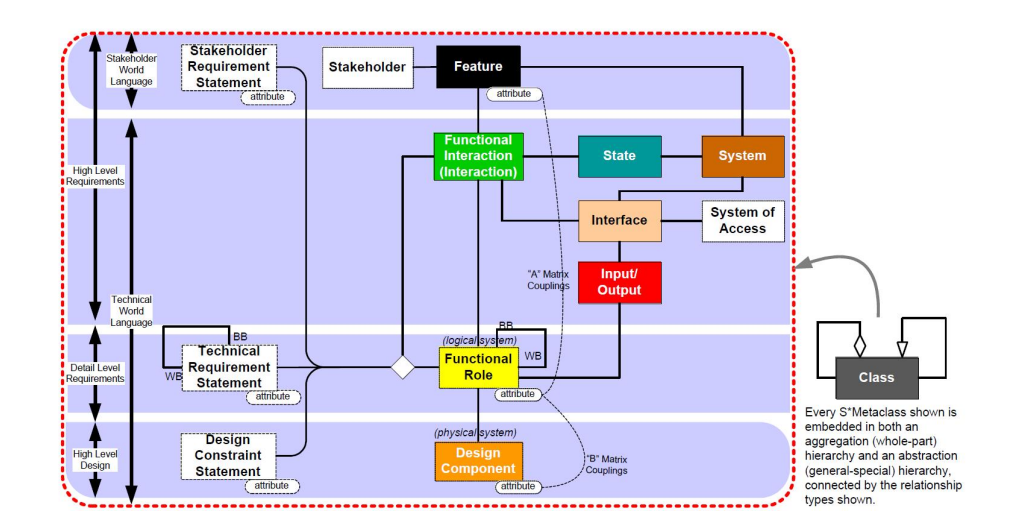

Figure 2.1. Summary of some of the key portions of S\* Metamodel [23]

Understanding the performance of each element in a system and interactions among elements is necessary to understand the whole system. As long as the increasing complexity of systems, stakeholders have different performance measures. It is necessary to understand the needs and performance measures of all stakeholders [28]. Features are packages of behavior or performance of a system that have stakeholder value [23]. S\* Models are aimed at covering all the stakeholders not only just users or customers. Feature attributes are features' parameters that express stakeholder valuations in stakeholder language. For example, the Cruise Control Feature has feature attributes in fuel economy and speed variation. Because Features and Feature Attributes cover all stakeholders' value and interest, they affect all the design decisions, trade-offs, and optimization should be made in accordance. In the General Production Pattern Metamodel, selectable system features are described by the  $S^*$  Metamodel. When the  $S^*$  Patterns are used in specific product specialization and configuration, feature selection must obey one or few stakeholder values. Those selectable features contain: system delivery, compatibility, production capability, reliability and availability, operability, maintainability, configurability, securability, accountability, integrity, product containment, product protection, regulatory compliance, and health and safety. Those feature models can be categorized by different stakeholders, for instance, system management functions focus on operability, maintainability, configurability, securability, and accountability.

Learned from traditional historical views, lots of potential problems occurred due to ignoring interactions in the system. If go back to take a look at all the physical science, and mathematics, whether Newton's Law or Maxwell's equation, all the physical laws describe interactions [25]. Each engineering discipline (ME, EE, ChE, etc.) is built upon those laws [23, 25]. Since systems engineering is an interdisciplinary field, has to respect the physical laws and bring interaction to the front. In a system, there always exist interactions between components; an interaction means exchange of energy, force, mass or information [25] which leads to change of state. The Systematica calls that interaction a functional interaction, and each component plays a functional role in that interaction. MBSE helps make interactions explicit; this is the reason to emphasizes functional interaction as a fundamentally coordinating class relating other information in the S\* Metamodel [25]. In the general production pattern S\* Metamodel, the interaction class consists the following interaction actions: consume utility, control operation, coordinate production, deliver system, detect faults, maintain system, manage configuration data, manage electronic access, manage fault and maintenance data and alarms, manage maintenance safety procedures, manage physical access, manage safety procedures and interlocks, manage security data, monitor product quality, operate system, perform configuration procedures, perform maintenance procedures, protect, provide interface, remove scrap, remove system, secure system, stage material, configure system, account for system, and transport material. Those interactions support defined features in a system.

The functional role is also called logical system in S\* Metamodel. Functional Roles are described by their behavior, and the role attributes are parameters of functional role which have technical valuations [34]. Operator, operator (level  $N+1$ ), manufacturing management system, manufacturing management system (Level  $N+1$ ), manufacturing system, manufacturing system (level N-1), combined managed sys-

tem, managed subsystem, direct management system, material in process, occupant system, air in process, environment, manufacturing system of access, support and isolation system, support and isolation system (level N-1), utility service, utility service(level N-1), material service, and material service (level N-1) are included in the Logical Systems class in General Production Pattern.

The methodologies in systems engineering are concerned with both the engineering process and the information activities during the process [23]. Compared with traditional systems engineering, PBSE refers using S\* Patterns concentrates on enhancing information involvement and relationships passing through the systems' process. In general, PBSE is built on MBSE models in patterns and uses a powerful MBSE Metamodel to describe systemic phenomena. There are many advantages to applying the PBSE approach, such as reducing the cost and time that shifting from the "learn how to model" to the "learn the model", such as being compatible with multiple modeling language standards, generating configured systems from models rapidly, etc.

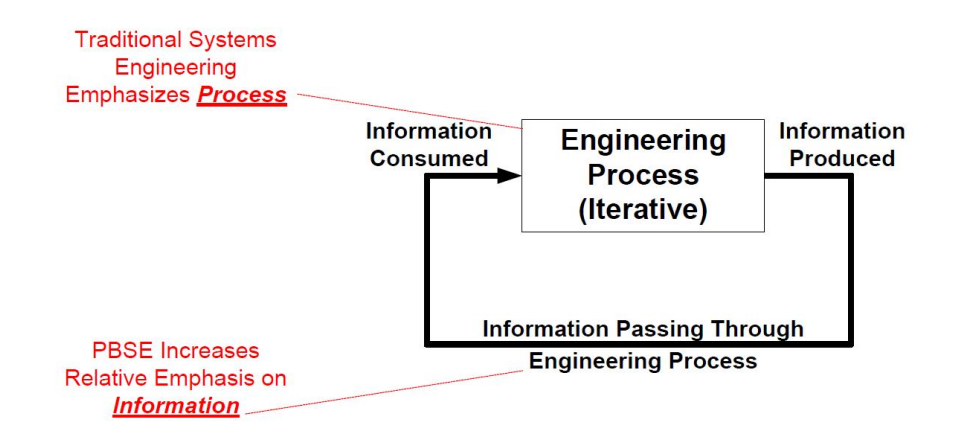

Figure 2.2. The engineering process consumes and products information [23]

S\* Patterns are re-usable, configurable S\*Models [23,24,26], based on Systematica methodology for PBSE. An S\*Pattern may be used and re-used across different system product lines, system families or systems configurations [23]. Once an S\* Pattern has been applied in a specific enterprise or product line, it is very easy to quickly generate an S\* Model from pattern instead of creating a new model in a new project.

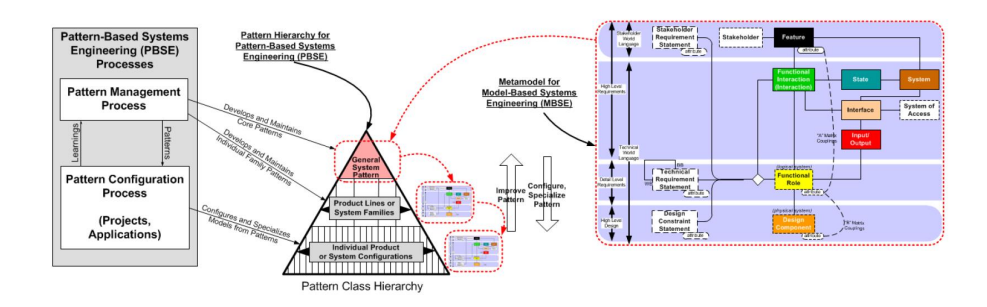

Figure 2.3. S\* Patterns are re-usable, configurable S\* Models [23]

As depicted in the above figure shows, PBSE involves two processes involved: (1) The Pattern Management Process in a general system pattern, product lines, or system families' levels, (2) The Pattern Configuration Process in an individual production level [26]. The Pattern Management Process generates the underlying family model and updates the model based on project discovery and learning at the same time [26]. The Pattern Configuration Process makes configurations from upper level pattern use on specific projects. The S\* Metamodel in the figure above is a Metamodel to create the General Production Pattern. This is the S\* pattern have implemented in the Teamcenter platform, as described in the next chapter.

# 2.2 Business Modeler Integrated Devolvement Environment

BMIDE stands for Business Modeler Integrated Development Environment, it is a tool used for configuring the data model of the Teamcenter installation. Using the BMIDE function is allowed to configure the data model with new business objects, classes, and properties. BMIDE interface contain two perspectives; standard perspectives and advanced perspectives. In this research, the standard perspective is used due to its simplification and contains all the views as needed.

Using BMIDE allows creating data model objects, this included business objects, classes, properties, constants, and document management objects, lists of values, options, and rules. The specific objects created in this research will be described later.

#### 2.3 PLM Software: Teamcenter

Under economic globalization pressure and highly competitive markets, PLM is necessary lead companies to develop and deliver better products. PLM systems help those companies make smarter decisions by providing decision makers with the right information.

Siemens, as one of the pioneer multinational conglomerate companies in the world, has involved in automation, energy, healthcare and mobility. Due to the structure of the company, Siemens realized it needed to keep enhancing its competitiveness like all the large international companies, is a very tough job to finish. In this case, Siemens aimed to future develop at the PLM software market. Siemens spent a lot of money to complete the acquisition of UGS, a computer software company that specializes in Product Lifecycle Management software in both 2D and 3D areas. Currently, Siemens have a lot of products in PLM software portfolio, for instance, Teamcenter, Active Integration, NX, Solid Edge, Fibersim, Syncrofit, Seat Design Environment, Femap, LMS, QPE, and Tecomatix. Those PLM products have covered diverse technologies, including PDM, CAD (Computer-aided design), CAM (Computer-aided manufacturing), CAE (Computer-aided engineering), FEA (Finite element analysis), digital manufacturing, and MOM (Manufacturing operations management) etc.

Teamcenter is the most widely used PLM software system in the world [35]. It helps companies deliver complex products to the market by connecting people with products and process in order to enhance productivity and integrate global operations. Basically, this is Siemens PLM software's collaborative product data management solution. Teamcenter provides a more manageable, more productive, collaborative closer and stronger control environment for the manufacturing industry, this capability of Teamcenter simplify and speed up implementation process, increase productivity, enhance corporation, and expand the range of the whole product lifecycle process control. Its overall unified architecture can provide a complete end to end PLM portfolio to user.

Teamcenter customers are distributed at many areas, especially in automotive, aerospace and defense, high-tech electronics and machinery. The major benefit of using Teamcenter can be divided by few aspects. First of all, Productivity is the most important advantage in using Teamcenter, Teamcenter is able to establish a single source of product and process because of this, all the team members can find needed information everywhere and all the time through accessing this common resource. The most direct impact is saving lots of searching time for all individual users. The second is Teamwork; the Teamcenter facilitate collaboration to enables global teams to communicate easily and visually, contact suppliers earlier, and improve the change process to let decision makers make right decisions faster. Teamcenter is a product lifecycle management tool, so manageability is absolutely one of the benefits. Compared to other PLM software systems in the market, Teamcenter is the only system that offers solutions from product planning all the way to retirement. Its end to end solution can help users manage changes acrossing lifecycle. As mentioned earlier, Teamcenter is the most widely used PLM software in the world, which means there are higher probabilities to achieve collaboration between companies by using the same PLM software. In addition, communication between users, development and innovation in Teamcenter itself will be easier to accomplish.

Teamcenter has two tiers: A Rich client tier and a thin client tier. The Thin client is web-based and without the application of computer terminals in the system. The Rich client is installed in the user's machinery. Usually, the Rich client is used by authors and administrators who have access to manage design, create data, and maintain process. The Thin client users are consumers and suppliers who are only needed to view data. In this research, as an administrator, Teamcenter Rich client interface are being used.

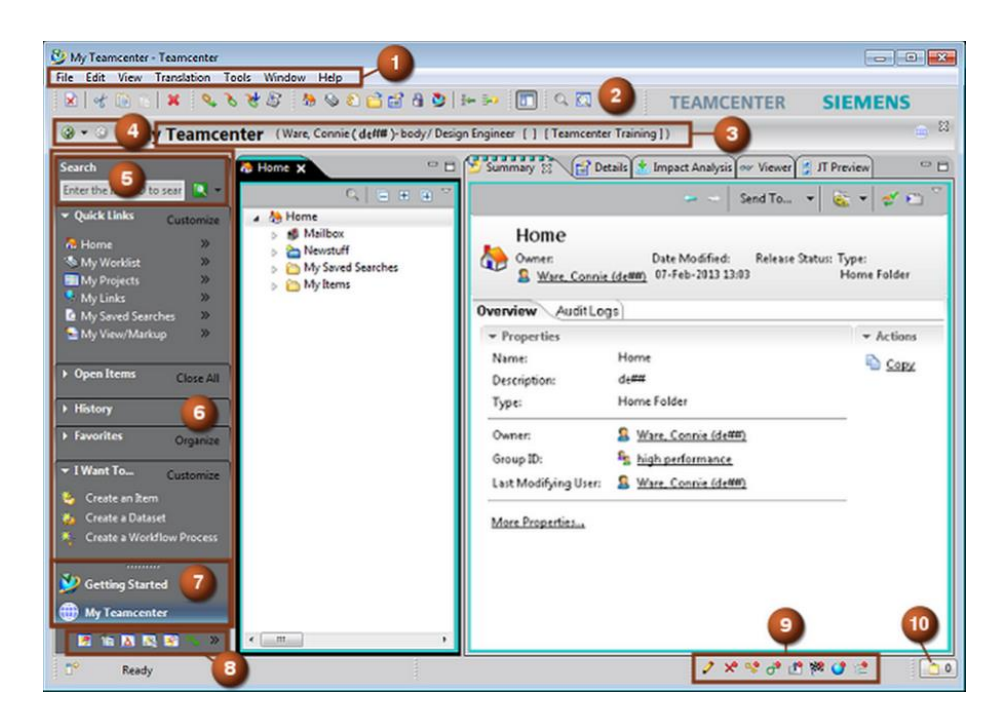

Figure 2.4. Teamcenter rich client interface [36]

Siemens PLM Corporation provided a detailed list of Teamcenter capability. It included design and simulation management, document and content management, BOM management, PLM process execution, requirement management, service lifecycle management, manufacturing management, supplier integration, product cost management, environment compliance and product sustainability, and Systems Engineering. The emphasis of this thesis is using the systems engineering application in Teamcenter to implement and accomplish a PBSE model and establish its platform.

Teamcenter is the first PLM solution to integrate systems engineering within an entire product lifecycle. It provides a close loop systems engineering environment. The systems engineering environment employs systems engineering methodology to allow an engineer to establish systems requirement, then define and validate all component and subsystems in the contact of the entire system's lifecycle. The benefit is that products meet customers' value satisfaction and understand the entire impact of design decisions in the early stages of the lifecycle.

In order to access systems engineering application module, in the Teamcenter interface, navigation pane options allow the users to select systems engineering applications in primary or secondary application window.

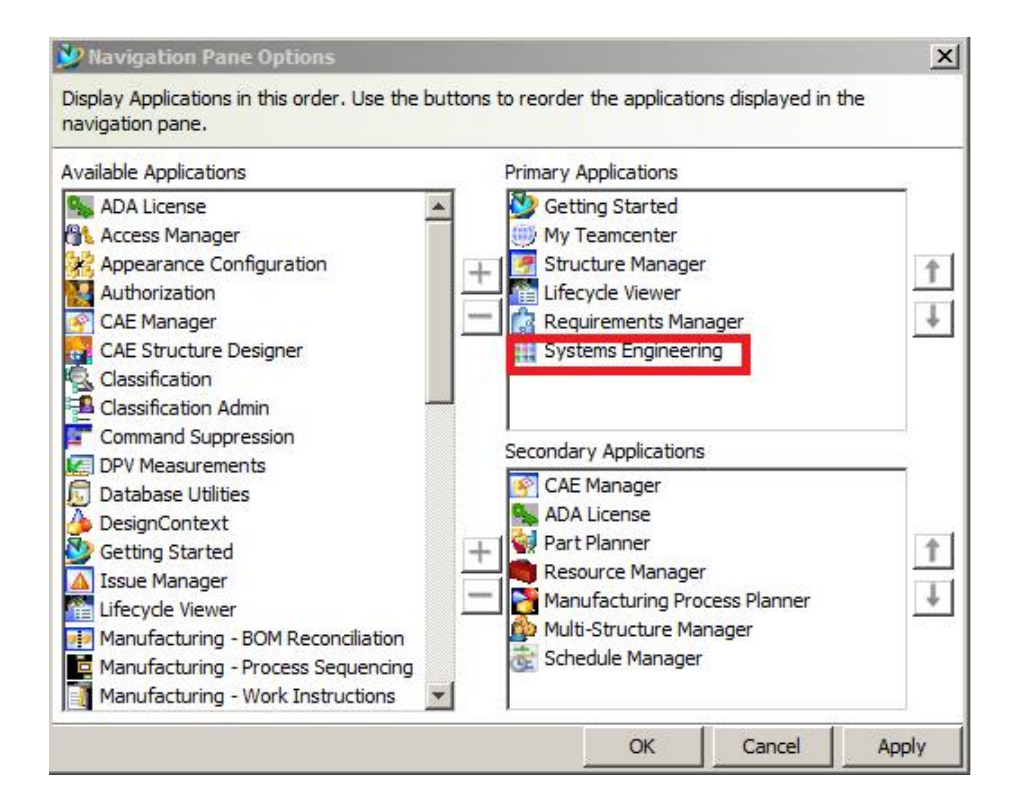

Figure 2.5. Teamcenter systems engineering in navigation pane [36]

After selecting the systems engineering application in the Primary Application, the systems engineering icon is shown in Figure 2.6 which is the primary application tab .

In addition, the most important reason for us to choose Teamcenter is because Teamcenter systems engineering is the most relevant application to Systematica methodology, models, and patterns. This application allows a system engineer to view and manage physical, logical, functional, and requirement statement hierarchies and trace relationships between them.

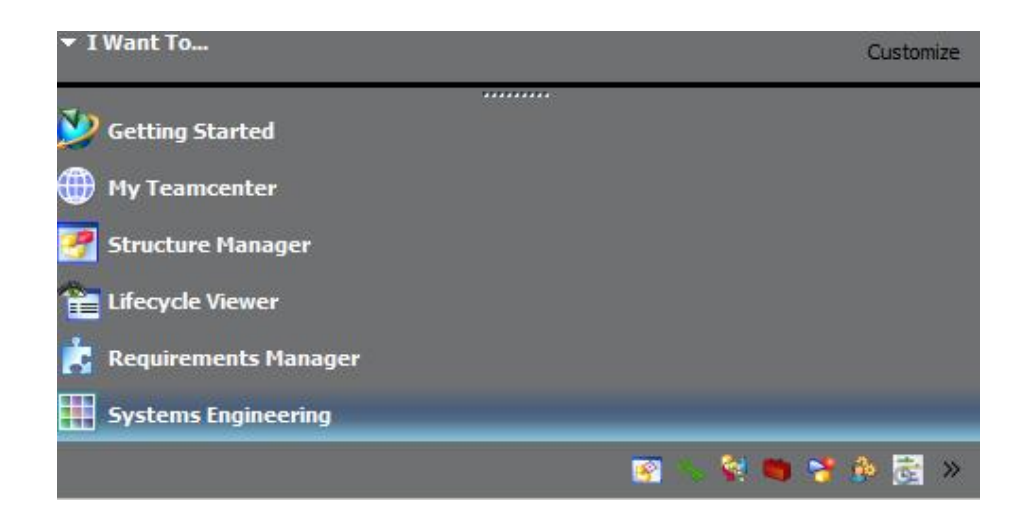

Figure 2.6. Teamcenter primary applications of systems engineering [36]

# 3. IMPLEMENTATION AND DEMONSTRATION

#### 3.1 Research Approach

The methodology followed in this research consists of three steps: mapping; implementation; and specialization. This is illustrated in Figure 3.1. The first step was the mapping process from Systematica Metamodel to Teamcenter Schema in BMIDE. The second step was the implementation process in Teamcenter interface. The last step was the specialization and configuration by using the S\*Pattern in oil filter end seal compression manufacturing process.

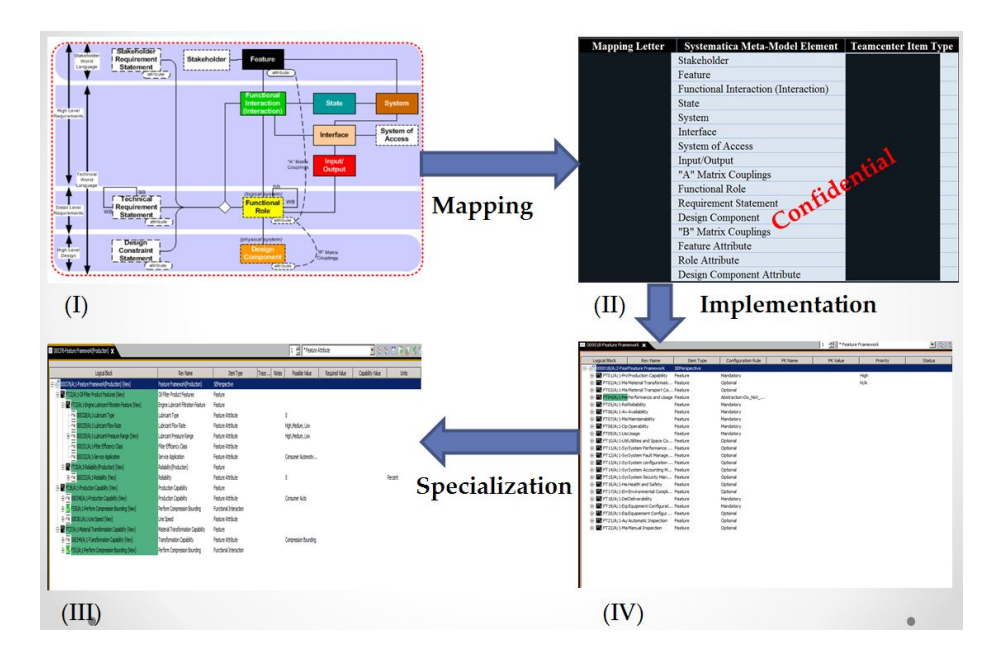

Figure 3.1. Research process approach (I) The S\* Pattern compatible with S\* Metamodel (II) Mapping documental of S\* Metalmodel to Teamcenter schema (columns are hidden due to confidentiality) (III) Sample implementation of S\* Metamodel in Teamcenter interface (IV) Configured S\* Pattern of oil filter end seal compression research.

#### 3.2 Mapping in BMIDE

Teamcenter was chosen in this research because of its capabilities. Teamcenter systems engineering is the most relevant application to Systematica models and patterns. This application is allowed a system engineer's view to manage physical, logical, functional, and requirement statement hierarchies and trace relationship between them. Before doing schema configuration in Teamcenter systems engineering, it is necessary to use BMIDE interface to define data model objects (business object, classes, properties etc.). Those data model objects are based on S\* Metamodel elements mapping to Teamcenter. The first version of the mapping document [37] was summarized by the following graph; due to the confidential agreement with the industrial sponsor of this research, some information has been removed/protected.

| <b>Mapping Letter</b> | <b>Systematica Meta-Model Element</b> | <b>Teamcenter Item Type</b> |
|-----------------------|---------------------------------------|-----------------------------|
|                       | Stakeholder                           |                             |
|                       | Feature                               |                             |
|                       | Functional Interaction (Interaction)  |                             |
|                       | <b>State</b>                          |                             |
|                       | System                                |                             |
|                       | Interface                             |                             |
|                       | System of Access                      |                             |
|                       | Input/Output                          |                             |
|                       | "A" Matrix Couplings                  |                             |
|                       | <b>Functional Role</b>                |                             |
|                       | <b>Requirement Statement</b>          |                             |
|                       | Design Component                      |                             |
|                       | "B" Matrix Couplings                  |                             |
|                       | <b>Feature Attribute</b>              |                             |
|                       | Role Attribute                        |                             |
|                       | Design Component Attribute            |                             |

Figure 3.2. Mapping documental of S\* Metalmodel to Teamcenter schema (columns are hidden due to confidentiality)

In this mapping document, the main design choices include: mapping most systematica classes to specialized classes in Teamcenter Logical Block item type, mapping most systematica relationships to Teamcenter structural relationships, mapping Systematica classes of different attributes (Feature Attribute, Role Attribute, and Physical System Attribute) to specialized item and attaching requirement statement content into Requirement Attribute Table.

Business objects are fundamental objects to represent product parts, documents, change process, and so on. Item, Item Revision, Dataset, Folder and Form are used in business objects frequently. A basic structure of an "Item" object consists of item master, item revision, views and other object forms, an "Item Revisions" uses to manage a specific revision of an item. The "Item" object was used in this research to represent systems engineering logical blocks, processes, requirements and similar concepts. As shown in the figure below, the "Fnd0SEBlock" object was attached under "Item" to represent systems engineering logical blocks. Logical blocks, which were created to define abstract physical architectures for implementing system functions, represent solution components. In this research, the logical block was the most appropriate object to represent S\* Metamodel items.

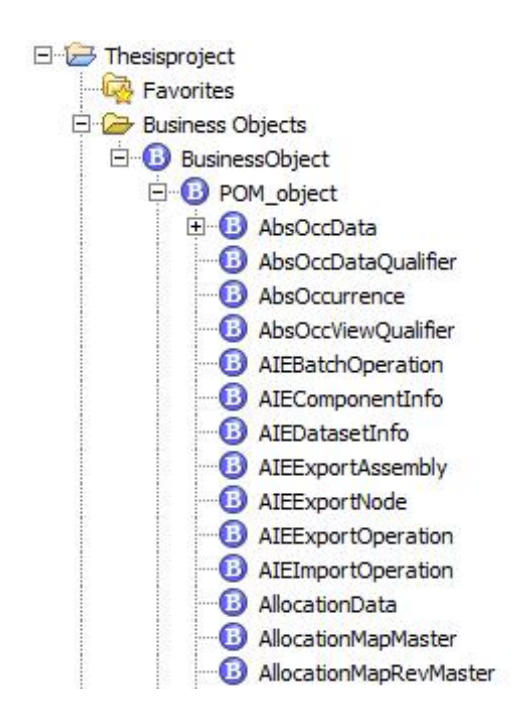

Figure 3.3. Business objects in BMIDE view

Once the mapping document that contains specialized item types, specialized relationship types, and the mapping methods were prepared for Systematica Schema

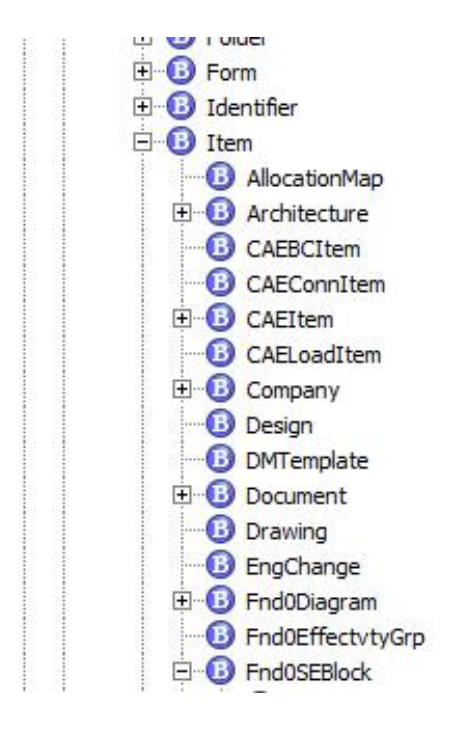

Figure 3.4. The Item business object in BMIDE view

configuration, creating a new BMIDE project template was the first step to configure Teamcenter schema.

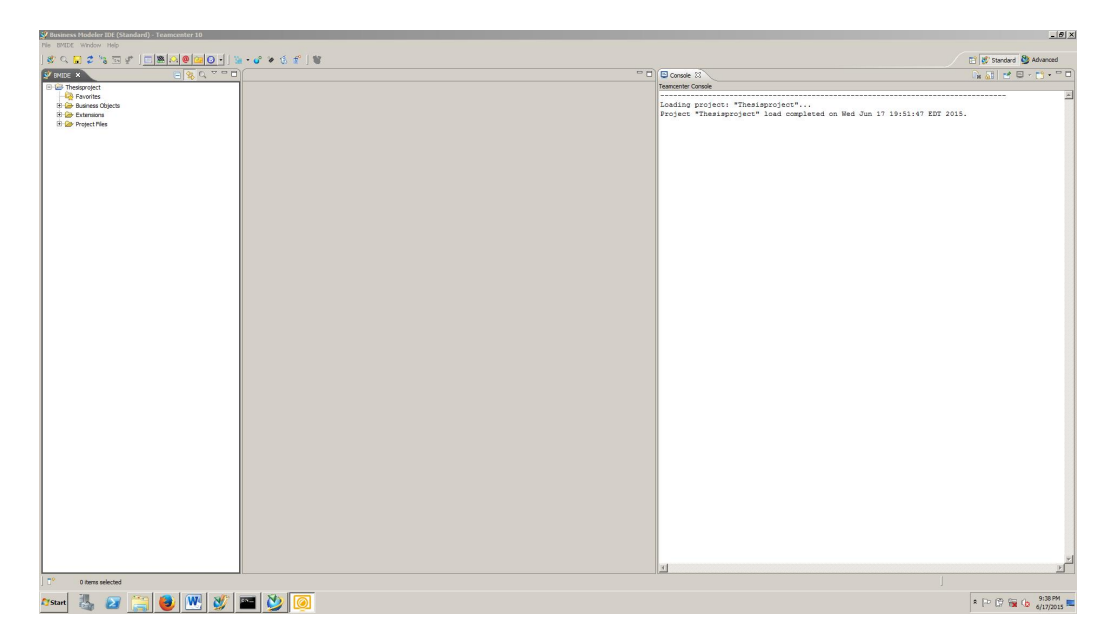

Figure 3.5. Business Modeler IDE interface

In the BMIDE interface, Selecting File, New, and New BMIDE Template Project, it allows users to create a BMIDE Template Project to organize all extensions according to the Teamcenter Data Model, Behavior and Rules. The BMIDE Template Project provides a template environment for users to organize XML files in folders instead of coding XML files, and packaging template for deployment.

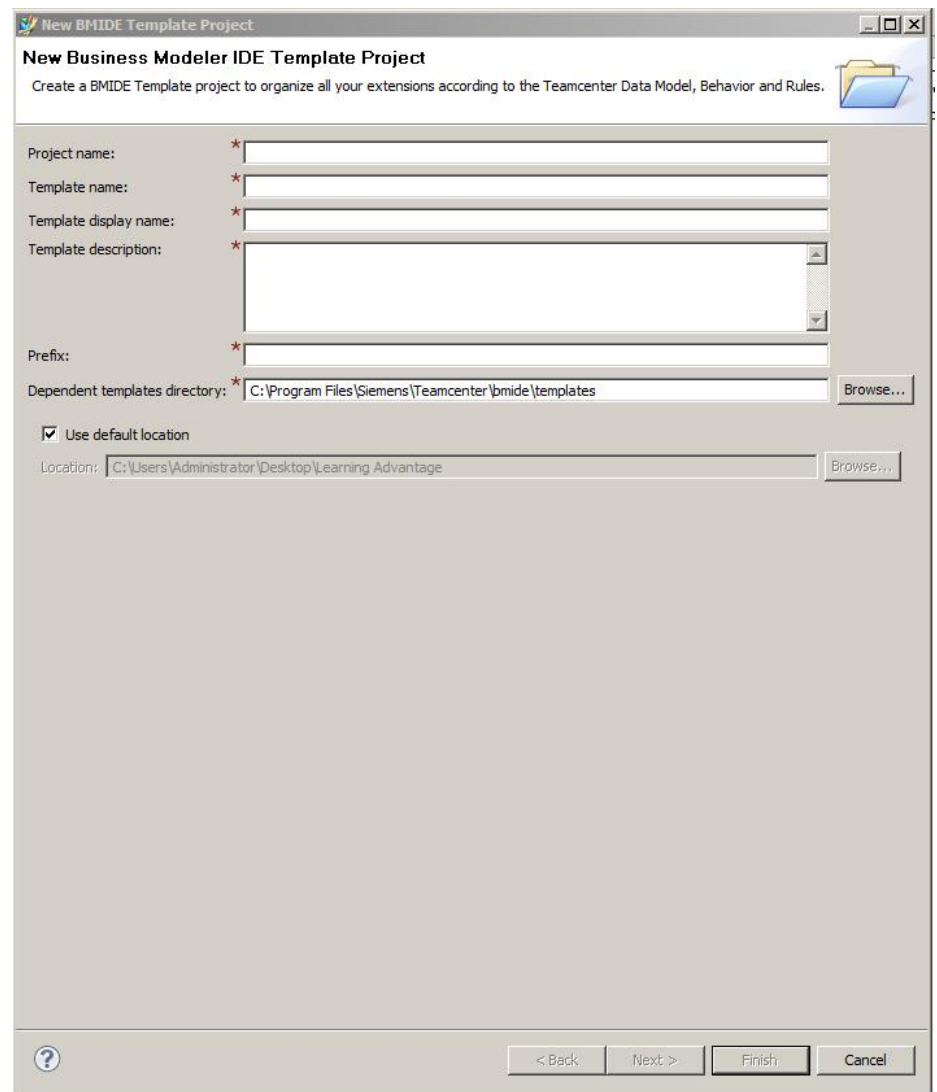

Figure 3.6. New Business Modeler IDE template project creation window

The project name is chosen by users. Template name and template display name are default to the project name. Template description will appear in Teamcenter
environment manager for reviewing and understanding. Prefix is a unique naming to distinguish with other projects.

In the next step, BMIDE also allows users to select a dependent template, choose a language from a list in Locals Selector, write a code in Code Generation Information if needed, make setting in the Build Configuration Information, and make setting in the Service Bindings Configuration Information. A new BMIDE template will be generated once all the information is finished.

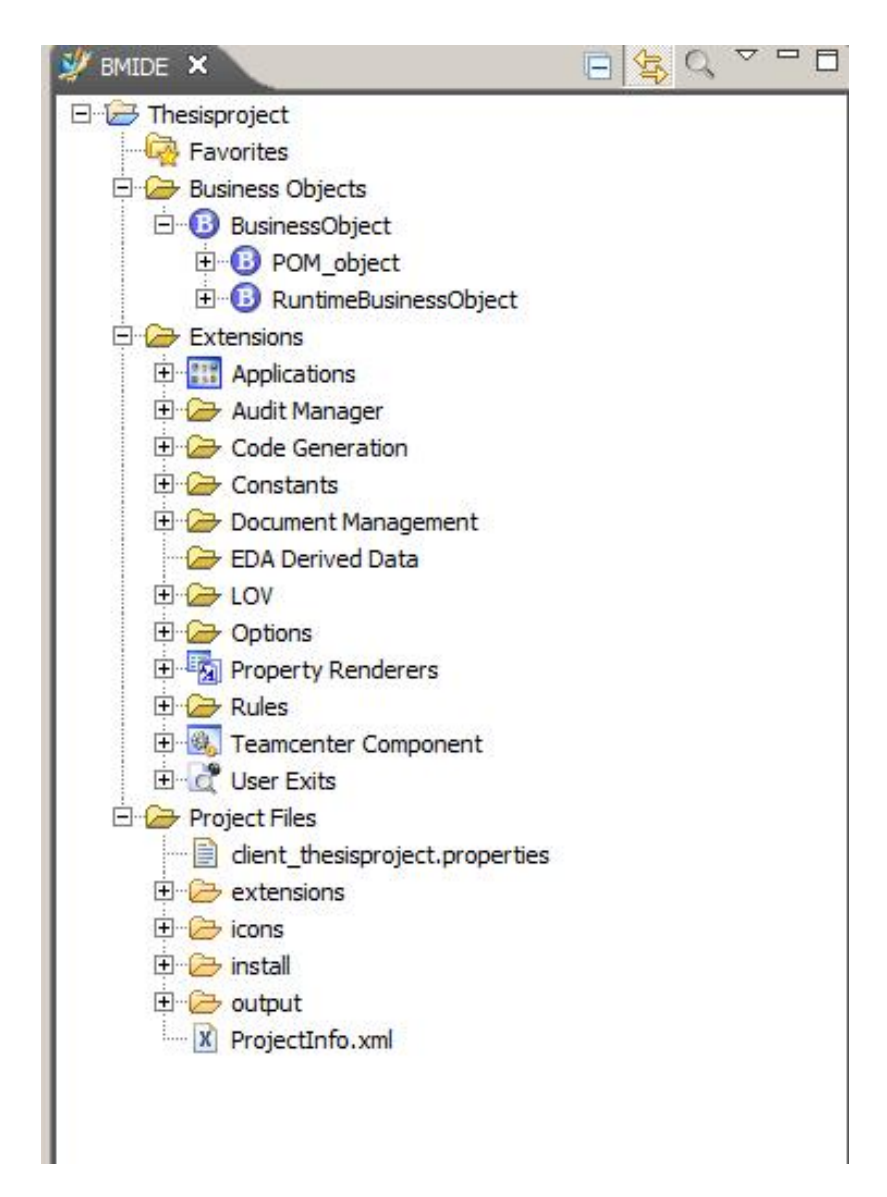

Figure 3.7. View of "Thesisproject" template project

In this research, this template was called "Thesisproject" with a certain prefix had been created. As mentioned earlier in the mapping document, most of the specialized item types will be constructed under a specific item type. That specific item type will be used as a "Father" COTS object for specialized item types.

In order to better control specialized items without affecting Teamcenter COTs items, two higher level object groups were created based on different characteristics of objects: one was created to manage and organize systems engineering specialized items and another one was created to represent requirement statements and needs. By creating higher level object groups, it is easier to add common property or value for all specialized items.

In Teamcenter, relationships are also defined in business objects. "ImanRelation" is the object to manage and organize relationships between business objects. One specialized relationship type called "trace link" was created to represent relationships in hierarchies. For example, features in systems engineering model were created based on stakeholders needs, A "Need" object is the source of a "Feature" object.

In BMIDE interface, in order to create a new business object, it is necessary to understand the upper level object, which is also called "Father" object, for that new created object. Understanding upper level object is not only for creating hierarchies, but also hesitating properties and values. For example, in this research, most of the specialized objects were created under a certain item type; the two higher level object groups were also created under that specific item type; all the properties and values existed in COTs business object automatically comply with that two higher level object groups. In addition, it is easy to show the relationship between different levels. After figuring out the relationship between different levels, it is ready to create a new business object under the "Father" object. The figure below showed the window of creating a new business object.

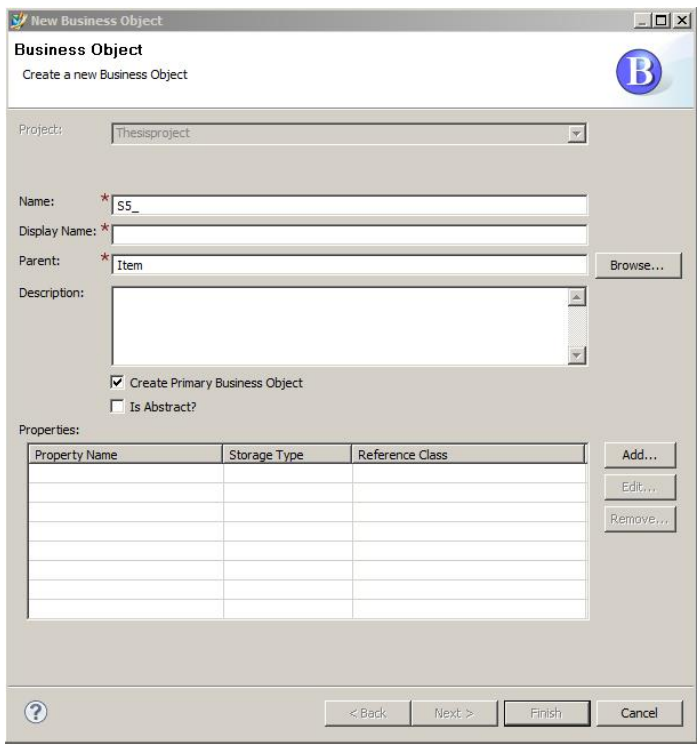

Figure 3.8. New business object creating window

After creating a new business object, a new business class that contains a small letter "c" showed in BMIDE view. The two figures below showed editor views of sample specialized items which are "Feature" and "FeatureRevision". In the object editor view window, all the characteristics of the new business object are demonstrated. From the two figures, feature editor window and feature revision editor window look similar. Project name, display name, parent class, item revision, and object icon appeared in both main tabs. All the properties details were shown in property interface which allow users to create new properties.

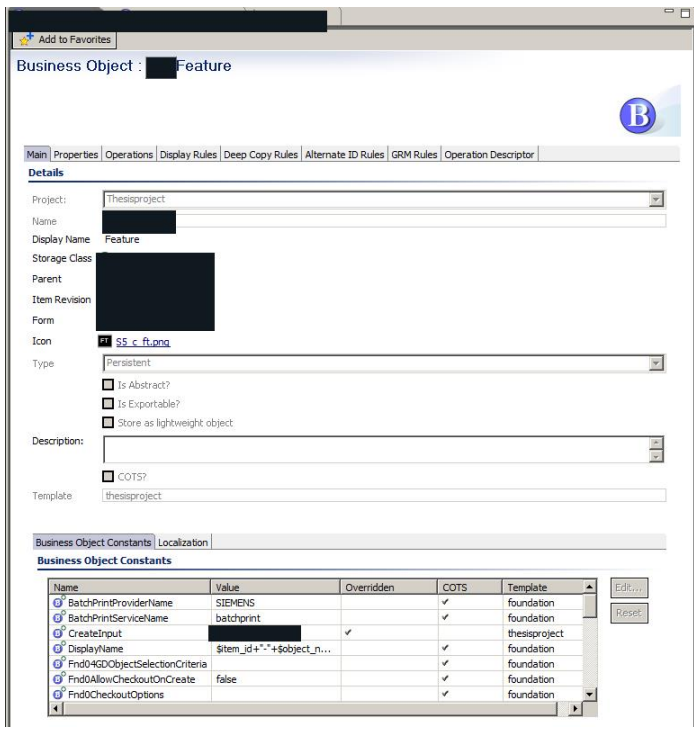

Figure 3.9. Sample business object Feature view (contents are hidden due to confidentiality)

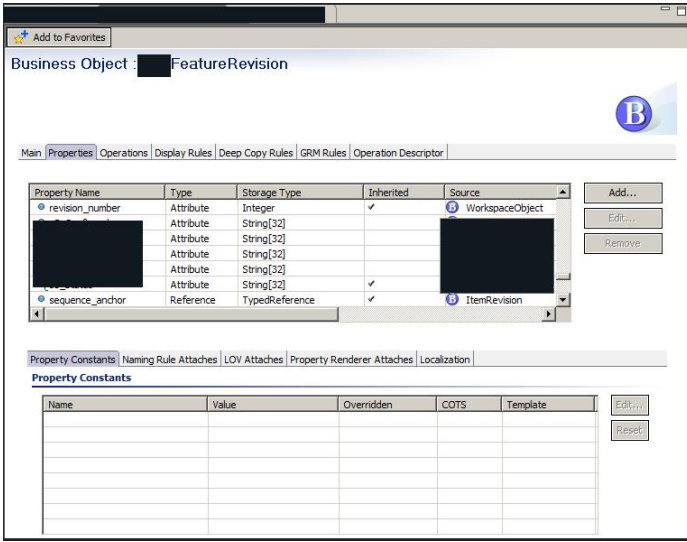

Figure 3.10. Sample business object FeatureRevision view (contents are hidden due to confidentiality)

The "ItemRevision" manages the specific revision instance of an item. In order to have properties show in Teamcenter BOM view, all the properties should be added in "ItemRevision" property window. In the "ItemRevision" window, the add button was on the right side of the property table which enables users to create new properties. A property window showed up and contained a few property types by clicking the add button. In this research, persistent properties were selected in property types to use in Systematica Metamodel elements. The figures showed the procedure to create a new persistent property in BMIDE.

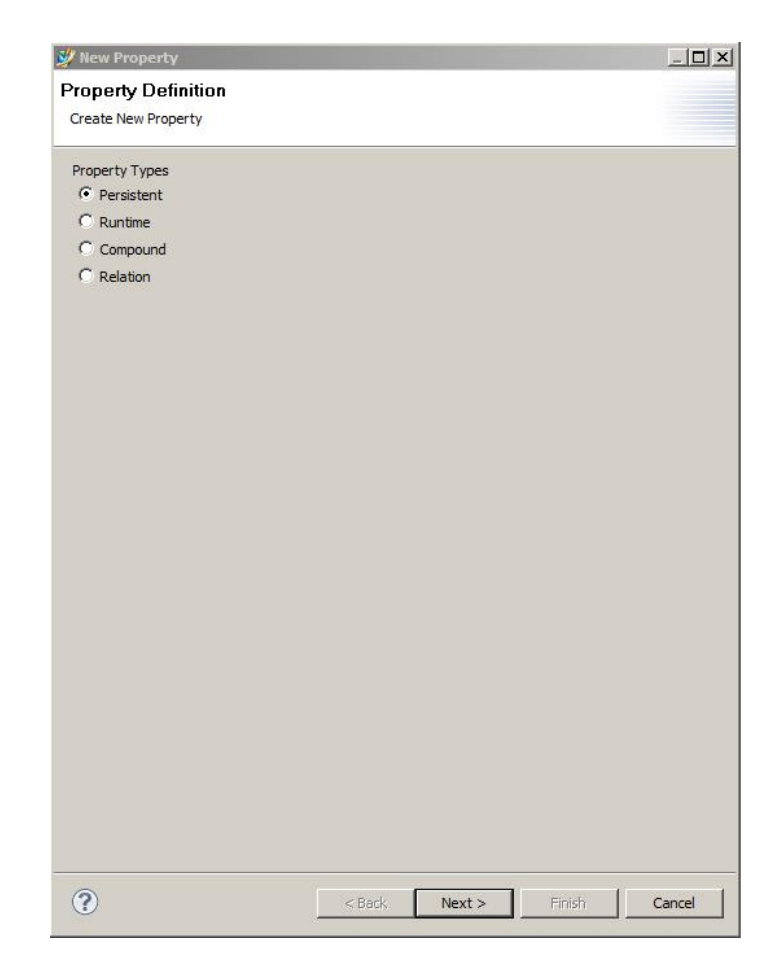

Figure 3.11. Creating a new property in a business object

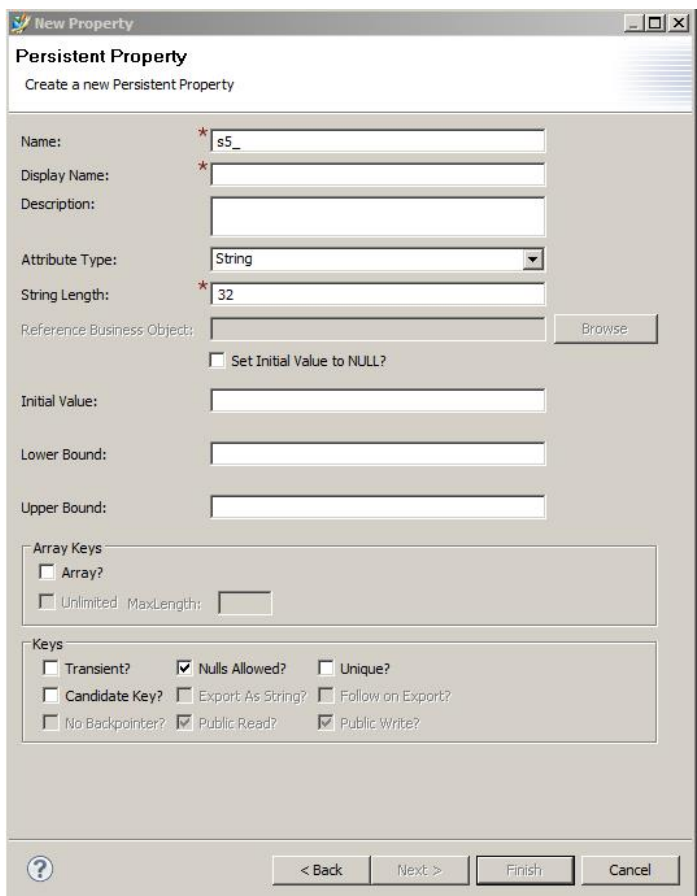

Figure 3.12. Creating a new persistent property in a business object

The specialized items, modeled class display name, properties created in each object, properties' display names, and attribute types of each property were summarized in the research.

Since many specialized items were created in BMIDE, providing a visual distinction of each item is necessary. In this case, adding icons for different specialized items enable diversity appearance in Teamcenter. In the view of project template, the icons folder is underneath the "Project Files". Administrators or users are able to insert and store defined customer icons' photos in this folder. Going back to specific business object editor views enable to change icons by selecting defined customer icons figure from icons folder instead of using default icons. The Figures 3.14 and 3.15 were examples of a changed feature icon and a changed feature revision icon. In this research, a black color background and an acronym was used to represent feature and feature revision; a green color background and an acronym was created to represent Interaction and Interaction revision; a yellow color background and an acronym represented logical system and logical system revision.

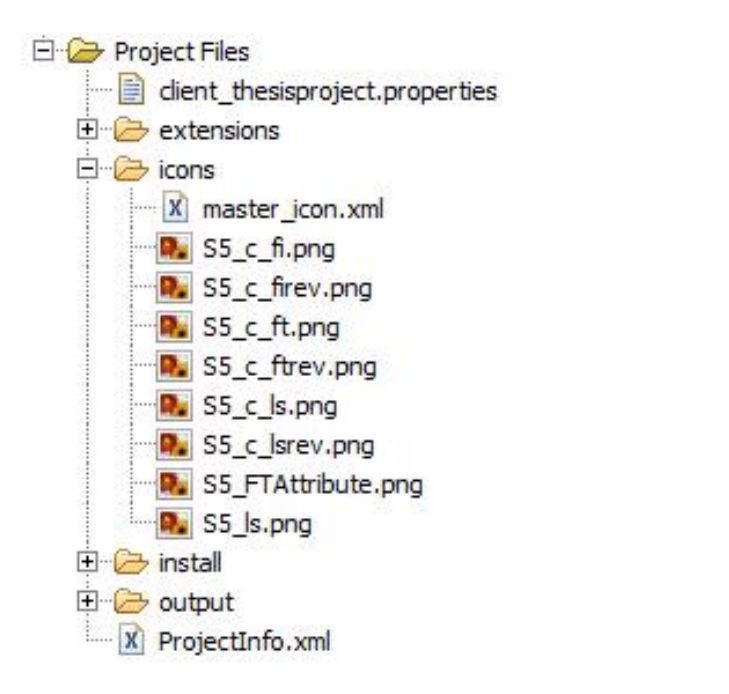

Figure 3.13. Icons creating in project files

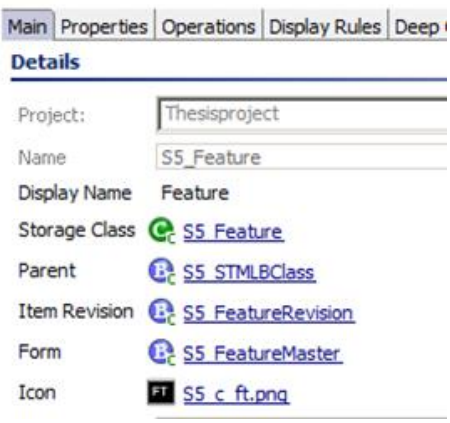

Figure 3.14. Changed icon in business object "Feature" view

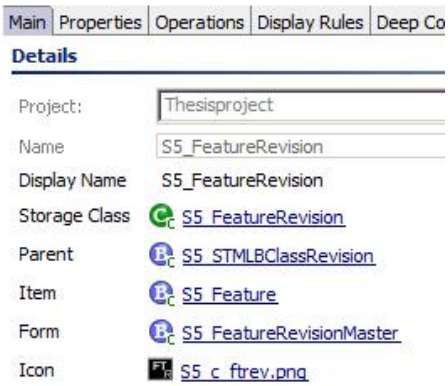

Figure 3.15. Changed icon in business object "FeatureRevision" view

An icon is a good way to distinguish different objects. In addition, naming rule is another capability to organize those diversity business objects in Teamcenter view. Naming rules consist of a rule patter and a counter to define the data entry format for a business object property. Underneath the "Extensions" folder, "Naming Rule" folder enables users to create a new naming rule.

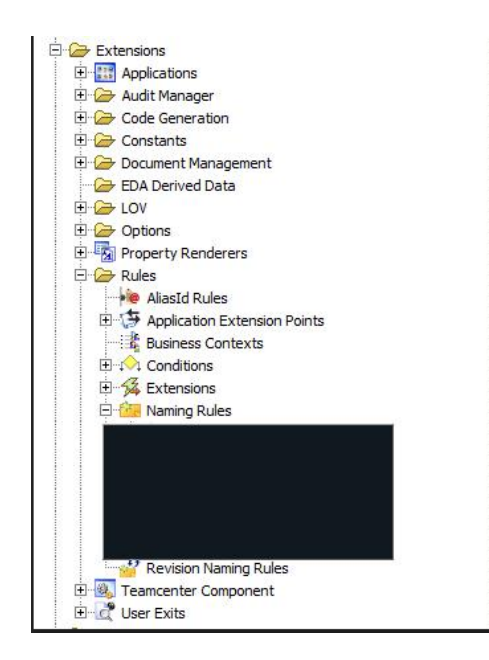

Figure 3.16. Naming rule created in rules folder (contents are hidden due to confidentiality)

In the naming rule window, pattern, initial value, maximum value, and description are able to be added in a "add naming rule pattern" window. Once a naming rule is created, it is necessary to attach it in the correspondent business object property. An example below shows a feature naming rule created in BMIDE.

| <b>v</b> Details<br>Project:<br>Thesisproject<br>S5 Feature<br>Name:<br>Patterns:<br>InitialValue<br>MaximumValue<br>Pattern<br>Description<br>FT01<br>A&nn<br>FT99 | $\overline{\mathbf{v}}$<br>Add<br>Edit,<br>Remove |
|----------------------------------------------------------------------------------------------------|---------------------------------------------------|
|                                                                                                    |                                                   |
|                                                                                                    |                                                   |
|                                                                                                    |                                                   |
|                                                                                                    |                                                   |
|                                                                                                    |                                                   |
|                                                                                                    |                                                   |
|                                                                                                    | Move Up                                           |
|                                                                                                    | Move Down                                         |
|                                                                                                    | Copy                                              |
| COTS?<br>Template thesisproject<br><b>v</b> Naming Rule Attachments                                                                                                 |                                                   |
| <b>Business Object.Property</b><br>COTS<br>Template<br>Condition<br>Inherited<br>Overridden?<br>C-S5_Feature.item_id<br><b>STrue</b><br>thesisproject               | Attach                                            |
|                                                                                                    | Edit                                              |
|                                                                                                    | Detach                                            |
|                                                                                                    |                                                   |

Figure 3.17. The view of sample naming rule in business object feature

The summary of Icon name within specialized objects and details about naming rules, pattern, initial value, and maximum value were create in research. In order to provide a convenient environment for end users, Lists of values (LOVs) is a concrete capability for end users to pick a list of defined values which are displayed in the Teamcenter data entry box. BMIDE enables users to create three different types of LOVs which are Batch LOV, Classis LOV, and Dynamic LOV. In this research, a classic LOV was created due to its string type. The figures are details creating procedures of a classic LOVs in BMIDE.

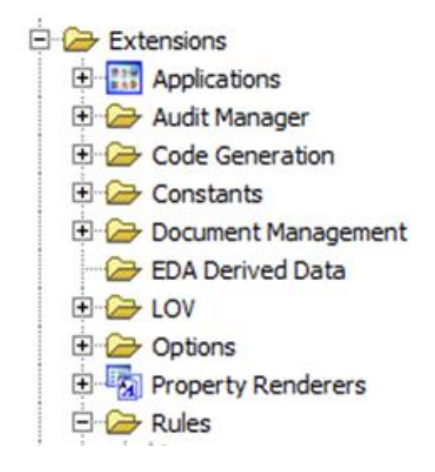

Figure 3.18. List of values folder in BMIDE view

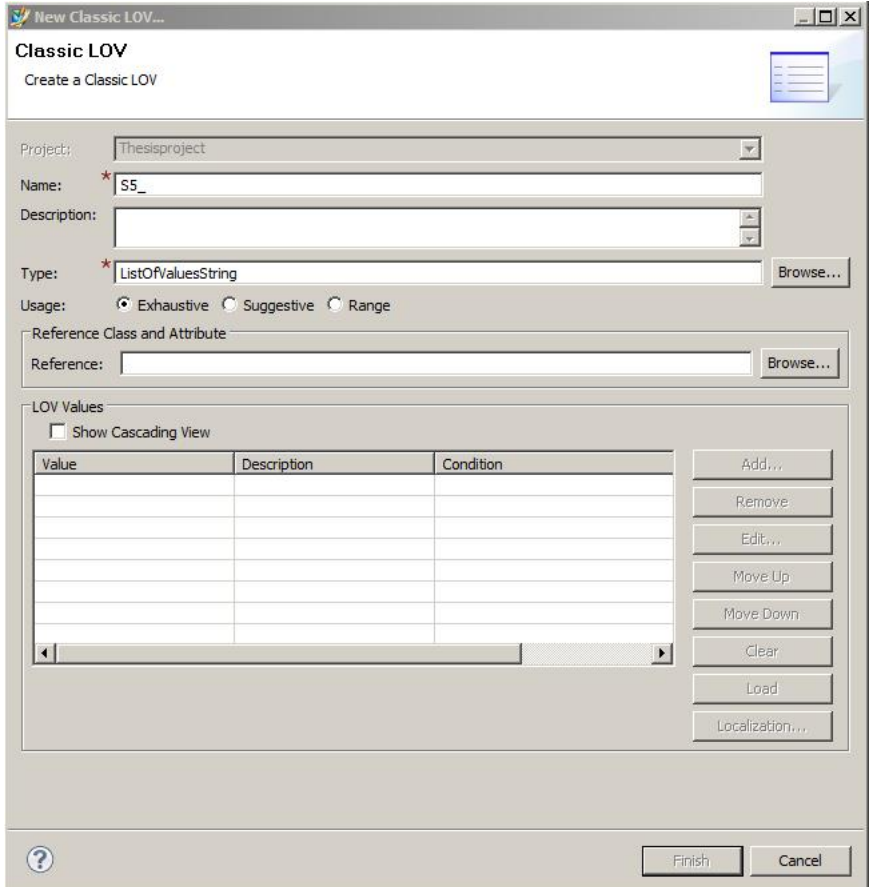

Figure 3.19. Creating a new classic list of Values window

The figure below is an example of a created custom LOV. The table in the middle of the dialog box was the place to create customer defined values which will appear in a data entry box for picking. Once finished building a picking list, it is necessary to attach these LOVs into a business object property.

| LOV                        |                                                                |                                      |           |                                |                         |                      |        |
|----------------------------|----------------------------------------------------------------|--------------------------------------|-----------|--------------------------------|-------------------------|----------------------|--------|
|                            |                                                                |                                      |           |                                |                         |                      |        |
| <b>v</b> Details           |                                                                |                                      |           |                                |                         |                      |        |
| Project:                   | Thesisproject                                                  |                                      |           |                                | $\overline{\mathbf{v}}$ |                      |        |
| Name<br>Description        | S5_ConfigRule                                                  |                                      |           |                                |                         |                      |        |
|                            |                                                                |                                      |           |                                | E.                      |                      |        |
| Type<br>Usage              | ListOfValuesString<br><b>O Exhaustive O Suggestive O Range</b> |                                      |           |                                |                         | Browse <sub>in</sub> |        |
|                            | Description                                                    | Condition                            | COTS      | Template                       |                         | Add                  |        |
|                            | Show Cascading View                                            |                                      |           |                                |                         |                      |        |
|                            |                                                                |                                      |           |                                |                         |                      |        |
|                            |                                                                | 1 isTrue                             |           | thesisproject                  |                         | Remove               |        |
|                            |                                                                | <b>A</b> is True<br><b>O</b> is True |           | thesisproject<br>thesisproject |                         | Edit                 |        |
|                            |                                                                |                                      |           |                                |                         | Move Lip             |        |
|                            |                                                                |                                      |           |                                |                         | Move Down            |        |
|                            |                                                                |                                      |           |                                |                         | Clear                |        |
| Value                      |                                                                |                                      |           |                                |                         | Load                 |        |
|                            |                                                                |                                      |           |                                | $\blacktriangleright$   | Localization         |        |
|                            | COTS?                                                          |                                      |           |                                |                         |                      |        |
| $\blacksquare$<br>Template | thesisproject                                                  |                                      |           |                                |                         |                      |        |
|                            | <b>v</b> LOV Attachments                                       |                                      |           |                                |                         |                      |        |
|                            | Business Object.Property(Property)                             | Condition                            | Inherited | Override                       | COTS                    | Ter                  | Attach |
|                            |                                                                | <b>1</b> is True                     |           |                                |                         | the                  | Detach |
|                            |                                                                |                                      |           |                                |                         |                      | Edit   |

Figure 3.20. LOVs view of a sample property (contents are hidden due to confidentiality)

After created the project template, constructing business objects, adding properties, and defining icons, list of values, and naming rules. The last step to finish BMIDE

was to implement custom properties which appear in Teamcenter BOM columns (the explanation of BOM view columns will be illustrated later). There are a few requirements that have to be done to add custom properties in BOM columns in order to display in Teamcenter Structure Manager or system engineering application, such as: customer business objects must be created under the "ItemRevision" objects and customs properties must be added to those customer business objects.

The first step to add custom properties in BOM columns was enabling Global Constants Editor. On the menu bar, choose Global Constants Editor in BMIDE Editors, Global Constants provides consistent definitions which have either default values or custom values used throughout the system. The constant was selected in "Fnd0BOMLineRevCongifProps". From the name of this constant, it is easy to tell that this constant is used for adding properties from item revision types

| <b>Global Constants</b>                       |                           |            |      |                    |                  |
|-----------------------------------------------|---------------------------|------------|------|--------------------|------------------|
|                                               |                           |            |      |                    |                  |
|                                               |                           |            |      |                    |                  |
|                                               |                           |            |      |                    |                  |
|                                               |                           |            |      |                    |                  |
| <b>Global Constants</b>                       |                           |            |      |                    |                  |
| Project:                                      |                           |            |      |                    |                  |
| Thesisproject                                 |                           |            |      |                    |                  |
| Name                                          | Value                     | Overridden | COTS | Template           | $\blacktriangle$ |
| O <sup>°</sup> DefaultProjectSmartFolders     |                           |            | v    | foundation         |                  |
| G Fnd0AllowMultipleRevofCustom                | true                      | v          | v    | foundation         |                  |
| G Fnd0AllowMultipleRevofParamReg              | true                      | v          | ✓    | foundation         |                  |
| G Fnd0AllowSameParamRegMutipl                 | false                     |            | v    | foundation         |                  |
| Fnd0AllowSuggestiveLocationC                  | true                      |            | v    | foundation         |                  |
| Fnd0AutoGenNextIdPerItemType                  | false                     |            | v    | foundation         |                  |
| <b>C</b> Fnd0BOMLineItemConfigProps           | Item                      | v          | √    | foundation         |                  |
| Fnd0BOMLineRevConfigProps                     | ItemRevision, IMAN_exter  | v          | v    | foundation, thesis |                  |
| Fnd0BOMMarkupAllowed                          | false                     |            | ✓    | foundation         |                  |
| Fnd0BOMMarkupSupportedProp                    | bl_all_notes,bl_occ_type, | v          | ✔    | foundation, found  |                  |
| C Fnd0DisplayLocationCodeLOV                  | false                     |            | ✓    | foundation         |                  |
| Fnd0EnableMultiUnitConfiguration              | false                     |            | ✓    | foundation         |                  |
| Fnd0FilterEntriesForSignal                    | Signals                   | v          | v    | foundation         |                  |
| Fnd0LocalizableExclusion                      | CostValue.cost,CostValue  | v          | v    | foundation, found  |                  |
| Fnd0LOVDisplayAsEnabled                       | true                      | v          | v    | foundation         |                  |
| Fnd0MaintainUniqueLocationCode                | false                     |            | √    | foundation         |                  |
| Fnd0MaxValOfHoursRecordedIn                   | 7.5                       |            | √    | foundation         |                  |
| Fnd0MFKVariantGenUngNamesp                    | true                      |            | v    | foundation         |                  |
| <b>C</b> <sup>C</sup> Fnd0MigratedPostActions |                           |            | ✓    | foundation         |                  |

Figure 3.21. The global constant window

When this constant had been selected and edited, a dialog box "Modify Global Constant" showed on the screen to enable adding those customer objects revision, which contains custom properties, by click "add button".

| Constant Name | Fnd0BOMLineRevConfigProps |               |                  |        |
|---------------|---------------------------|---------------|------------------|--------|
| Type          | String                    |               |                  |        |
| Value         | Value                     | Template      | $\blacktriangle$ | Add    |
|               | ItemRevision              | foundation    |                  |        |
|               | IMAN_external_object_link | thesisproject |                  | Remove |
|               | S5_ATTRRevision           | thesisproject |                  |        |
|               | S5_FeatureRevision        | thesisproject | $\vert$          |        |
|               |                           |               |                  |        |
|               |                           |               |                  |        |
|               |                           |               |                  |        |
|               |                           |               |                  |        |

Figure 3.22. Added business object revisions in modify global constant window

In the BMIDE training document, it mentioned "When you create a new constant, you must also add the code on the server to return the constant's value to the caller, so the caller can branch the business logic based on the returned value [38]". In this case, reload data had to be done before using BOMLine. In the BOMLine dialog box, new property names appeared in BOM columns starting with bi allow users to edit their display name for using in BOM view in Teamcenter.

**Business Object : BOMLine** 

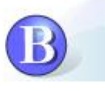

Main Properties Operations

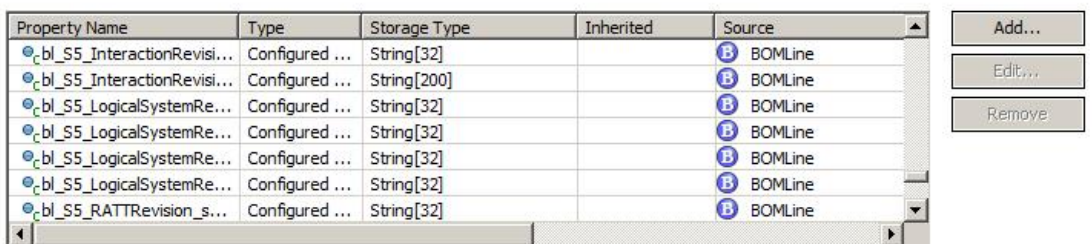

Property Constants Naming Rule Attaches LOV Attaches Property Renderer Attaches Localization **Property Constants** 

| Name | Value | Overridden | COTS | Template | Edit |
|------|-------|------------|------|----------|------|
|      |       |            |      |          |      |
|      |       |            |      |          |      |
|      |       |            |      |          |      |
|      |       |            |      |          |      |
|      |       |            |      |          |      |
|      |       |            |      |          |      |

Figure 3.23. Modified properties in "BOMLine" view

## 3.3 Implementation of General Production Pattern

The objective of this research was to implement the trace of Feature-Interaction-Functional Roles-Design Component from General Production Pattern [39] based on S\* Metamodel into Teamcenter Systems Engineering. In the Teamcenter Systems Engineering interface (Figure 3.24), several folders were created to store different specialized items for better organization. The steps to create a folder in Teamcenter rich client interface included New, Meum, and Folder.

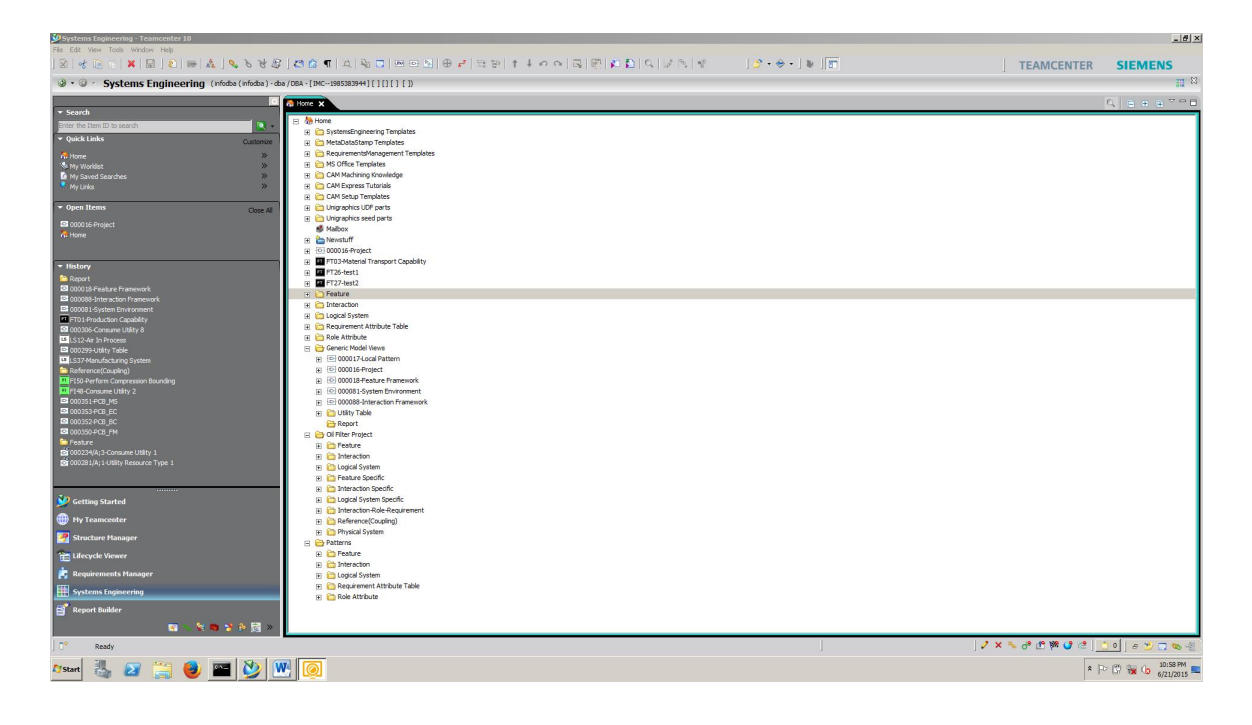

Figure 3.24. Teamcenter systems engineering interface

Currently, Feature, Interaction, Logical Systems, Requirement Attribute Table (include Attribute Table Row and Requirement Relationship), and Role Attribute folders that contain correspondent items under a Patterns folder were created. In addition, Generic Model Views folder had been created to collect BOM structure diagrams.

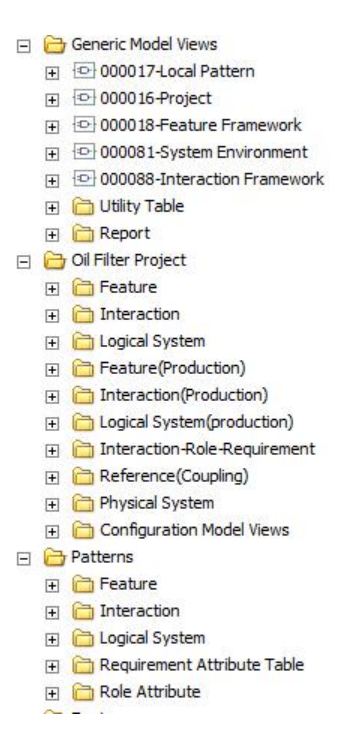

Figure 3.25. Created folders for project data management

An Item is a structure of related objects that represents products, parts, components, or systems engineering logical blocks. Items or item revisions as the fundamental data objects are used to manage information in Teamcenter. Items are able to contain other data objects which include items and folders. In this research, we mapped all specialized S\* Metamodel elements into items in Teamcenter platform. In this case, creating either an S\* Metamodel element or an item in Teamcenter are similar. When clicked "Item" in the "New" tab, the following dialog box had been shown. In this dialog box, the users allowed to pick a default or customer defined item type. The mapping in BMIDE enabled to select those specialized S\* Metamodel elements as customer defined items in this window.

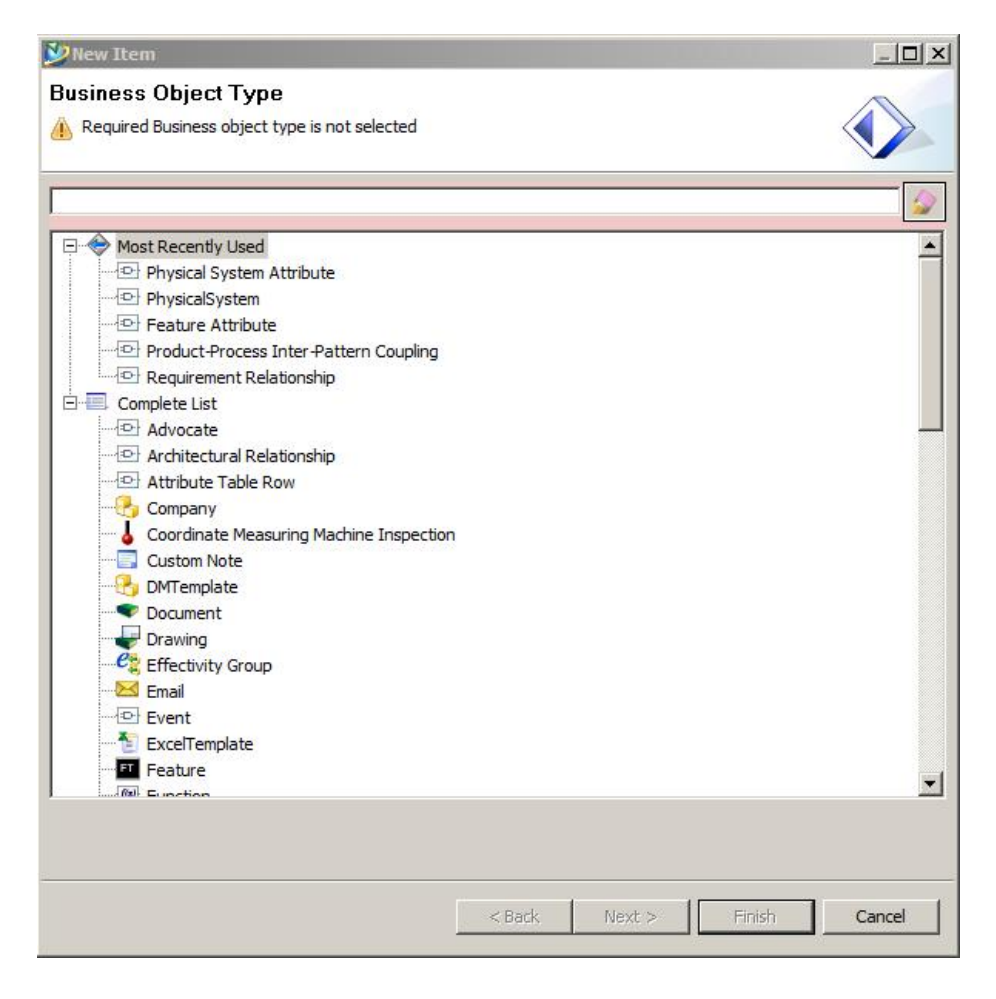

Figure 3.26. Creating a new business object window

This is an example of creating an S\* Metamodel element "Feature" in general production pattern feature folder. Once created this feature item in Teamcenter interface, defined icon and naming rule in BMIDE are automatically showed in the dialog box. In addition, the name and description of this item could be defined by users.

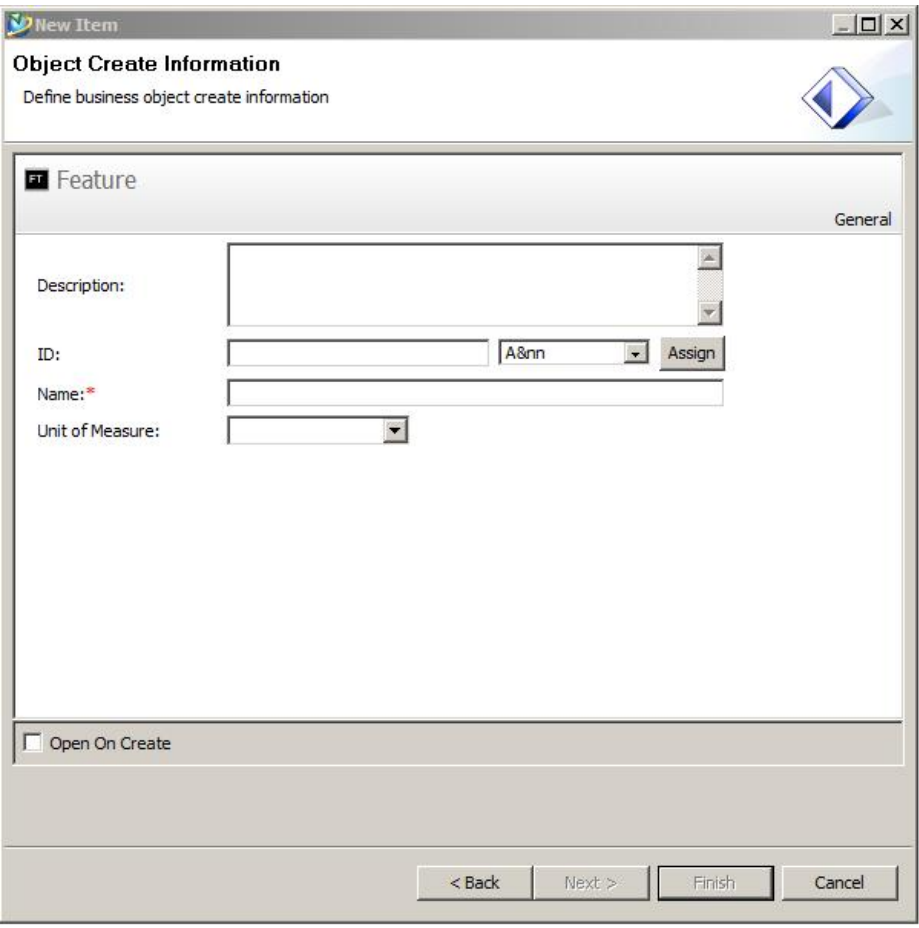

Figure 3.27. Creating a sample Systematica class in new business object information defining window

A set of features, interactions, and logical systems included in S\* Metamodel elements were created in folders, these features, interactions, and logical systems were summarized by general production pattern. In this case, features were general descriptions of stakeholders needs in a production, and interactions and logical systems were summarized based on features. Because of successful configuration in BMIDE, Features, Interactions, and Logical Systems all carried special icons and sequence IDs. 日 <mark>心</mark> Feature El FT01-Production Capability FT03-Material Transport Capability FT04-Performance and Usage El FT05-Reliability EL FT06-Availability EL FT07-Maintainability FT08-Operability EL FT10-Utilities and Space Compatibility E FT11-System Performance Management FT 12-System Fault Management El ET FT13-System configuration Management EL FT14-System Accounting Management FT FT15-System Security Management E ET FT16-Health and Safety EL FT17-Environmental Compliance E FT18-Deliverability FT I9-Equipment Configuration EL FT20-Equipement Configuration Path FT21-Automatic Inspection El FT22-Manual Inspection FI FT02-Material Transformation Capability

Figure 3.28. Created feature items in feature folder

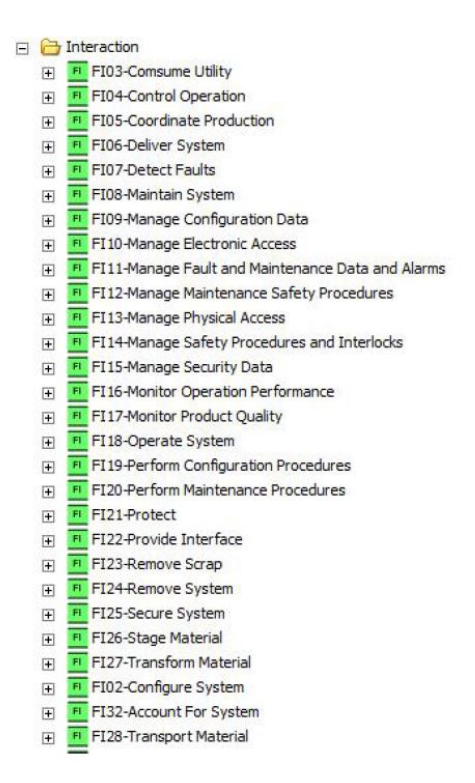

Figure 3.29. Created functional interaction items in functional interaction folder

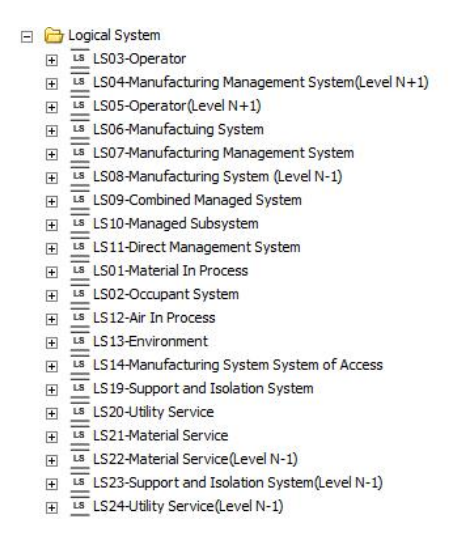

Figure 3.30. Created logical system items in logical systems folder

In this general production pattern, several "SEPerspective" items were created to represent logical models in S\* Metamodel which store and manage a set of correspondent logical blocks. In the Teamcenter Systems Engineering application, many views were included, for example: logical block view, function view, and requirement view. A created logical model can be displayed in a Logical Block view automatically or a Structure Manager to create, view, and modify a BOM view. The advantages of using Logical Block views are: performing design solution alternatives, building logical decompositions, and building diagram logical decompositions.

The following graphs are "Feature Framework" contains all the "Feature" logical blocks, "Interaction Framework" contains all the "Functional Interactions", "logical blocks", and "Systems Environment" contains all the "Logical System" logical blocks. Each view represents a class in Systematica Metamodel.

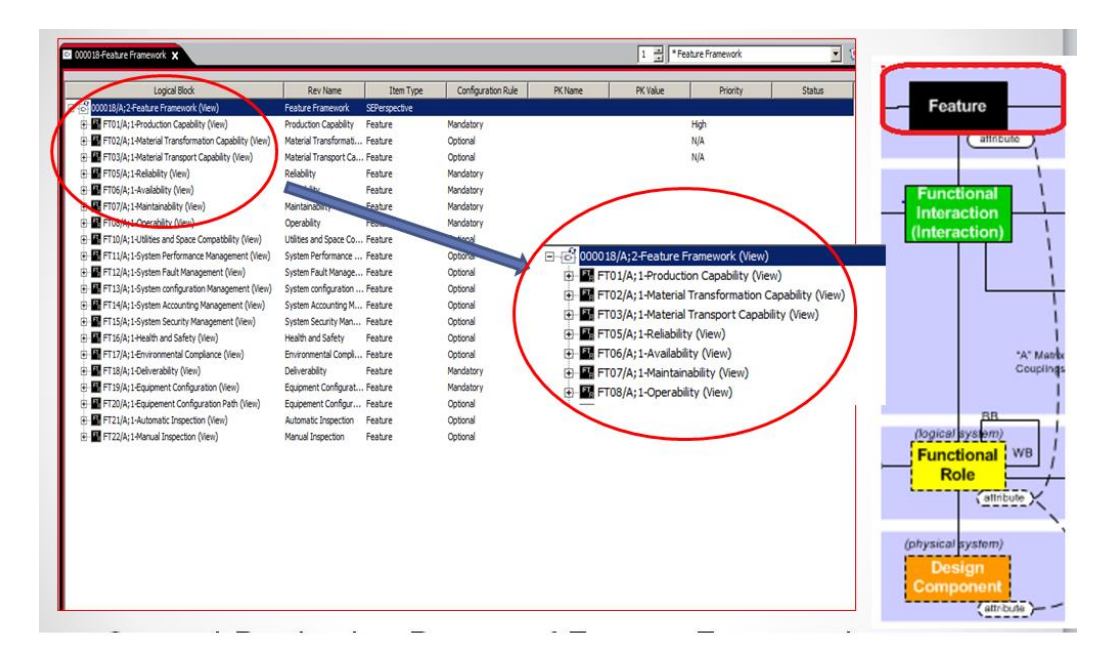

Figure 3.31. Feature framework in BOM view

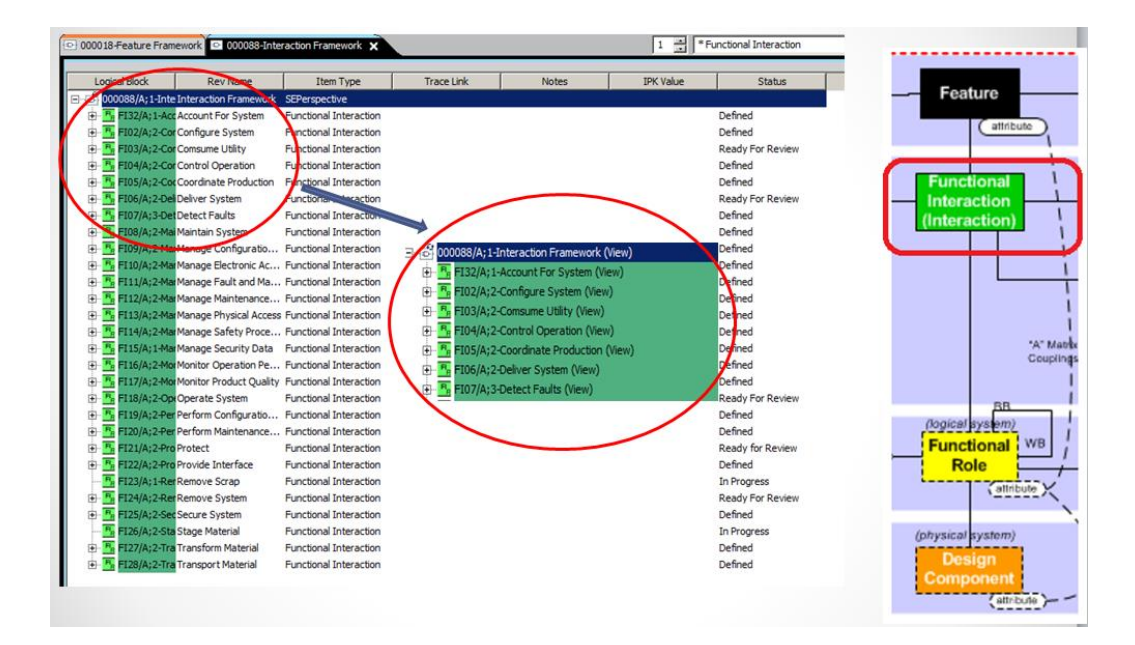

Figure 3.32. Interaction framework in BOM view

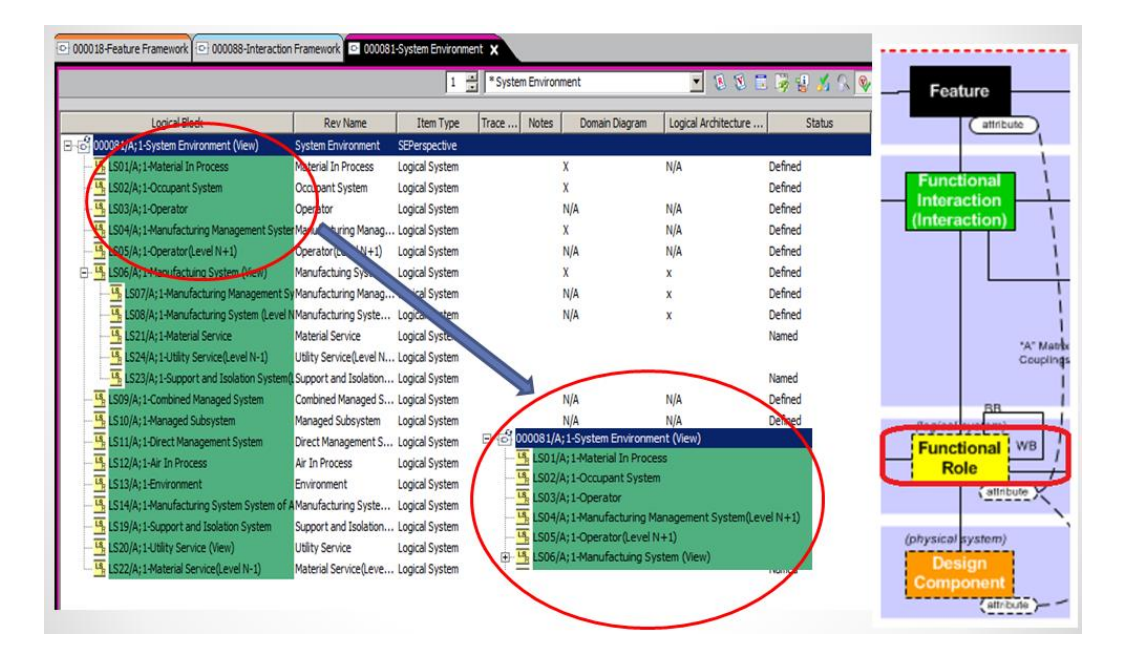

Figure 3.33. System environment in BOM view

The column configuration box helps to select a set of saved column configuration list based on different views, and those columns represent customer properties of correspondent objects which defined by administrator in BMIDE. Currently, those columns are used to show both the value of relationships and the property value of classes in the BOM view by switching table display control, which is an explicit and simple way to present. In addition, Teamcenter used tree structures to build relationships between different hierarchies, by expanding or collapsing nodes to view an appropriate data in tree structures. These tree structures shows an explicit updown structure and made easier for users to trace the changes during processes.

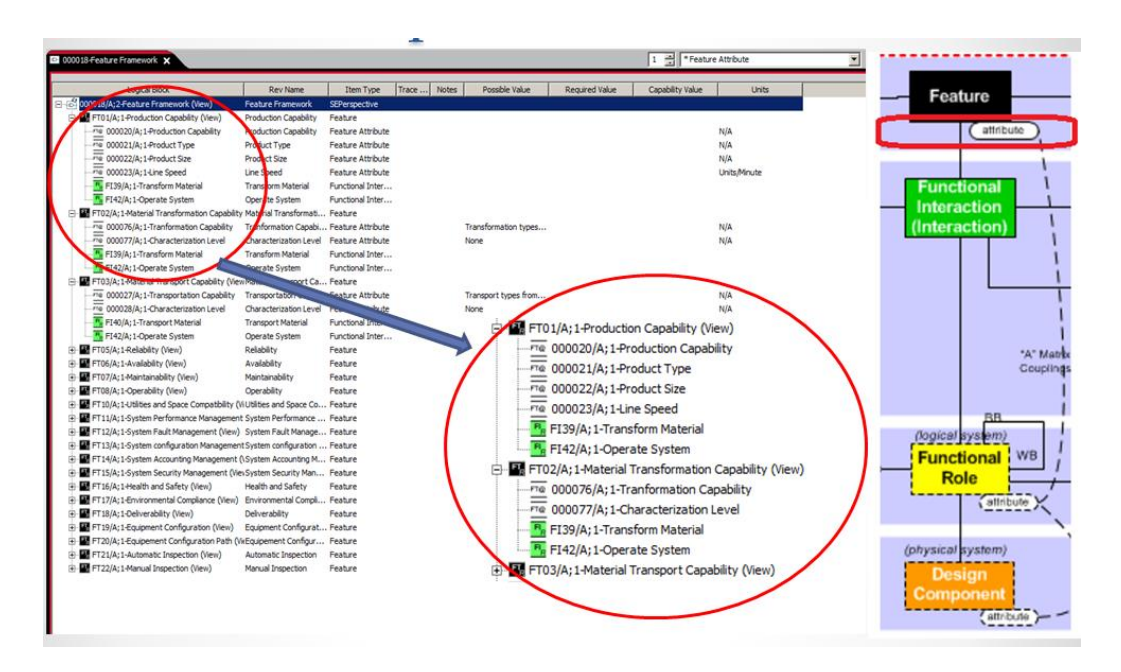

Figure 3.34. Feature attributes and values in properties

The feature attributes were directly created in the lower-level of features, in the BOM view, by accessing column configuration box to show related feature attributes properties. In those three BOM views, there were some invisible relationships connected by trace links among the same hierarchy. Some items are considered as superclass of other classes, the latter is a special case of the former. For example, if vehicle is considered as a superclass and then cars are classes. The mapping in the BMIDE created a trace link relationship called "IsSuperclassOf" to define this relationship between class and superclass in Teamcenter systems engineering interface. Trace links provide treatabilities between structure elements, and traceability defines one object is precedent than another object. The figure below is an example of trace link report generated from feature BOM view.

| Complying Object                                                                                                    | Type    | Defining Cont Complying Co | Relation Type                    | Owner             |     | Group ID     |
|----------------------------------------------------------------------------------------------------|---------|----------------------------|----------------------------------|-------------------|-----|--------------|
| FT11-System Performance Management<br>System Performance Management-Automatic Inspection<br>System Performance Management-Manual Inspection        | Feature |                            | IsSuperclassOf<br>IsSuperclassOf | infodba (infodba) | dba |              |
| X Delete Trace Link   <sup>2</sup> Properties   <b>3</b> Hide Trace Link   √ Configuration   □ Go To Object   ▼   ○ Find In View<br>Refresh Report |         |                            |                                  |                   |     | $\mathbf{v}$ |

Figure 3.35. A sample trace link report

| Specialized Item Type | Superclass Name           | Class Name                                   | Relationship      |
|-----------------------|---------------------------|----------------------------------------------|-------------------|
| S5 Feature            | Automatic Inspection      | <b>System Performance Management</b>         | S5 IsSuperclassOf |
| S5 Feature            | Manual Inspection         | System Performance Management                | S5 IsSuperclassOf |
| S5 Feature            | Usage                     | Performance and Usage                        | S5 IsSuperclassOf |
| S5 Feature            | Maintainability           | Performance and Usage                        | S5 IsSuperclassOf |
| S5 Feature            | Reliability               | Performance and Usage                        | S5 IsSuperclassOf |
| S5 Feature            | Operability               | Performance and Usage                        | S5 IsSuperclassOf |
| S5 Feature            | Availability              | Performance and Usage                        | S5 IsSuperclassOf |
| S5 LogicalSystem      | Occupant System           | Operator                                     | S5 IsSuperclassOf |
| S5 LogicalSystem      | Occupant System           | Operator(Level N+1)                          | S5 IsSuperclassOf |
| S5 LogicalSystem      | Combined Managed System   | Manufacturing System                         | S5 IsSuperclassOf |
| S5 LogicalSystem      | Direct Management System  | Manufacturing Management System              | S5 IsSuperclassOf |
| S5 LogicalSystem      | Managed Subsystem         | Manufacturing System(Level N+1)              | S5 IsSuperclassOf |
| S5 Interaction        | Operate System            | <b>Control Operation</b>                     | S5 IsSuperclassOf |
| S5 Interaction        | Operate System            | Coordinate Production                        | S5 IsSuperclassOf |
| S5 Interaction        | Maintain System           | <b>Detect Faults</b>                         | S5 IsSuperclassOf |
| S5 Interaction        | Configure System          | Manage Configuration Data                    | S5 IsSuperclassOf |
| S5 Interaction        | <b>Secure System</b>      | Manage Electronic Access                     | S5_IsSuperclassOf |
| S5 Interaction        | Maintain System           | Manage Fault and Maintenance Data and Alarms | S5 IsSuperclassOf |
| S5 Interaction        | Maintain System           | Manage Maintenance Safety Procedures         | S5 IsSuperclassOf |
| S5 Interaction        | <b>Operate System</b>     | Manage Safety Procedures and Interlocks      | S5 IsSuperclassOf |
| S5 Interaction        | <b>Secure System</b>      | Manage Security Data                         | S5 IsSuperclassOf |
| S5 Interaction        | Operate System            | Monitor Operation Performance                | S5 IsSuperclassOf |
| S5 Interaction        | <b>Operate System</b>     | Monitor Operation Quality                    | S5 IsSuperclassOf |
| S5 Interaction        | Configure System          | Perform Configuration Procedures             | S5 IsSuperclassOf |
| S5 Interaction        | Maintain System           | Perform Maintenance Procedures               | S5 IsSuperclassOf |
| S5 Interaction        | <b>Transport Material</b> | <b>Remove Scrap</b>                          | S5 IsSuperclassOf |
| S5 Interaction        | <b>Transport Material</b> | <b>Stage Material</b>                        | S5 IsSuperclassOf |

Figure 3.36. The overall class and superclass summary

From the S\* Metamodel, each class has relationships with other class. The relationship between feature and feature attribute, feature and interaction, interaction and logical system were created in BOM view. A primary key is a way to designate a unique identification of each record in the table. In the relationship between the two tables, the primary key has been used in one table to refer a specific record from another table. In this research, relationships between S\* Metamodel classes were represented by creating primary keys in BOM views to show inter-connections. The trace from Feature to Physical Systems is a bidirectional relationship. This trace allows systems engineers to select appropriate features based on defined stakeholder needs or requirements, and then all the way to find involved physical systems by using primary keys. Moreover, using the primary key to build connect between different classes, it is easy to trace the relationship from component design to features. For example, most of commercial industries started a project with product designs. In this case, this trace helps engineers to figure out whether their product designs meet requirements from stakeholders or whether consistent or conflict with other engineering departments.

| 000018-Feature Framework X        |                                                      |                        | 틍                 | * Feature-Feature Attribute |    | $\mathbb{R}$ |
|-----------------------------------|------------------------------------------------------|------------------------|-------------------|-----------------------------|----|--------------|
| Logical Block                     | <b>Rev Name</b>                                      | Item Type              | <b>Trace Link</b> | Notes                       | PK |              |
| 日本                                | 000018/A;2-FeatFeature Framework                     | SEPerspective          |                   |                             |    |              |
|                                   | E- FT01/A; 1-PrcProduction Capability                | Feature                |                   |                             |    |              |
|                                   | FT@ 000020//Production Capability                    | Feature Attribute      |                   | X                           |    |              |
|                                   | FT@ 000021//Product Type                             | Feature Attribute      |                   |                             |    |              |
|                                   | FT@ 000022//Product Size                             | Feature Attribute      |                   |                             |    |              |
| FT@ 000023//Line Speed            |                                                      | Feature Attribute      |                   |                             |    |              |
|                                   | P. FI39/A; 1 Transform Material                      | Functional Interaction |                   |                             |    |              |
|                                   | P <sub>n</sub> FI42/A; 1 Operate System              | Functional Interaction |                   |                             |    |              |
|                                   | FT02/A; 1-Ma Material Transformati Feature           |                        |                   |                             |    |              |
|                                   | FT@ 000076//Tranformation Capabi Feature Attribute   |                        |                   | $\overline{\mathbf{x}}$     |    |              |
|                                   | FT@ 000077//Characterization Level Feature Attribute |                        |                   |                             |    |              |
|                                   | <b>R</b> <sub>e</sub> FI39/A: 1 Transform Material   | Functional Interaction |                   |                             |    |              |
|                                   | F <sub>R</sub> FI42/A; 1 Operate System              | Functional Interaction |                   |                             |    |              |
|                                   | FT03/A: 1-Ma Material Transport Ca Feature           |                        |                   |                             |    |              |
|                                   | FT@ 000027//Transportation Capa Feature Attribute    |                        |                   | X                           |    |              |
|                                   | FT@ 000028//Characterization Level Feature Attribute |                        |                   |                             |    |              |
|                                   | F <sub>R</sub> FI40/A; 1 Transport Material          | Functional Interaction |                   |                             |    |              |
|                                   | F <sub>R</sub> FI42/A; 1 Operate System              | Functional Interaction |                   |                             |    |              |
| FT05/A; 1-Rel Reliability         |                                                      | Feature                |                   |                             |    |              |
| FT06/A; 1-Avi Availability        |                                                      | Feature                |                   |                             |    |              |
| FT07/A; 1-Ma Maintainability<br>田 |                                                      | Feature                |                   |                             |    |              |
| FT08/A; 1-Op Operability          |                                                      | Feature                |                   |                             |    |              |
|                                   | Fi-E: FT10/A;1-UtilUtilities and Space Co Feature    |                        |                   |                             |    |              |
|                                   | FT11/A;1-Sy:System Performance  Feature              |                        |                   |                             |    |              |

Figure 3.37. Primary key in feature and feature attribute

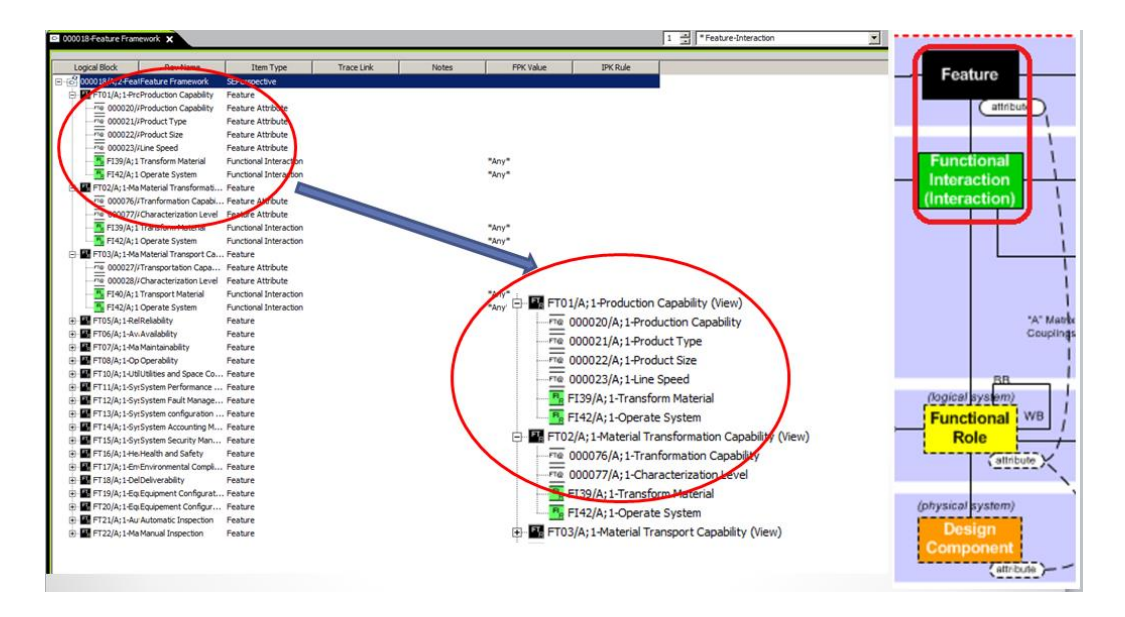

Figure 3.38. The connection of feature and Interaction represented by feature primary key value and interaction primary key rule

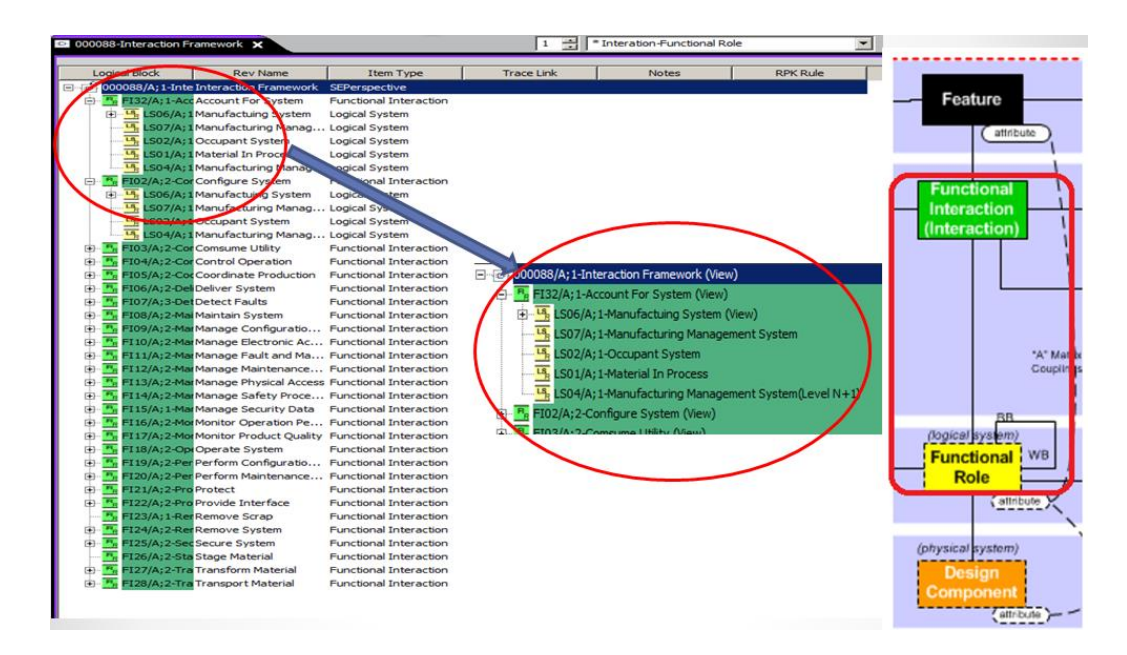

Figure 3.39. The connection of interaction and logical systems represented by role primary key rule

| Properties                |
|---------------------------|
| <b>PK</b>                 |
| FPK Value; IPK Rule       |
| <b>IPK Value:RPK Rule</b> |
| <b>Consistency Status</b> |
|                           |
|                           |

Figure 3.40. The summaries of Teamcenter relationships and correlative primary keys

Teamcenter also have ability to configure the Microsoft office Visio diagram integration. Sometimes, building blocks help users to illustrate hierarchical relationships of elements easier. For example, the following feature overview and interaction overview graphs used block diagram to show the traceability between same hierarchical classes. Since the live integration of Teamcenter and Microsoft Visio, diagrams can be generated from Teamcenter based on using appropriate diagrams templates.

The Feature overview diagram shows all the features, feature attributes, and relationships between features' superclass and classes. The Interaction overview diagram shows the Interactions in general production and relationships between interactions superclass and classes.

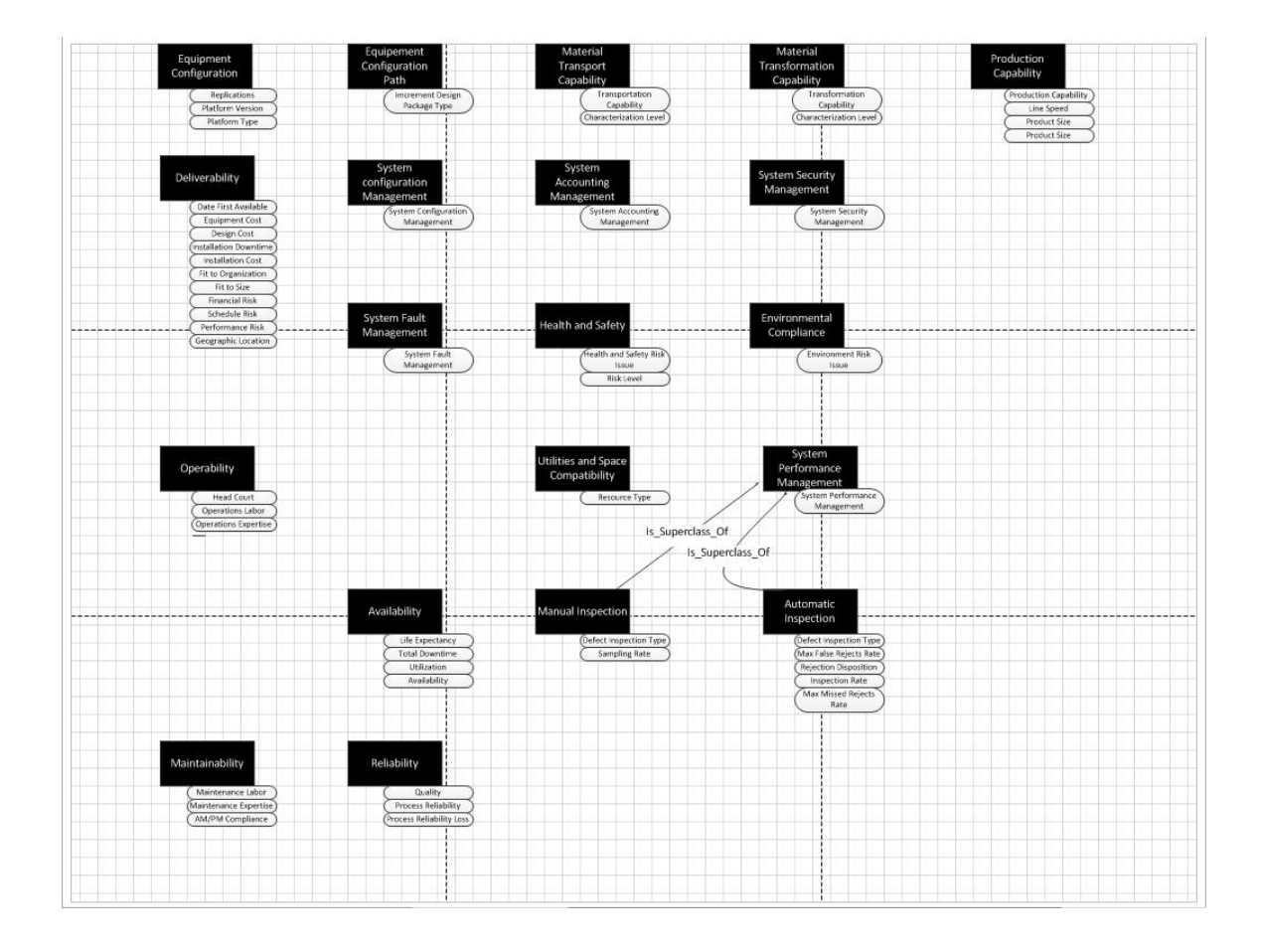

Figure 3.41. Feature overview diagram in Microsoft Visio

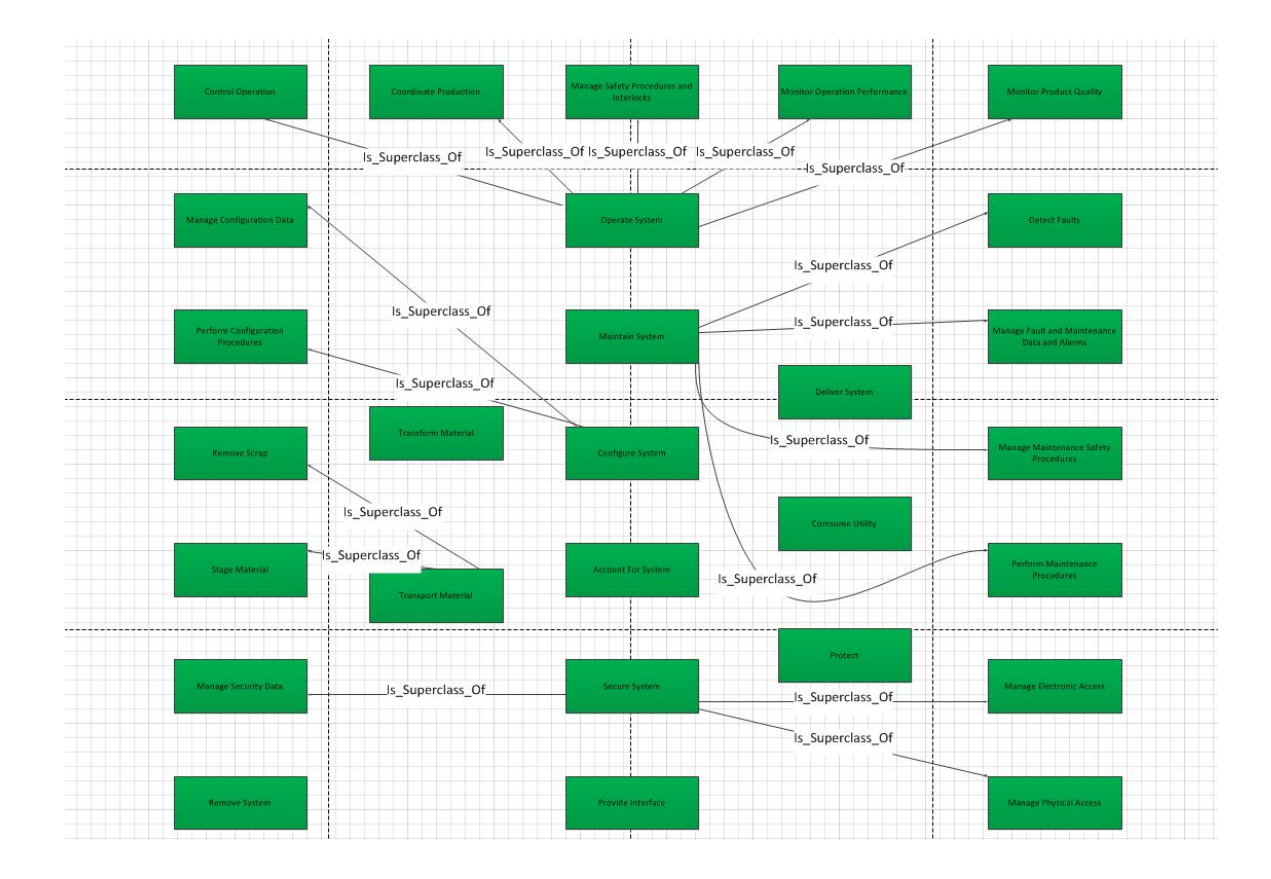

Figure 3.42. Interaction overview diagram in Microsoft Visio

## 3.4 Configuration System: Oil Filter End Seal Compression

Oil filters are designed to remove containment in an engine oil, transmission oil, lubricating oil, or hydraulic oil. The major use of oil filter is in automotive combustion engine. In this case, manufacturing of the oil filter selected to illustrate general production pattern can be specialized.

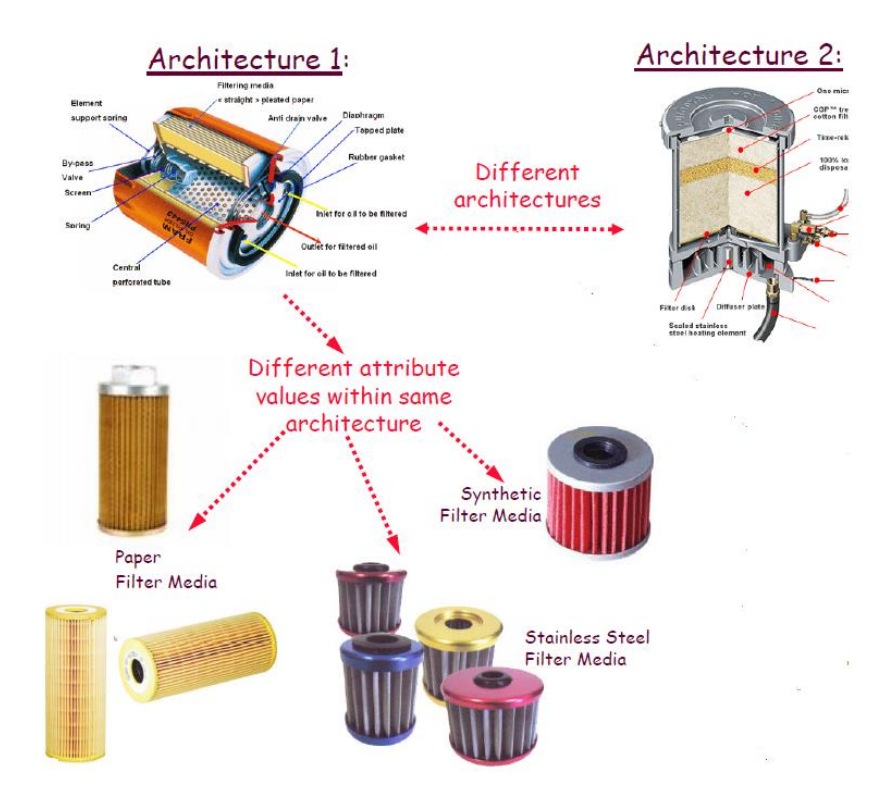

Figure 3.43. Oil filter physical architectures [40]

The end seal bonding compression production selected to demonstrate this oil filter specialization research. In an enterprise case, usually, systems engineers focus on interactions with a starting point. specialized from the S\* Pattern, the interaction to produce this end seal compression bonding should be classified into "Transform Material", in this research, a new interaction called "Perform Compression Bonding" was created to represent the interaction of which components are bonded using compression forces.

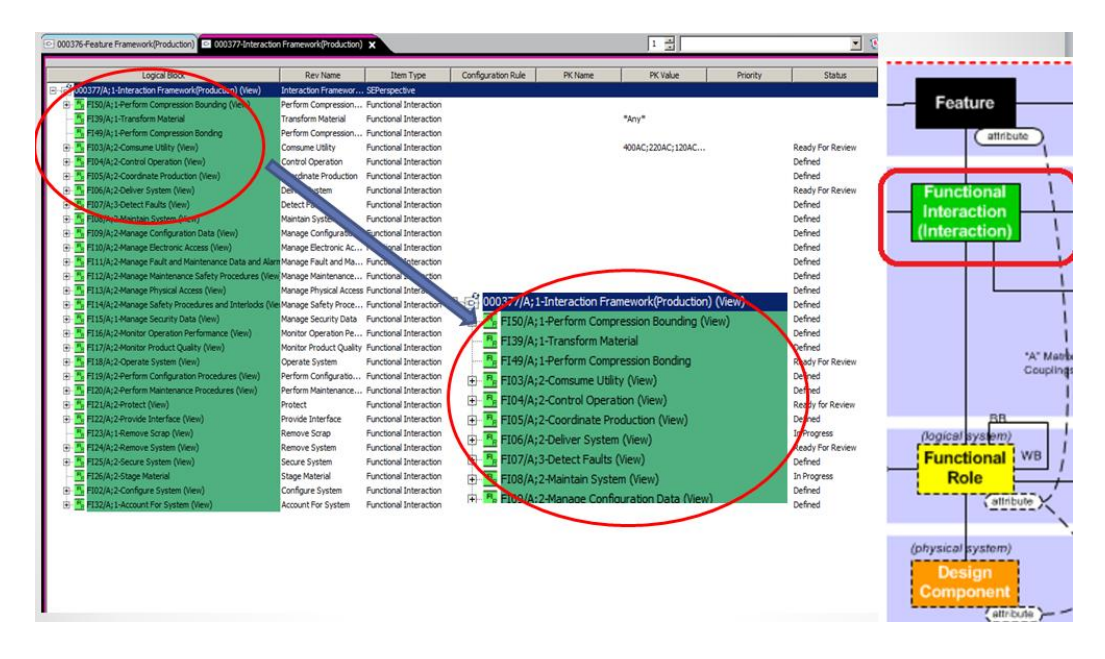

Figure 3.44. Specialized functional interaction framework

Once the interaction was defined, the logical systems were modeled quickly. Filter media, bonding compound, and end cap are necessary parts for production. Local airspace, manufacturing system and other manufacturing logical systems hesitated from general production pattern directly. Oil filter compression not only has to consider production feature, interactions and logical systems, but also need to consider manufacturing systems. Functional role attributes created and attached to logical systems, those role attributes were considered as technical valuation of production logical systems has been shown in the figure of System Environment (Production).

|                 | Logical Block                                                                    | <b>Rev Name</b>                          | Item Type             | Notes<br>Trace | Domain Diagram | Logical Architecture | Status  |  |
|-----------------|----------------------------------------------------------------------------------|------------------------------------------|-----------------------|----------------|----------------|----------------------|---------|--|
| 日付              | 000378/A; 1-System Environment(Production) (Vi System Environment( SEPerspective |                                          |                       |                |                |                      |         |  |
| Ė               | (S33/A; 1-Filter Media (View)                                                    | Filter Media                             | Logical System        |                |                |                      |         |  |
| 由               | S34/A: 1-Bounding Compound (View)                                                | <b>Bounding Compound</b>                 | <b>Logical System</b> |                |                |                      |         |  |
| 由<br>트          | LS35/A: 1-End Cap (View)                                                         | End Cap                                  | Logical System        |                |                |                      |         |  |
|                 | LS36/A:1-Local Airspace                                                          | Local Airspace                           | <b>Logical System</b> |                |                |                      |         |  |
| 田               | LS37/A; 1-Manufacturing System (View)                                            | Manufacturing System                     | Logical System        |                |                |                      |         |  |
| 吗               | LS03/A; 1-Operator                                                               | Operator                                 | Logical System        |                | N/A            | N/A                  | Defined |  |
| Ls.             | .S04/A: 1-Manufacturing Management Syster Manufacturing Manag Logical System     |                                          |                       |                | X              | N/A                  | Defined |  |
| 马               | LS05/A:1-Operator(Level N+1)                                                     | Operator(Level N+1)                      | <b>Logical System</b> |                | N/A            | N/A                  | Defined |  |
| g               | LS07/A:1-Manufacturing Management Syster Manufacturing Manag Logical System      |                                          |                       |                | N/A            | $\mathbf x$          | Defined |  |
| Lą              | LS08/A; 1-Manufacturing System (Level N-1) Manufacturing Syste Logical System    |                                          |                       |                | N/A            | $\mathbf{x}$         | Defined |  |
|                 | LS09/A; 1-Combined Managed System                                                | Combined Managed S Logical System        |                       |                | N/A            | N/A                  | Defined |  |
| LS              | LS10/A;1-Managed Subsystem                                                       | Managed Subsystem                        | <b>Logical System</b> |                | N/A            | N/A                  | Defined |  |
| $\overline{13}$ | LS11/A; 1-Direct Management System                                               | Direct Management S Logical System       |                       |                | N/A            | N/A                  | Defined |  |
| 녝               | S01/A: 1-Material In Process                                                     | Material In Process                      | Logical System        |                | $\mathsf{x}$   | N/A                  | Defined |  |
| 5               | LS02/A: 1-Occupant System                                                        | Occupant System                          | Logical System        |                | $\mathbf{x}$   |                      | Defined |  |
| 녝               | 512/A:1-Air In Process                                                           | Air In Process                           | <b>Logical System</b> |                |                |                      | Named   |  |
| 马               | LS13/A:1-Environment                                                             | Environment                              | Logical System        |                |                |                      | Named   |  |
| 吗               | LS14/A; 1-Manufacturing System System of AManufacturing Syste Logical System     |                                          |                       |                |                |                      | Named   |  |
| 马               | LS19/A; 1-Support and Isolation System                                           | Support and Isolation Logical System     |                       |                |                |                      | Named   |  |
| 马               | LS20/A: 1-Utility Service (View)                                                 | <b>Utility Service</b>                   | <b>Logical System</b> |                |                |                      | Named   |  |
| E,              | <b>S21/A: 1-Material Service</b>                                                 | Material Service                         | Logical System        |                |                |                      | Named   |  |
| ц               | S22/A: 1-Material Service/Level N-1)                                             | Material Service(Leve Logical System     |                       |                |                |                      | Named   |  |
| பு              | S23/A; 1-Support and Isolation System(Leve Support and Isolation Logical System  |                                          |                       |                |                |                      | Named   |  |
| $\overline{u}$  | LS24/A: 1-Utility Service (Level N-1)                                            | Utility Service(Level N., Logical System |                       |                |                |                      |         |  |

Figure 3.45. Specialized system environment

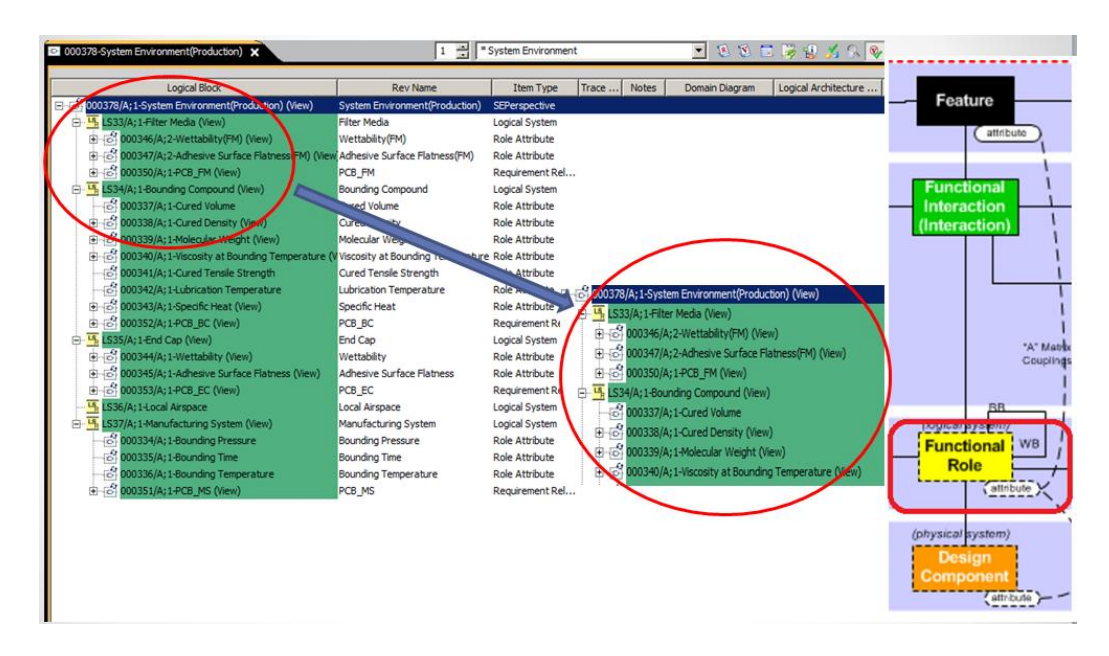

Figure 3.46. Specialized role attributes

Based on considering stakeholders needs and understanding of interactions and logical systems, production and manufacturing features were created. Material transformation capability, production capability features and other general production features for manufacturing should be populated from the S\* Pattern directly. And a specialized oil filter production feature that contains engine lubricant filtration feature and reliability (production) features were created. Feature attribute based on stakeholders valuations under each feature were also created.

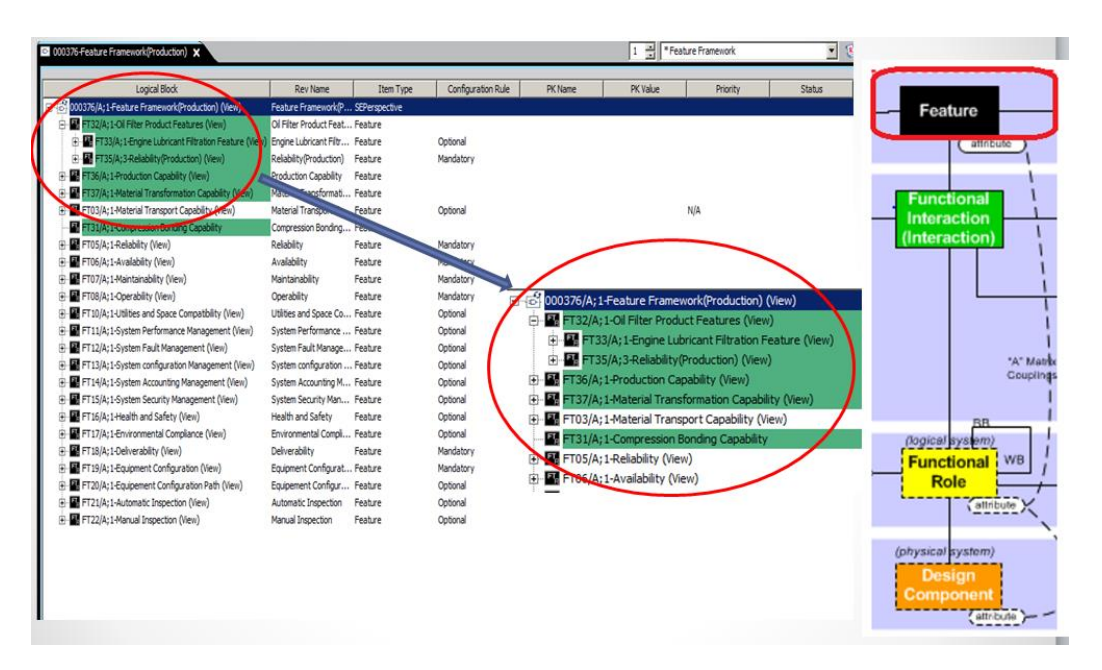

Figure 3.47. Specialized feature framework

The Physical Systems were not created in the general production pattern due to depending on specific projects; it is difficult to summarize physical system in a general production pattern. Physical systems in this research can be defined obviously, which includes: end seal adhesive, accordion filtration component, and filter cap component. Based on understanding of each physical system, physical system attributes were also created. The CAD drawing created in NX or other CAD tools can be linked with physical system to accomplish integration by using Teamcenter environment.

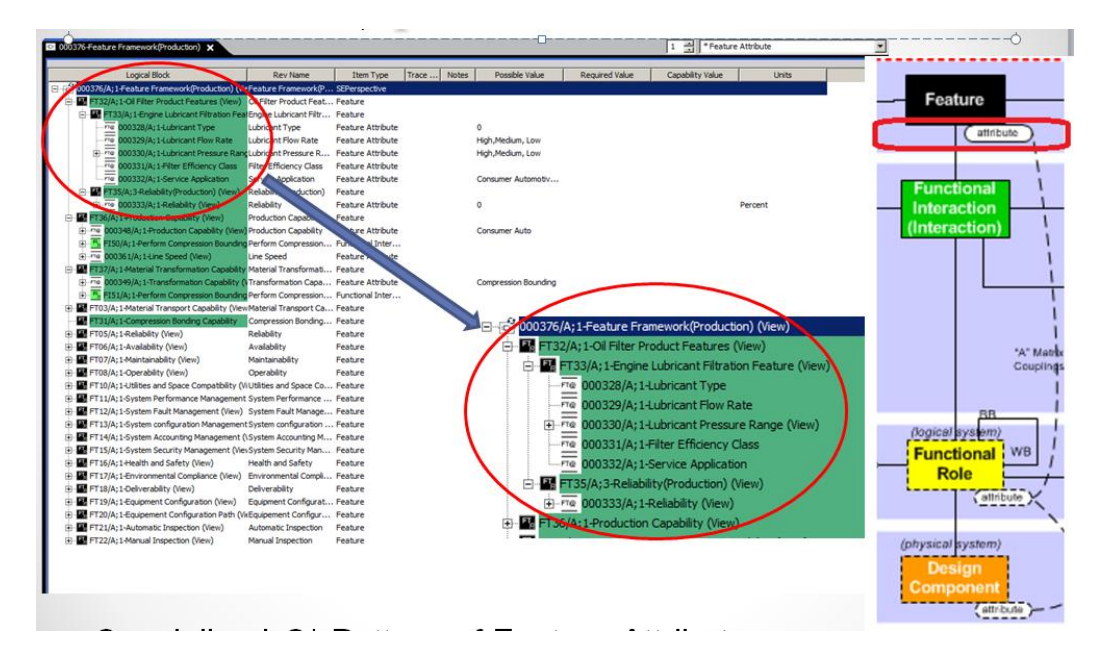

Figure 3.48. Specialized feature attributes

| Logical Block                                                     | Rev Name /                               | <b>Item Type</b>          | Trace |
|-------------------------------------------------------------------|------------------------------------------|---------------------------|-------|
| Denot 000379/A; 1-Physical System Environment (Production) (View) | Physical System Environment (Production) | SEPerspective             |       |
| D-[6] 000363/A; 1-Accordian Filtration Component (View)           | Accordian Filtration Component           | PhysicalSystem            |       |
| 000366/A; 1-Fabric Material                                       | <b>Fabric Material</b>                   | Physical System Attribute |       |
| 000365/A; 1-Lamination Material                                   | Lamination Material                      | Physical System Attribute |       |
| 000369/A; 1-Material Catalog Number                               | Material Catalog Number                  | Physical System Attribute |       |
| 000367/A; 1-Number of Folds                                       | Number of Folds                          | Physical System Attribute |       |
| 000368/A; 1-Supplier                                              | Supplier                                 | Physical System Attribute |       |
| 白-Fo) 000362/A; 1-End Seal Adhesive (View)                        | End Seal Adhesive                        | PhysicalSystem            |       |
| 000371/A; 1-Material Catalog Number (EC)                          | Material Catalog Number (EC)             | Physical System Attribute |       |
| $-6$ 000370/A; 1-Supplier (EC)                                    | Supplier(EC)                             | Physical System Attribute |       |
| □ [o] 000364/A; 1 Filter Cap Component (View)                     | Filter Cap Component                     | PhysicalSystem            |       |
| 000373/A; 1-Material Catalog Number (FCC)                         | Material Catalog Number (FCC)            | Physical System Attribute |       |
| 000372/A; 1-Supplier (FCC)                                        | Supplier (FCC)                           | Physical System Attribute |       |

Figure 3.49. Specialized physical systems and physical systems attributes

Once the different views representing the S\* Metamodel classes were created, the connections between these classes also needed to be constructed. As mentioned in the general production pattern, primary key is the unique identification connection between classes. In this specialized oil filter end seal compression model, the primary keys were still needed to help trace relationship from features to physical systems.
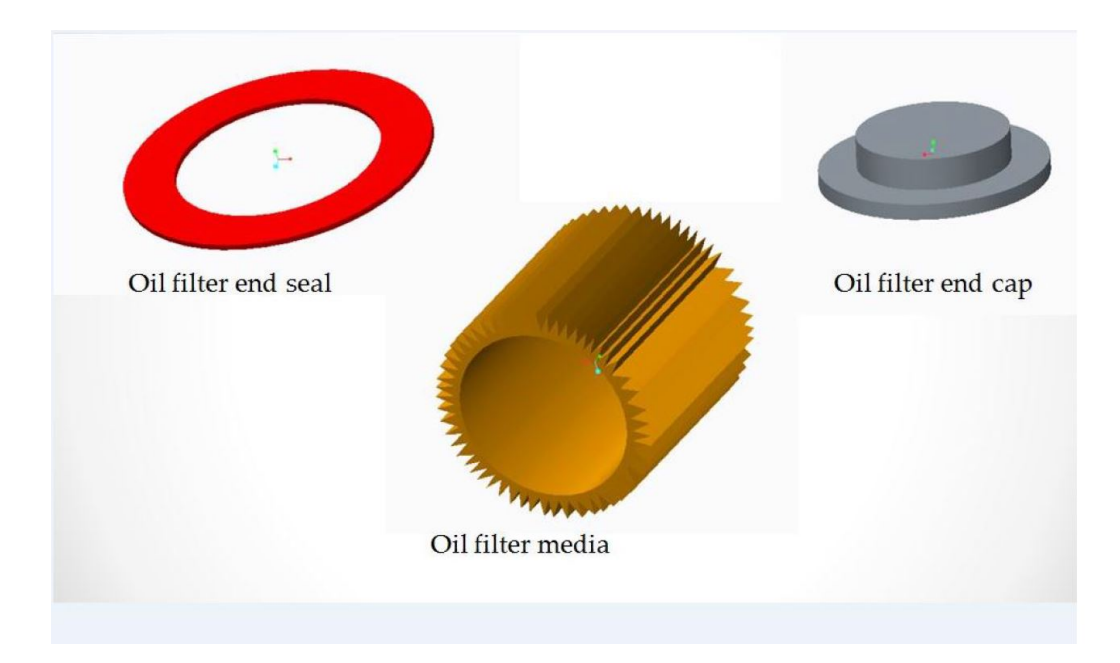

Figure 3.50. CAD drawings for physical systems

The figures below show the relationship constructed in BOM view of features and interaction, interactions and logical systems. Moreover, physical systems should be allocated with logical systems.

| Logical Block                                                      | Rev Name /                          | Item Type              | FPK Value | <b>IPK Rule</b> |
|--------------------------------------------------------------------|-------------------------------------|------------------------|-----------|-----------------|
| 日で<br>000376/A; 1-Feature Framework(Production) (View)             | Feature Framework(Production)       | SEPerspective          |           |                 |
| FT33/A; 1-Engine Lubricant Filtration Feature (View)<br>宙          | Engine Lubricant Filtration Feature | Feature                |           |                 |
| <b>Et FT37/A; 1-Material Transformation Capability (View)</b>      | Material Transformation Capability  | Feature                |           |                 |
| F R FI51/A; 1-Perform Compression Bounding (View)                  | Perform Compression Bounding        | Functional Interaction |           | Overall         |
| Fi-FT@ 000349/A;1-Transformation Capability (View)                 | <b>Transformation Capability</b>    | Feature Attribute      |           |                 |
| FT32/A; 1-Oil Filter Product Features (View)                       | Oil Filter Product Features         | Feature                |           |                 |
| El FT33/A; 1-Engine Lubricant Filtration Feature (View)            | Engine Lubricant Filtration Feature | Feature                |           |                 |
| FL FT35/A; 1-Reliability (Roduct) (View)                           | Reliability (Roduct)                | Feature                |           |                 |
| FT36/A; 1-Production Capability (View)                             | Production Capability               | Feature                |           |                 |
| FT@ 000361/A; 1-Line Speed (View)<br>田                             | Line Speed                          | Feature Attribute      |           |                 |
| P <sub>R</sub> FI50/A; 1-Perform Compression Bounding (View)<br>田- | Perform Compression Bounding        | Functional Interaction |           | <b>FPK</b>      |
| Fi-FT@ 000348/A; 1-Production Capability (View)                    | Production Capability               | Feature Attribute      |           |                 |
| FT35/A; 1-Reliability (Roduct) (View)                              | Reliability (Roduct)                | Feature                |           |                 |

Figure 3.51. Specialized connections between feature and interaction

In this specialization, a Matrix Coupling concept was introduced. Attribute Couplings represent how the value of these attributes with respect to each other if changes occurred. Matrix A Coupling describes how Feature Attribute change related to the

| Logical Block              | Rev Name /                                                          | Item Type             | <b>Trace Link</b> | <b>Notes</b> | <b>RPK Rule</b> |
|----------------------------|---------------------------------------------------------------------|-----------------------|-------------------|--------------|-----------------|
|                            | English 000376/A; 1-FealFeature Framework(P SEPerspective           |                       |                   |              |                 |
|                            | E. FT33/A; 1-EncEngine Lubricant Filtr  Feature                     |                       |                   |              |                 |
| 白                          | FT37/A:1-Ma Material Transformati Feature                           |                       |                   |              |                 |
|                            | R <sub>R</sub> FI51/A; 1 Perform Compression Functional Interaction |                       |                   |              |                 |
|                            | Let <sub>e</sub> LS34, Bounding Compound                            | Logical System        |                   |              | <b>IPK</b>      |
| 中 LS35, End Cap            |                                                                     | Logical System        |                   |              | <b>IPK</b>      |
|                            | El <sup>., Lg</sup> , LS33, Filter Media                            | Logical System        |                   |              | <b>IPK</b>      |
|                            | La LS36 Local Airspace                                              | <b>Logical System</b> |                   |              | <b>IPK</b>      |
|                            | E LA LS37 Manufacturing System Logical System                       |                       |                   |              |                 |
|                            | Fine 000349//Transformation Capa Feature Attribute                  |                       |                   |              |                 |
|                            | FT32/A; 1-Oil Oil Filter Product Feat Feature                       |                       |                   |              |                 |
| 田                          | FT33/A; 1Engine Lubricant Filtr  Feature                            |                       |                   |              |                 |
|                            | 白 <b>B</b> FT35/A; 1Reliability (Roduct)                            | Feature               |                   |              |                 |
|                            | FT36/A; 1-Prc Production Capability                                 | Feature               |                   |              |                 |
| Fi-Fine 000361//Line Speed |                                                                     | Feature Attribute     |                   |              |                 |
| ╒╕                         | R <sub>R</sub> FI50/A; 1 Perform Compression Functional Interaction |                       |                   |              |                 |
|                            | Let <sub>e</sub> LS34, Bounding Compound                            | Logical System        |                   |              | <b>IPK</b>      |
| LS35, End Cap              |                                                                     | Logical System        |                   |              | <b>IPK</b>      |
|                            | El LS33, Filter Media                                               | Logical System        |                   |              | <b>IPK</b>      |
|                            | L <sub>8</sub> LS36 Local Airspace                                  | Logical System        |                   |              | <b>IPK</b>      |
|                            | 14. LS37 Manufacturing System                                       | Logical System        |                   |              |                 |
| 由 6 0003 PCB BC            |                                                                     | Requirement Relation  |                   |              |                 |
| 由 6 0003 PCB_EC            |                                                                     | Requirement Relation  |                   |              |                 |
| 由 6 0003 PCB FM            |                                                                     | Requirement Relation  |                   |              |                 |
| 由 6 0003 PCB_MS            |                                                                     | Requirement Relation  |                   |              |                 |
|                            | Fine 000348/ Production Capability                                  | Feature Attribute     |                   |              |                 |
|                            | FT35/A; 1-Rel Reliability (Roduct)                                  | Feature               |                   |              |                 |

Figure 3.52. Specialized connections between interaction and logical systems

value change of Functional Role Attribute. Matrix B Coupling describes how Functional Role Attributes change related to the value of Physical Component Attributes.

In the Matrix A Coupling, LSPD represents impacts in line speed, CB stands for Compression Bonding Interactions, FCAP represents impacts on Filter Capability and Reliability. In the BOM view structure, tree structures were still used to build relationships between attributes. For example, LSPD attached under a line speed feature attribute and then a bonding time system attribute created directly under LSPD. Once the matrix couplings were built, the change of one attributes could be traced with the other attribute quickly. This tree structure showed explicit up-down structure, but also made it easier for users to trace changes during process. In the Matrix A Coupling, if line speed is getting faster, the coupling called LSPD in the tree structure affect the bonding time in the manufacturing system.

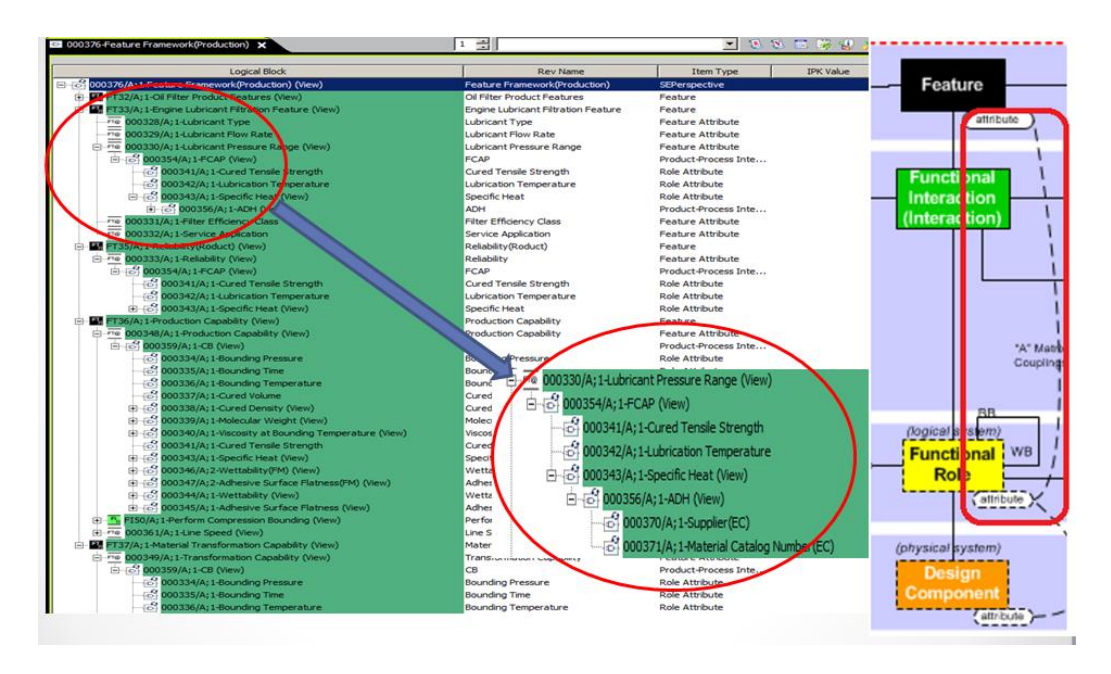

Figure 3.53. Matrix A coupling built in BOM structure

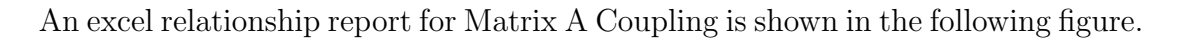

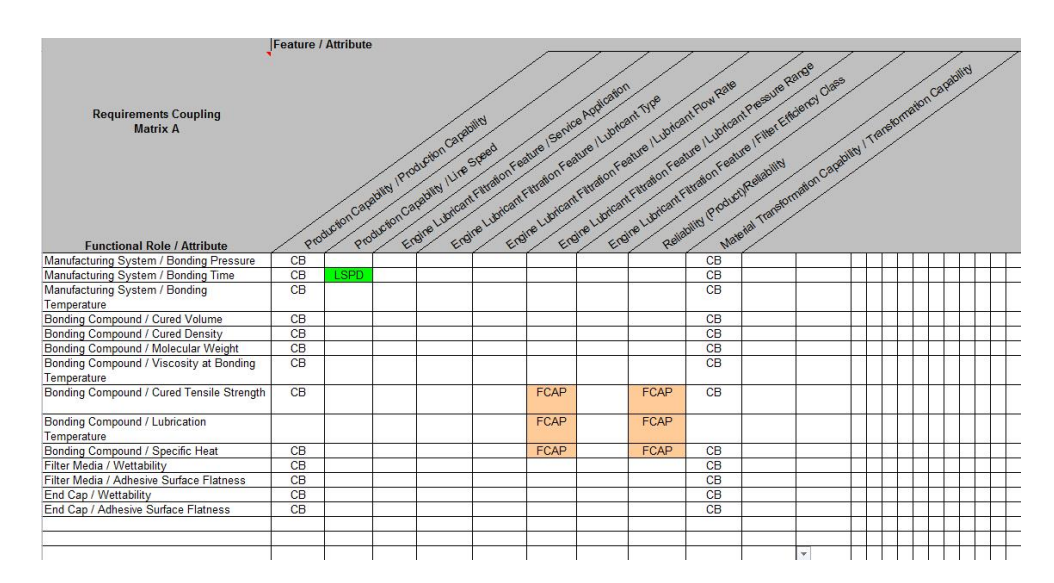

Figure 3.54. Matrix A coupling reference

In the Matrix B Coupling, ADH stands for adhesive material data sheets, FM stands for filter media data sheets, and EC means end cap data sheets.

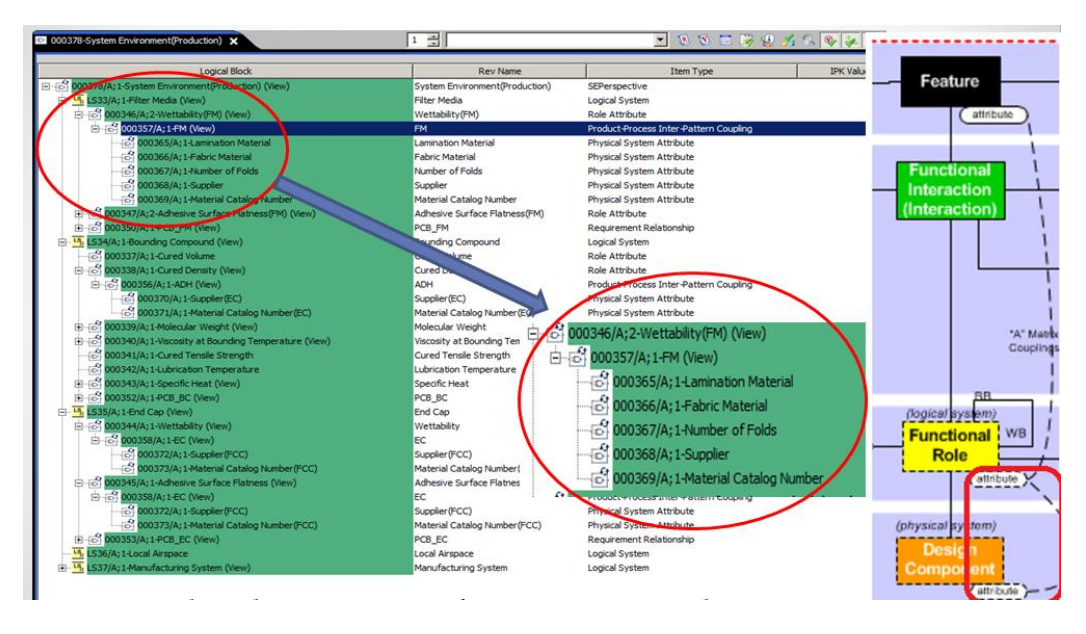

Figure 3.55. Matrix B coupling reference

| <b>Design Coupling</b><br>Matrix (B)<br><b>Functional Role / Attribute</b> | Accordian Filtration Component / Lamination Material | Fabric Material<br>Accordian Filtration Component / | Folds<br>Component / Number of<br>Filtration<br>Accordian | Filtration Component / Supplier<br>Accordian | Accordian Filtration Component / Material Catalog Numbe | Seal Adhesive / Supplier<br>End: | Seal Adhesive / Material Catalog Number<br>End | Filter Cap Component / Supplier | Filter Cap Component / Material Catalog Number |
|----------------------------------------------------------------------------|------------------------------------------------------|-----------------------------------------------------|-----------------------------------------------------------|----------------------------------------------|---------------------------------------------------------|----------------------------------|------------------------------------------------|---------------------------------|------------------------------------------------|
| Manufacturing System / Bonding Pressure                                    |                                                      |                                                     |                                                           |                                              |                                                         |                                  |                                                |                                 |                                                |
| Manufacturing System / Bonding Time                                        |                                                      |                                                     |                                                           |                                              |                                                         |                                  |                                                |                                 |                                                |
| Manufacturing System / Bonding Temperature                                 |                                                      |                                                     |                                                           |                                              |                                                         |                                  |                                                |                                 |                                                |
| Bonding Compound / Cured Volume                                            |                                                      |                                                     |                                                           |                                              |                                                         |                                  |                                                |                                 |                                                |
| Bonding Compound / Cured Density                                           |                                                      |                                                     |                                                           |                                              |                                                         | <b>ADH</b>                       | <b>ADH</b>                                     |                                 |                                                |
| Bonding Compound / Molecular Weight                                        |                                                      |                                                     |                                                           |                                              |                                                         | <b>ADH</b>                       | <b>ADH</b>                                     |                                 |                                                |
| Bonding Compound / Viscosity at Bonding Temperature                        |                                                      |                                                     |                                                           |                                              |                                                         | <b>ADH</b>                       | <b>ADH</b>                                     |                                 |                                                |
| Bonding Compound / Cured Tensile Strength                                  |                                                      |                                                     |                                                           |                                              |                                                         |                                  |                                                |                                 |                                                |
| Bonding Compound / Lubrication Temperature                                 |                                                      |                                                     |                                                           |                                              |                                                         |                                  |                                                |                                 |                                                |
| Bonding Compound / Specific Heat                                           |                                                      |                                                     |                                                           |                                              |                                                         | <b>ADH</b>                       | <b>ADH</b>                                     |                                 |                                                |
| Filter Media / Wettability                                                 | <b>FM</b>                                            | <b>FM</b>                                           | <b>FM</b>                                                 | $-$ FM                                       | <b>FM</b>                                               |                                  |                                                |                                 |                                                |
| Filter Media / Adhesive Surface Flatness                                   | <b>FM</b>                                            | <b>FM</b>                                           |                                                           | <b>FM</b>                                    | <b>FM</b>                                               |                                  |                                                |                                 |                                                |
| End Cap / Wettability                                                      |                                                      |                                                     |                                                           |                                              |                                                         |                                  |                                                | EC                              | EC                                             |
| End Cap / Adhesive Surface Flatness                                        |                                                      |                                                     |                                                           |                                              |                                                         |                                  |                                                | EC                              | EC                                             |

Figure 3.56. Matrix B coupling reference

| Feature(Production)                                                |
|--------------------------------------------------------------------|
| F T32-Oil Filter Product Features                                  |
| FT33-Engine Lubricant Filtration Feature                           |
| FT35-Reliability (Roduct)                                          |
|                                                                    |
| E E FT36-Production Capability                                     |
| E EL FT37-Material Transformation Capability                       |
| Interaction(Production)                                            |
| FI FI50-Perform Compression Bounding                               |
| FI FI51-Perform Compression Bounding<br>$\overline{+}$             |
| Logical System(production)                                         |
| Ls LS33-Filter Media<br>$\begin{array}{c} \boxed{\pm} \end{array}$ |
| Ls LS34-Bounding Compound<br>$\left  + \right $                    |
| LS LS35-End Cap<br>$\overline{+}$<br>LS36-Local Airspace           |
|                                                                    |
| E LS37-Manufacturing System                                        |
| Timeraction-Role-Requirement                                       |
| Requirement Statement<br>F & REO-000004-PCB FM 001                 |
| E REQ-000005-PCB_MS_001                                            |
| E C REQ-000006-PCB_MS_002                                          |
| F REQ-000007-PCB_MS_003                                            |
| F REQ-000008-PCB_MS_004                                            |
| E C REQ-000009-PCB MS 005                                          |
| F REQ-000010-PCB_MS_006                                            |
| F REQ-000011-PCB_MS_007                                            |
| F REQ-000012-PCB_MS_008                                            |
| E & REQ-000013-PCB_MS 009                                          |
| E REQ-000014-PCB_BC_001                                            |
| E REQ-000015-PCB_EC_001                                            |
| Requirement Relationship                                           |
| 中 <sup>1</sup> 000350 PCB FM                                       |
| 中 <sup>1</sup> 000351 PCB MS                                       |
| FI © 000352-PCB BC                                                 |
| 田 <sup>1</sup> 000353 PCB EC                                       |
| Reference(Coupling)                                                |
| 田 1000354-FCAP                                                     |
| E 000355-LSPD                                                      |
| E © 000356-ADH                                                     |
| 田 <sup>1</sup> 000357-FM                                           |
| F 000358-EC                                                        |
| 田 <sup>0</sup> 000359-CB                                           |
| <b>Physical System</b>                                             |
| File 000362-End Seal Adhesive                                      |
| □ 000363-Accordian Filtration Component                            |
| Filter Cap Component                                               |
|                                                                    |

Figure 3.57. Created Specialized classes in Teamcenter systems engineering

The summary of created specialized classes or relationship objects were showed in Teamcenter systems engineering, this graph not only provides an explicit summary, but also shows a preparation approach to create oil filter end seal compression project from specialized general production pattern. By using this general production pattern based S\* Metamodel in Teamcenter, this S\* Pattern are formally configurable through configuration rules from selectable, configurable features for individual projects. This pattern is created once for an enterprise and can be updated from leaning occurs later. Since the S\* pattern is built out of S\* Metamodel components, a configured model is required two transformation operations: Populate (instantiate) and adjust values of attribute. Populated individual classes, relationships, and attributes into a specialized S\* Model, on various occasions, more than one instance may be populated in a given element. This population is based on stakeholder needs and configuration rules, and then select feature and find correspondent information built in S\* Pattern. Adjust values of attributes are based on specific project requirements for configuration a specialized model from general production pattern.

## 4. DISCUSSION OF RESULTS

The integration of systems engineering and PLM is achieved in this thesis. The PLM tool was used to support PBSE methodology based on the S\*Metamodel; in the meantime, the S\*Pattern compatible with S\*Metamodel provided a concrete MBSE model to enhance systems engineering application in PLM software. In collaboration with ICTT, we have demonstrated the methodology using a case study, namely, "the oil filter production end seal compression bonding". Below are the steps included in the development process of the oil filter after the implementation of the general production pattern:

• Collecting stakeholders' requirements

In the oil filter end seal compression bonding production, the requirements may included: the production capability of end seal compression bonding, the transformation capability of end seal compression, engine lubricant filtration capability, filtration reliability etc.

• Configuring the model by systems engineers

Based on the requirements, the features and feature attributes were populated from the general production pattern. For example, the feature "Production Capability" in oil filter (Figure 4.1) was populated from "Production Capability" in general production pattern (Figure 4.2) based on the requirements of production capability of end seal compression bonding.

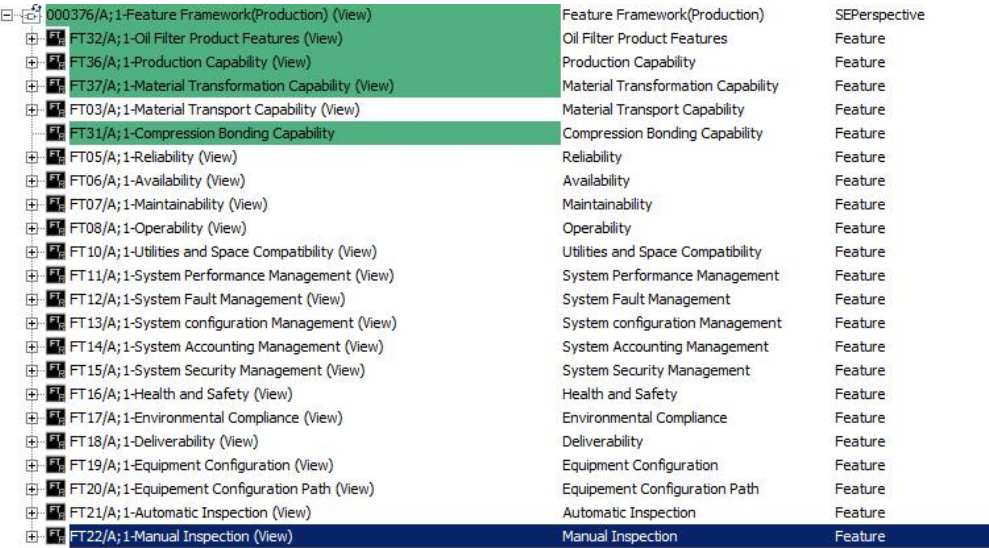

## Figure 4.1. Specialized feature framework

| 日本<br>000018/A;2-Feature Framework (View)                | Feature Framework                  | SEPerspective |
|----------------------------------------------------------|------------------------------------|---------------|
| 由 图 FT01/A; 1-Production Capability (View)               | <b>Production Capability</b>       | Feature       |
| FT02/A; 1-Material Transformation Capability (View)<br>Ŧ | Material Transformation Capability | Feature       |
| FT03/A; 1-Material Transport Capability (View)<br>围      | Material Transport Capability      | Feature       |
| FT05/A; 1-Reliability (View)                             | Reliability                        | Feature       |
| FT06/A; 1-Availability (View)                            | Availability                       | Feature       |
| FT07/A; 1-Maintainability (View)<br>审                    | Maintainability                    | Feature       |
| FT08/A; 1-Operability (View)<br>围                        | Operability                        | Feature       |
| FT 10/A; 1-Utilities and Space Compatibility (View)      | Utilities and Space Compatibility  | Feature       |
| 中国 FT11/A; 1-System Performance Management (View)        | System Performance Management      | Feature       |
| FT12/A; 1-System Fault Management (View)<br>审            | System Fault Management            | Feature       |
| FT13/A;1-System configuration Management (View)<br>审     | System configuration Management    | Feature       |
| FT14/A; 1-System Accounting Management (View)            | System Accounting Management       | Feature       |
| Fi-E FT15/A; 1-System Security Management (View)         | <b>System Security Management</b>  | Feature       |
| FT16/A;1-Health and Safety (View)<br>审                   | Health and Safety                  | Feature       |
| FT17/A; 1-Environmental Compliance (View)                | Environmental Compliance           | Feature       |
| 由 FT18/A; 1-Deliverability (View)                        | Deliverability                     | Feature       |
| 由 图 FT19/A; 1-Equipment Configuration (View)             | Equipment Configuration            | Feature       |
| FT20/A; 1-Equipement Configuration Path (View)<br>审      | Equipement Configuration Path      | Feature       |
| FT21/A; 1-Automatic Inspection (View)<br>审               | Automatic Inspection               | Feature       |
| Fi-Be FT22/A; 1-Manual Inspection (View)                 | Manual Inspection                  | Feature       |

Figure 4.2. General production pattern feature framework

The functional interaction describes all external interactions of a subject system; "Perform Compression Bonding" was selected in the demonstration. As shown in Figure 4.3, this interaction was populated from the interaction "Transform Material" in the general production pattern.

| <b>Superclass</b><br><b>Interaction</b> | <b>Interaction Name</b>                         | <b>Interaction Definition</b>                                              | Interaction<br><b>Status</b> |
|-----------------------------------------|-------------------------------------------------|----------------------------------------------------------------------------|------------------------------|
| Transform<br>Material                   | Perform<br><b>Compression</b><br><b>Bonding</b> | The interaction in which materials are bonded<br>using compression forces. | Defined                      |

Figure 4.3. Specialized interaction in oil filter case

Based on the understanding of features and interactions, the logical systems were defined. "Filter Media", "End Cap", and "Bonding Compound" logical systems were created based on "Material in Process" from general production pattern. The "Local Airspace" logical system was created in the oil filter model based on "Air in Process" from the general production pattern, as shown in Figure 4.4.

| <b>Superclass</b><br><b>System</b> | Logical System Name<br>(Role) | <b>System Definition</b> | <b>Role Attributes</b>                    |
|------------------------------------|-------------------------------|--------------------------|-------------------------------------------|
| ÷                                  | ÷                             | w                        |                                           |
| Material In                        | <b>Filter Media</b>           |                          | <b>Wettability, Adhesive Surface</b>      |
| <b>Process</b>                     |                               |                          | <b>Flatness</b>                           |
| Material In                        | <b>Bonding Compound</b>       |                          | Cured Volume, Cured Density,              |
| <b>Process</b>                     |                               |                          | Molecular Weight, Viscosity at            |
|                                    |                               |                          | <b>Bonding Temperature, Cured Tensile</b> |
|                                    |                               |                          | Strength, Lubrication Temperature,        |
|                                    |                               |                          | <b>Specific Heat</b>                      |
| Material In                        | End Cap                       |                          | <b>Wettability, Adhesive Surface</b>      |
| Process                            |                               |                          | <b>Flatness</b>                           |
| Air In Process                     | <b>Local Airspace</b>         |                          |                                           |

Figure 4.4. Specialized logical systems in oil filter case

In Figure 4.5, physical systems "Filter Media", "End Cap", and "Bonding Compound" in the oil filter model were allocated with logical systems and CAD drawing.

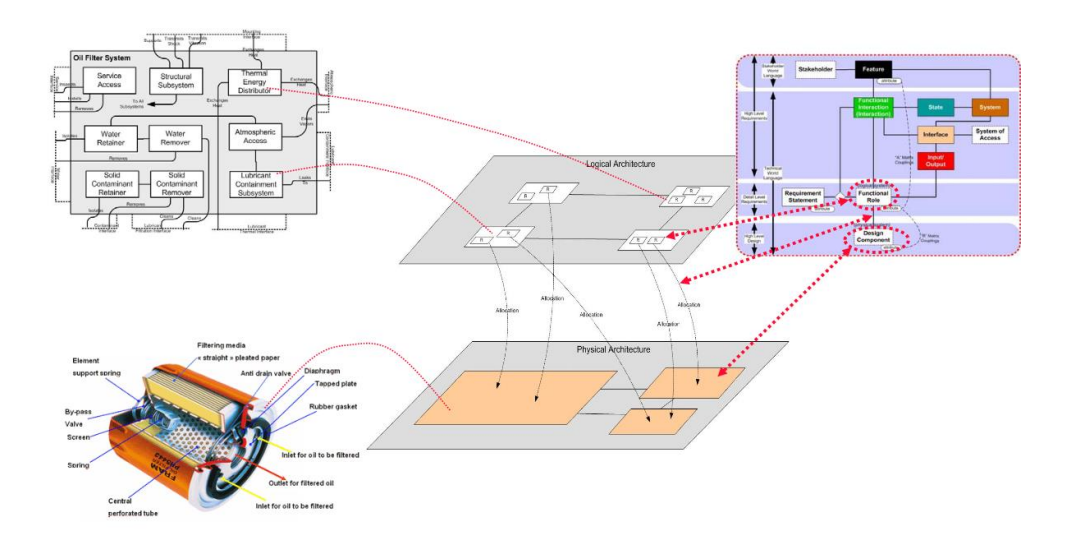

Figure 4.5. Allocation of logical systems and physical system in oil filter case [40]

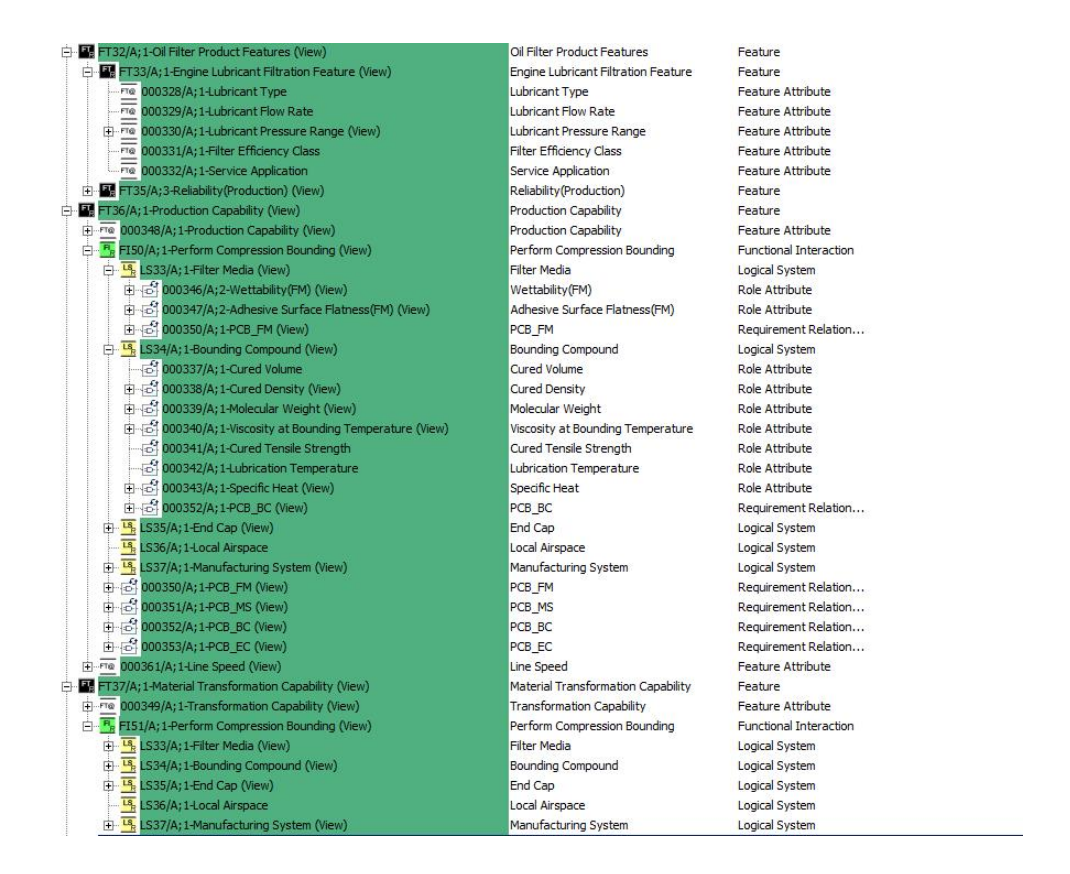

Figure 4.6. Oil filter end seal bonding BOM view

- Figure 4.6 shows a created BOM view in Teamcenter based on the defined features, interactions, and logical systems. Based on the model, related stakeholders were involved:
	- Project Manager and Systems Engineer

Systems engineer and project manager were defined by default and were involved in the entire project.

– Design engineers

Design engineers were defined as a result of the presence of physical systems "End Cap" CAD drawing.

– Manufacturing engineers

Manufacturing engineers were defined as a result of the presence of "Manufacturing System" in physical system. The manufacturing system was managed by manufacturing engineers.

– Quality engineers

Quality engineers were defined as a result of the presence of several physical systems, the engine lubricant material, end cap, filter media, and bonding material were evaluated by quality engineers.

– Material engineers

Material engineers were defined as a result of the presence of physical system "Filter Media" and "Bonding Compound"; the filter media, lubricant, and bonding material were selected by material engineers.

– Customers and Supplier

Customer and suppliers were defined by default.

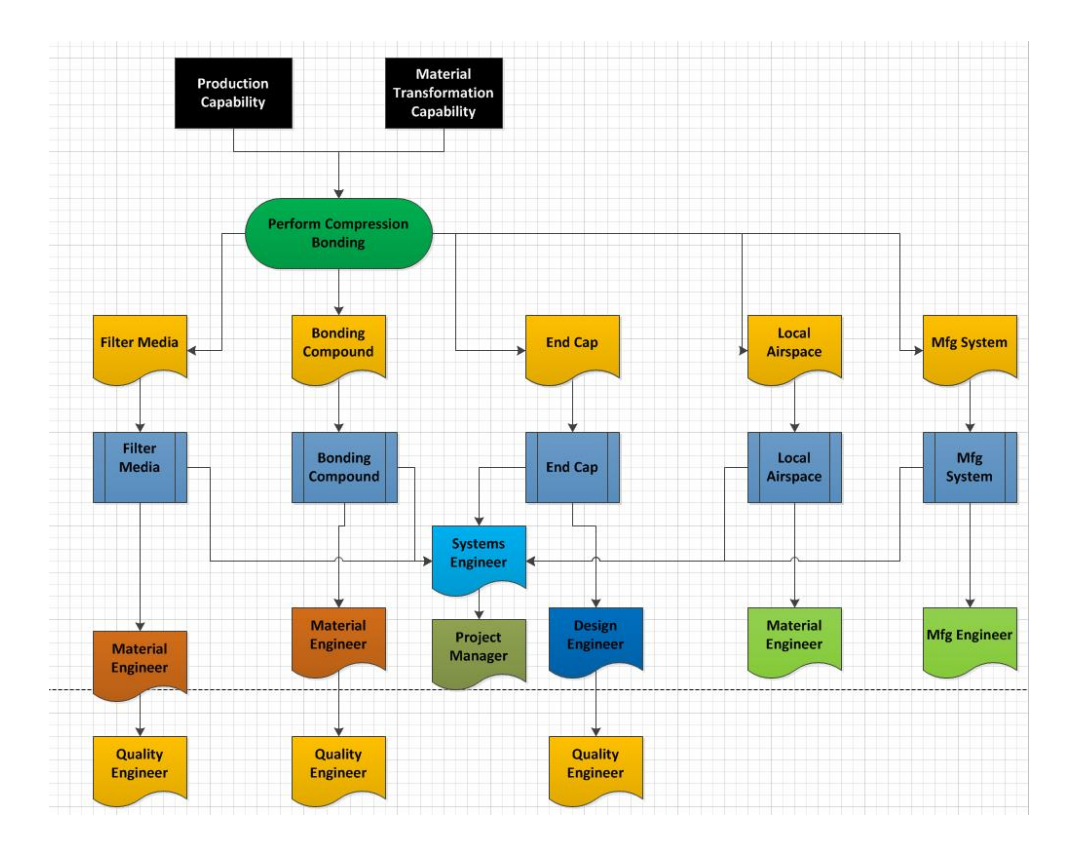

Figure 4.7. Microsoft Visio view of oil filter model

• If a change of requirement happened (e.g. the production capability, in Figure 4.7, changed)

Based on the connection of production capability feature with interaction, logical systems, and physical systems, design engineers, material engineers, manufacturing engineers, quality engineers, project manager, and systems engineer are informed about the change.

Systems engineers and project manager should known first, and then depending on which logical systems were involved in the interaction, the other engineers take certain actions.

Design engineers may change the CAD drawing, material engineers may reselect the materials, quality engineers may re-evaluate materials, and project managers may change schedule management, risk management, or cost management etc..

Compared to the traditional process, the above process has the following advantages:

- Users' requirements and the changes could be captured and reflected in the product design promptly and accurately;
- Systems engineers, especially junior level, are able to create models quickly and prevent mistakes during modeling. Systems engineers can do their job much easier because of the reusable and reconfigurable nature of the models;
- Systems engineers have a trustful single data source to integrate all the systems engineering tools;
- The live integration of PLM system with Microsoft package provides a powerful environment to link Word, Excel, and Visio to generate documents, reports, and diagrams used for systems engineers;
- The new process could increase the re-use of previous designs because similar products' models were configured from one generic model. This will help accelerate the process of part verification and validation, and reduce the time to market and potential failure;
- Systems engineers as administrators in the PLM system are able to set different accesses for different roles and the corresponding actions that can be taken during change.

S\*Patterns and S\*Models are tool-independent, which always conforms to the underlying S\*Metamodel. In order to use S\*Metamodel in Teamcenter, mapping was one of the most important steps. Fundamental detailed specifications of the S\*Metamodel classes, relationships, and attributes should be fully reflected in a specific schema. The mapping in this research used the extension of Teamcenter base item type which is a logical block to represent classes and attributes. This mapping process provided the General Production Pattern and oil filter specialization model with fundamental capabilities.

The relationship between classes, for example, Feature and Interaction, Interaction and Functional Role, Functional Role and Physical System, and Coupling Matrices were mapped to standard Teamcenter structural relationships which are tree structures. These tree structures had many benefits from representing those relationships. For example, tree structures in BOM management view showed explicit up-down structures; it also made it easier for users to trace changes during the process.

## 5. CONCLUSION AND FUTURE WORK

The successful integration of PLM and S\*Pattern is significant for enterprises, institutions, and especially systems engineers in addressing challenges easier and quicker. In this work, a specialized model was generated using General Production Pattern and implemented in Teamcenter. Using S\*Pattern's extensions and re-using legacy data to quickly created a systems engineer model reduce time and cost. In this research, benefits brought to systems engineering practice include: stakeholders' requirements and changes could be captured and reflected in product design process promptly and accurately; systems engineers were able to create models quickly and prevent mistakes during modeling; systems engineers could do their job much easier because of reusable and reconfigurable nature of the models; and the process could increase the re-use of previous designs.

In this work, the key portion of General Production Pattern expressed by S\*Metamodel (Feature-Interaction-Functional Role-Design Component) was implemented in Siemens Teamcenter successfully. The Mapping in BMIDE generates the specific S\*Metamodel classes, attributes, and relationships into Teamcenter Schema.

Future work should include the completion of the implementation of S\*Metamodel in Teamcenter schema. This research work provided a basis for future evaluation of the key portion of the S\*Metamodel in general production pattern, as a successful evaluation requires a good understanding of the mapping and implementation of the S\*Pattern.

In addition, there is a number of Teamcenter systems engineering abilities which were not manifested in this research, for example: create, maintain and perform physical model structures in Structure Manager, manage changes, integrate specific CAD tools, and manage the impact analysis and process of changes etc. In this case,

the mapping process should be updated and upgraded to satisfy all the potential capabilities when using of S\* Pattern in Teamcenter environment.

Even though these tree structures showed many benefits when representing those relationships, if the complexity of implementation, specialization and configuration increases, a better relationship mapping method is required to define different relationships separately. Teamcenter also has its own relationship management item type such as "ImanRelation" to develop a variety of relationship types in BMIDE for better management in Teamcenter.

Due to the limited time, this research work did not demonstrate all the Teamcenter capabilities which can be used in this S\* Pattern. Applying the S\* Pattern with Teamcenter to better support enterprise projects, specializing and configuring S\* Pattern in S\* Models, and taking full advantage of PLM tool's capabilities, improve the product performance and competitiveness.

REFERENCES

## REFERENCES

- [1] P. B. Hart, "A plm implementation for aerospace systems engineering-conceptual rotorcraft design," vol. M.S. thesis, Dept. Mechanical. Eng., Georgia Institute of Technology., Georgia, May 2009.
- [2] A. Saaksvuori and A. Immonen, Product lifecycle management. Springer Science and Business Media, 2008.
- [3] G. Guo, C. Yu, and F. Liu, "Connotation and technology architecture of product lifecycle management(plm)," China Mechanical Engineering, vol. 15, no. 6, pp. 512–515, 2004.
- [4] N. I. Standards and T. Manufacturing, Product's lifecycle. NIST Programs of the Manufacturing Engineering Laboratory, 2008.
- [5] R. Sudarsan, S. J. Fenves, R. D. Sriram, and F. Wang, "A product information modeling framework for product lifecycle management," Computer-aided design, vol. 37, no. 13, pp. 1399–1411, 2005.
- [6] A. Felic, B. Knig-Ries, and M. Klein, "Process-oriented semantic knowledge management in product lifecycle management," Procedia CIRP, vol. 25, pp. 361– 368, 2014.
- [7] S. Lee, Y.-S. Ma, G. Thimm, and J. Verstraeten, "Product lifecycle management in aviation maintenance, repair and overhaul," Computers in industry, vol. 59, no. 2, pp. 296–303, 2008.
- [8] S. Terzi, A. Bouras, D. Dutta, M. Garetti, and D. Kiritsis, "Product lifecycle management-from its history to its new role," International Journal of Product Lifecycle Management, vol. 4, no. 4, pp. 360–389, 2010.
- [9] "Why do systems engineering?" INCOSEUK, 2009.
- [10] A. J. Shenhar and B. Sauser, "Systems engineering management: The multidisciplinary discipline," *Handbook of systems engineering and management*, pp. 113–36, 2009.
- [11] C. Haskins, *INCOSE Systems Engineering Handbook: A Guide for System Life* Cycle Processes and Activities. INCOSE, 2007.
- [12] B. S. Blanchard and W. J. Fabrycky, Systems Engineering and Analysis. Prentice Hall Englewood Cliffs, New Jersey, 2006, vol. 4.
- [13] P. Pearce and M. Hause, "Iso-15288, oosem and model-based submarine design." SETE/APCOSE 2012, 2012.
- [14] S. Arnold, "Iso 15288 systems engineeringsystem life cycle processes," International Standards Organisation, 2002.
- [15] M. Messaadia and A. Sahraoui, "Plm as linkage process in a systems engineering framework," International Journal of Product Development, vol. 4, no. 3, pp. 382–395, 2007.
- [16] E. Vezzetti, M. G. Violante, and F. Marcolin, "A benchmarking framework for product lifecycle management (plm) maturity models," The International Journal of Advanced Manufacturing Technology, vol. 71, no. 5-8, pp. 899–918, 2014.
- [17] T. Milner, M. Volas, and A. Sanders, "Systems engineering methodology for linking requirements to design complexity and manufacturing trade space constraints," Procedia Computer Science, vol. 16, pp. 947–956, 2013.
- [18] S. B. Gershwin, Manufacturing Systems Engineering. Prentice Hall, 1994.
- [19] W. J. Hopp and M. L. Spearman, Factory physics. Waveland Press, 2011.
- [20] J. K. Liker, "The toyota way: 14 management principles from the world's greatest manufacturer," McGraw Hill, 2004.
- [21] A. MacCalman, H. Kwak, M. McDonald, and S. Upton, "Capturing experimental design insights in support of the model-based system engineering approach, Procedia Computer Science, vol. 44, pp. 315–324, 2015.
- [22] A. Fay, B. Vogel-Heuser, T. Frank, K. Eckert, T. Hadlich, and C. Diedrich, "Enhancing a model-based engineering approach for distributed manufacturing automation systems with characteristics and design patterns," Journal of Systems and Software, vol. 101, pp. 221–235, 2015.
- [23] W. Schindel, "Pattern-based systems engineering (pbse), based on s\*mbse models," 2015.
- [24] W. D. Schindel, What is the Smallest Model of a System? Proc. of the INCOSE 2011 International Symposium, International Council on Systems Engineering.
- [25] W. Schindel, "System interactions: Making the heart of systems more visible," Proc. of INCOSE Great Lakes Regional Conference, 2013.
- [26] W. Schindel, S. Sanyal, J. Sherey, and S. Lewis, "Accelerating mbse impacts across the enterprise: Model-based s\* pattern," in Proc. of INCOSE International Symposium IS2015, Seattle.
- [27] W. D. Schindel, "4.3.2 systems of innovation ii: The emergence of purpose," in INCOSE International Symposium, vol. 23. Wiley Online Library, pp. 1006– 1020.
- [28] G. Fanjiang, J. H. Grossman, W. D. Compton, and P. P. Reid, Building a Better Delivery System: A New Engineering/Health Care Partnership. National Academies Press, 2005.
- [29] J. A. Estefan, "Survey of model-based systems engineering (mbse) methodologies," Incose MBSE Focus Group, vol. 25, p. 8, 2007.
- [30] M. Bajaj, D. Zwemer, R. Peak, A. Phung, A. G. Scott, and M. Wilson, "Slim: collaborative model-based systems engineering workspace for next-generation complex systems," INCOSE IW 2013 - MBSE Workshop, pp. 1–20, 2011.
- [31] "Systematica metamodel: Metamodel version 7.1, methodology release 4.0," ICTT System Science, Tech. Rep., May 29 2009.
- [32] I. T. Operations, "Incose-tp-2004-004-02: Systems engineering vision 2020, version 2.03," International Council on Systems Engineering, Seattle, WA, September 2007.
- [33] S. Friedenthal, A. Moore, and R. Steiner, A practical guide to SysML: the systems modeling language. Morgan Kaufmann, 2014.
- [34] W. Schindel, "Pattern-based systems engineering: An extension of model-based se," INCOSE IS2005 Tutorial TIES, vol. 4, 2005.
- [35] V. Gecevska, T. Stojanova, and B. Jovanovski, "Product lifecycle management tools," Annals of Faculty Engineering Hunedoara, vol. 1, pp. 219–222, 2013.
- [36] "Learning advantage," (Last accessed July 2015). [Online]. Available: https: //training.plm.automation.siemens.com/mytraining/home.cfm?cmd=&details=
- [37] "Using teamcenter release 9 with systematica methodology release 4.0: Schema configuration guide," ICTT System Sciences, Tech. Rep., February. 4 2013.
- [38] Teamcenter 10.1 Business Modeler IDE Guide, Siemens Product Lifecycle Management Software Inc., 2013.
- [39] "Generic manufacturing pattern v1.1.13jjs.xls," ICTT System Sciences, Tech. Rep.
- [40] "Oil filter production system v1.1.1.xls," ICTT System Sciences, Tech. Rep.